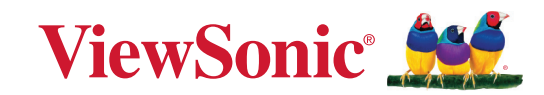

# **PA504W serisi**

**Projektör Kullanım Kılavuzu**

> Model No. VS19914 Model Adı: PA504W

# **ViewSonic® ürünlerini tercih ettiğiniz için teşekkür ederiz**

Dünyanın önde gelen görsel çözümler sağlayıcısı olan ViewSonic®, teknolojik evrim, yenilik ve basitlik anlamında dünyanın beklentilerini aşmayı hedeflemektedir. Biz ViewSonic® olarak ürünlerimizin dünyada olumlu bir etki yaratma potansiyeline sahip olduğuna inanıyoruz ve seçtiğiniz ViewSonic® ürününün size iyi şekilde hizmet edeceğinden eminiz.

ViewSonic® ürünlerini tercih ettiğiniz için bir kez daha teşekkür ederiz!

# <span id="page-2-0"></span>**Güvenlik Önlemleri - Genel**

Projektörü kullanmaya başlamadan önce lütfen aşağıdaki **Güvenlik Önlemlerini** okuyun.

- Bu kullanım kılavuzunu ileride başvurmak için güvenli bir yerde saklayın.
- Tüm uyarıları okuyun ve tüm talimatlara uyun.
- Uygun havalandırma sağlamak için projektörün etrafında en az 50 cm (20") boşluk bırakın.
- Projektörü iyi havalandırmalı bir konuma yerleştirin. Projektörün üzerine ısı yayılmasını önleyen herhangi bir şey koymayın.
- Projektörü, dengesiz veya düz olmayan bir zemine koymayın. Projektör düşebilir, fiziksel yaralanmaya veya projektörde arızaya neden olabilir.
- Projektörü sola veya sağa 10° dereceden veya ileri veya geriye 15° dereceden fazla eğik olduğu bir açıda kullanmayın.
- Projektör çalışırken doğrudan lensine bakmayın. Yoğun ışık huzmesi gözlerinize zarar verebilir.
- Projektör lambası açıkken, daima lens objektif kapağını açın veya lens kapağını kaldırın.
- Projektör çalışırken projeksiyon lensini herhangi bir nesneyle engellemeyin; çünkü bu, bahsedilen nesnelerin ısınarak biçiminin bozulmasına ve hatta yangına neden olabilir.
- Lamba çalışırken çok sıcak hale gelmektedir. Lamba aksamını değiştirmeden önce, projektörü yaklaşık 45 dakika soğumaya bırakın.
- Lambaları, nominal lamba ömrünün ötesinde kullanmayın. Lambaların belirtilen kullanım ömrünün üzerinde kullanılması, nadiren de olsa kırılmalarına neden olabilir.
- Lamba grubunu veya herhangi bir elektronik bileşeni, projektörü fişten çıkarmadan kesinlikle değiştirmeyin.
- Projektörü parçalarına ayırmaya çalışmayın. Projektörün içerisinde elektrik yüklü parçalarıyla temas etmeniz halinde, ölüme neden olabilecek yüksek gerilime maruz kalabilirsiniz.
- Projektörü taşırken düşürmemeye ya da zıplatmamaya özel dikkat edin.
- Projektörün veya bağlantı kablolarının üzerine herhangi bir ağır nesne koymayın.
- Projektörü bir kenarı üzerinde dik tutmayın. Aksi takdirde projektör düşerek fiziksel yaralanmaya veya hasara yol açabilir.
- Projektörü doğrudan güneş ışığına veya diğer sürekli ısı kaynaklarına maruz bırakmayın. Projektörü, sıcaklığını tehlikeli seviyelere çıkarabilecek radyatör, kalorifer petekleri, soba veya diğer cihazlar (amplifikatörler dahil) gibi herhangi bir ısı kaynağına yakın monte etmeyin.
- Projektörün yakınına veya üzerine sıvı koymayın. Projektörün üzerine dökülen sıvılar, arızalanmasına neden olabilir. Projektör ıslanırsa, güç kaynağından ayırın ve projektöre bakım yapması için yerel servis merkezini arayın.
- Projektör çalışırken, havalandırma ızgaralarından ısı ve biraz da koku geldiğini algılayabilirsiniz. Bu, normal bir durumdur ve ürün kusuru değildir.
- Polarize veya topraklamalı fişin güvenlik özelliklerini devre dışı bırakmaya çalışmayın. Polarize fiş biri diğerinden daha geniş iki uca sahiptir. Topraklamalı tip fiş iki uca ve üçüncü bir topraklama tırnağına sahiptir. Geniş olan üçüncü uç güvenliğinizi sağlamak içindir. Eğer cihazın fişi prizinize uymuyorsa, bir adaptör edinin ve fişi prize sokmak için zorlamayın.
- Bir elektrik prizine bağlarken, topraklama tırnağını kesinlikle ÇIKARTMAYIN. Lütfen topraklama tırnaklarının KESİNLİKLE ÇIKARILMADIĞINDAN emin olun.
- Güç kablosunu üzerine basma veya özellikle fiş bağlantılarında ve projektörden çıktığı noktada sıkışma ihtimaline karşı koruyun.
- Bazı ülkelerde şebeke gerilimi dengeli DEĞİLDİR. Bu projektör 100-240 volt AC şebeke geriliminde güvenli bir şekilde çalışmak üzere tasarlanmıştır ancak elektrik kesintileri veya ±10 voltluk dalgalanmalar meydana gelirse arıza yapabilir. Şebeke geriliminin dalgalanabileceği veya kesilebileceği bölgelerde projektörünüzü bir güç dengeleyici, dalgalanma koruyucu veya kesintisiz güç kaynağı (UPS) üzerinden bağlamanız tavsiye edilir.
- Duman, anormal bir ses veya garip bir koku varsa, projektörü derhal kapatın ve bayiniz veya ViewSonic® ile iletişime geçin. Projektörü bu şekilde kullanmaya devam etmek tehlikelidir.
- Sadece üretici tarafından belirtilen ekleri/aksesuarları kullanın.
- Eğer projektör uzun bir süre kullanılmayacaksa, güç kablosunu prizden çıkartın.
- Tüm bakım ihtiyaçları için yetkili bakım personeline başvurun.

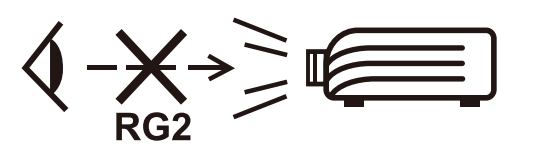

**DİKKAT:** Bu üründen tehlikeli optik radyasyon yayılma ihtimali bulunmaktadır. Her türlü parlak ışık kaynaklarında olduğu gibi, doğrudan ışına bakmayın, RG2 IEC 62471-5:2015.

# <span id="page-4-0"></span>**Güvenlik Önlemleri - Tavana Montaj**

Projektörü kullanmaya başlamadan önce lütfen aşağıdaki **Güvenlik Önlemlerini** okuyun.

Eğer projektörü tavana monte etmek istiyorsanız, doğru boyda projektör tavan montaj kitini kullanmanızı, kitin dikkatli ve güvenli bir şekilde takıldığından emin olmanızı tavsiye ediyoruz.

Eğer uygun olmayan bir projektör tavan montaj kitini kullanıyorsanız, yanlış ebat ya da vida boyu yüzünden doğacak bağlantı hataları projektörün tavandan düşme riskine ve güvenlik problemlerine yol açacaktır.

Projektörünüzü aldığınız yerden, projektör tavan montaj kitini de temin edebilirsiniz. Ayrıca, ek olarak güvenlik kablosu almanız ve projektörün üzerinde bulunan hırsızlık önleme kilidi slotuna ve tavan montaj kiti desteğine dikkatlice takmanız önerilir. Bu, eğer projektör bağlantı kiti gevşerse, tutmada ikinci bir rol üstlenecektir.

# İçindekiler

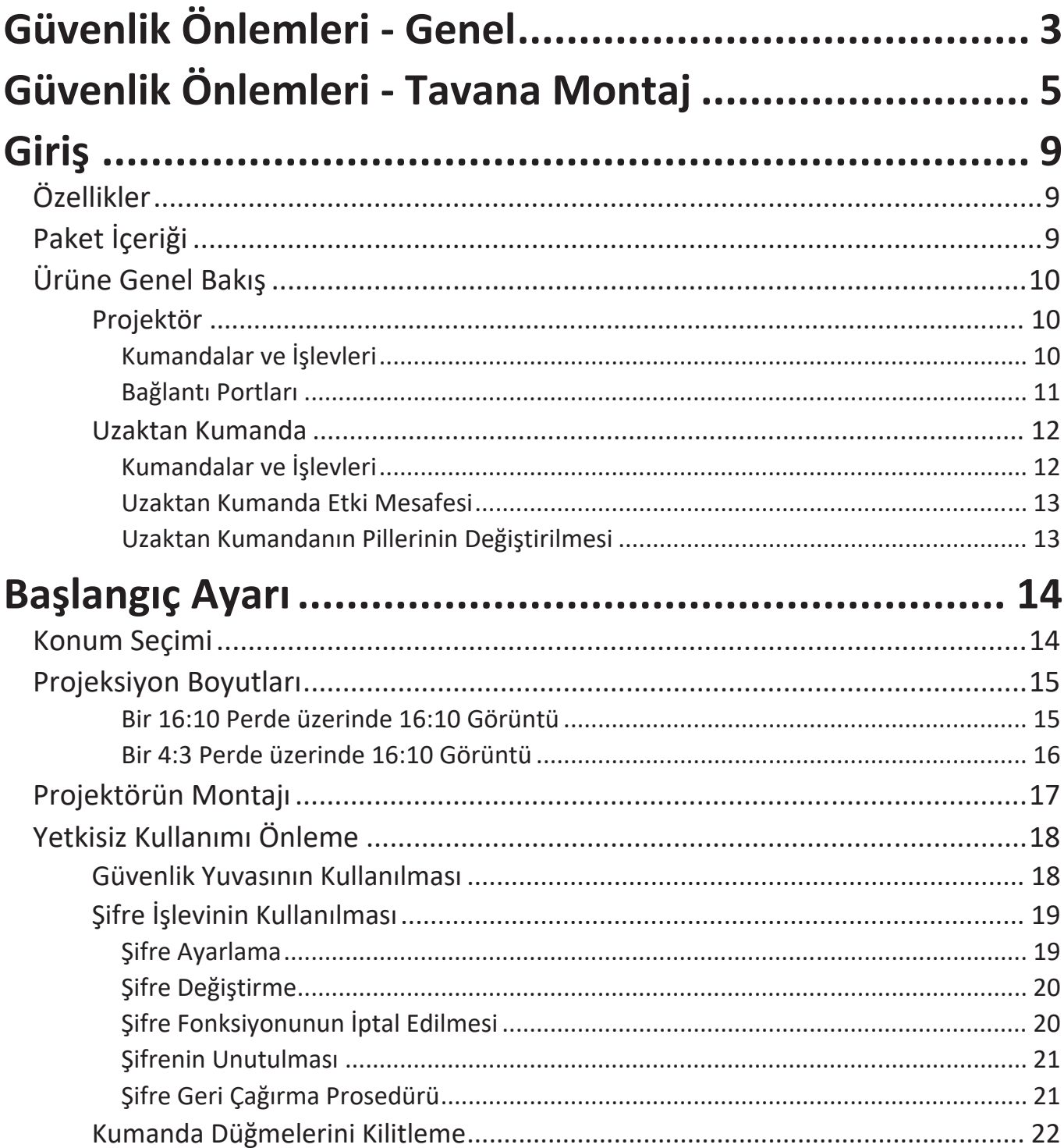

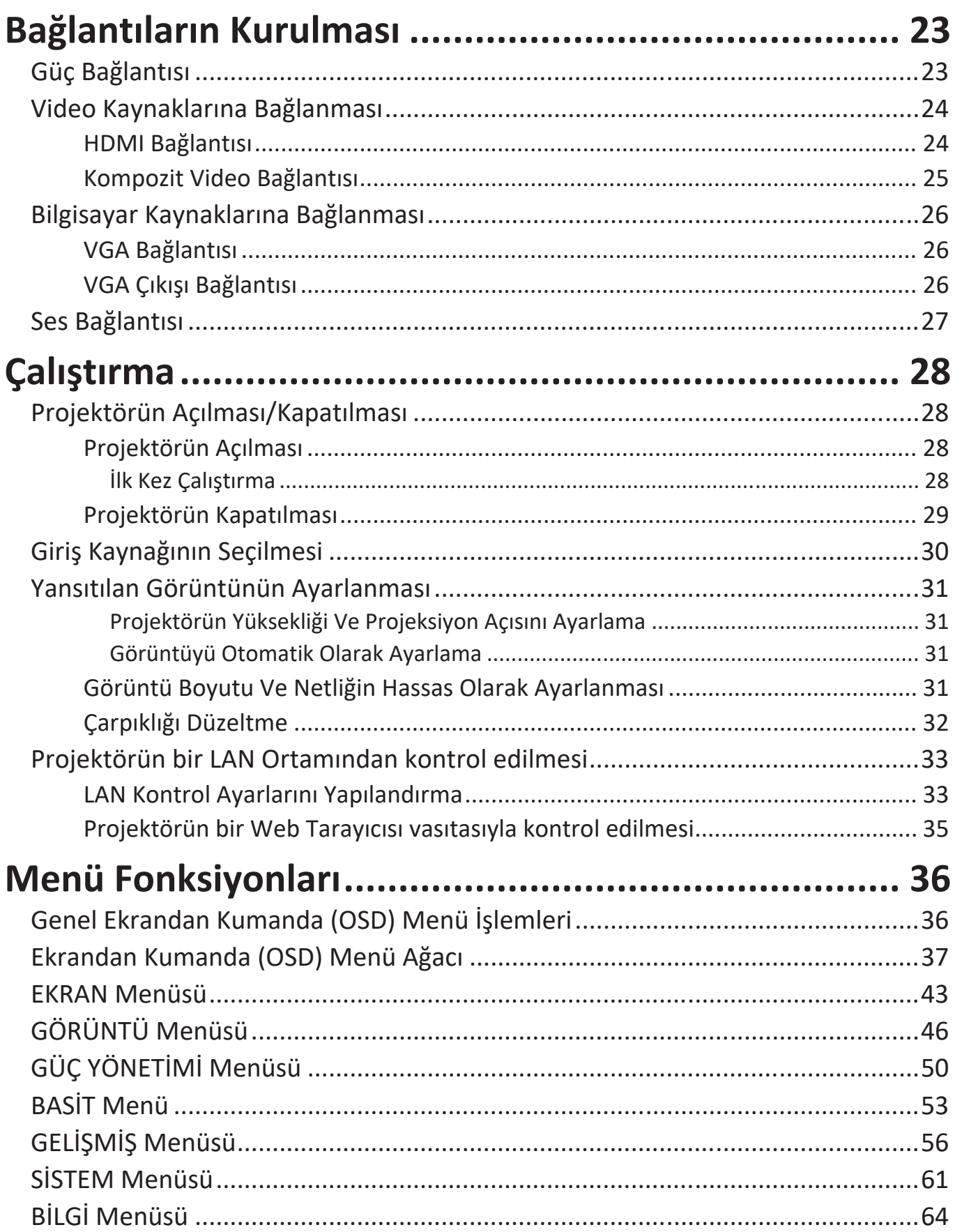

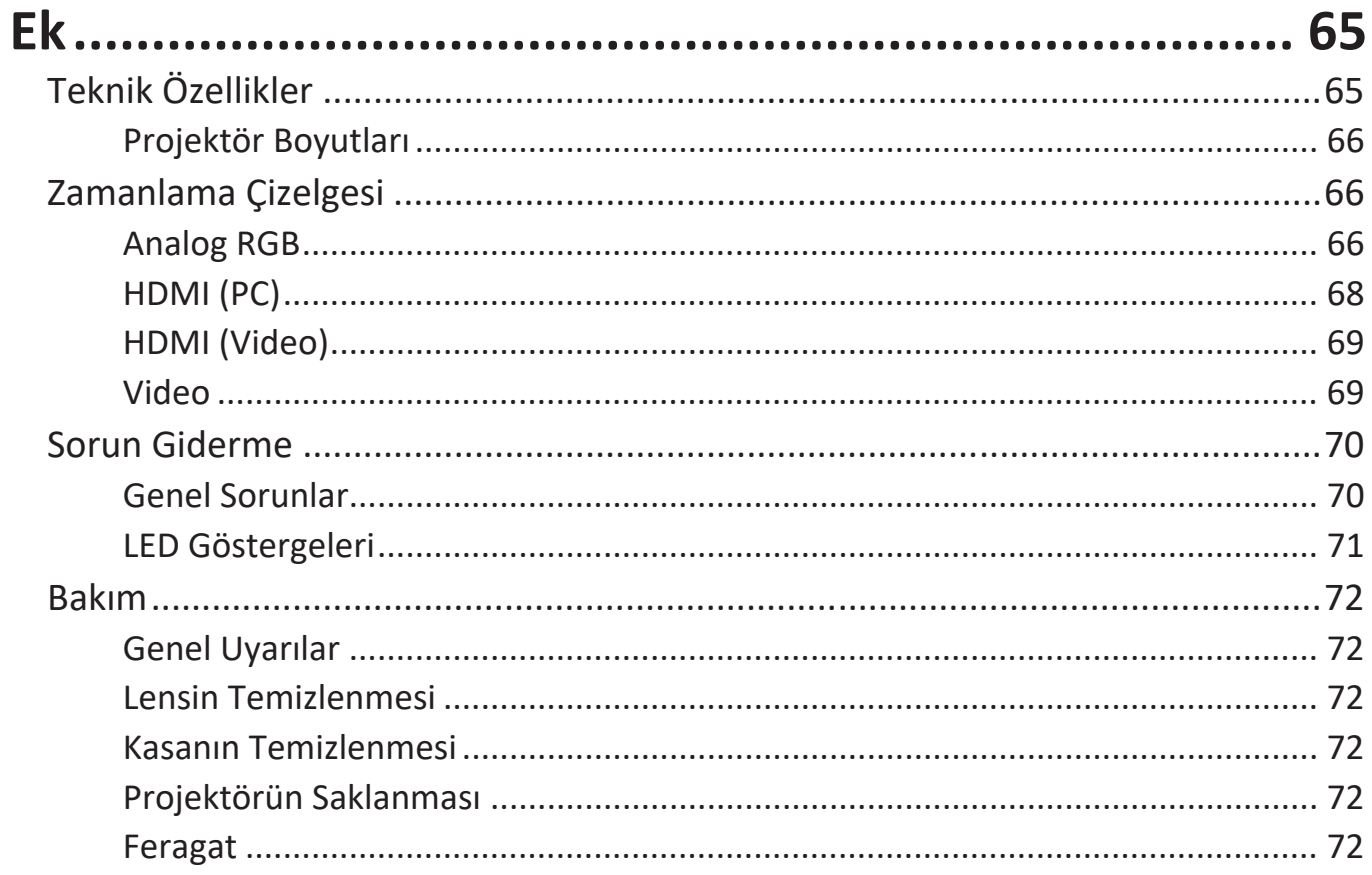

# <span id="page-8-0"></span>**Giriş**

ViewSonic PA504W, bulunduğunuz yerdeki ortam ışığına bakılmaksızın en iyi ayrıntıyı üreten, yüksek parlaklık ve kontrast oranı sunan bir projektördür. Toplantı odaları veya sınıflar gibi küçük-orta büyüklükteki alanlar için uygundur ve çeşitli bağlantı seçenekleriyle donatılmıştır.

# **Özellikler**

- İnanılmaz 15.000 lamba ömrü.
- Belirli bir süre için giriş sinyali algılanmadığında lambanın güç tüketimini %70'a kadar azaltan güç tasarrufu fonksiyonu.
- Bir HDMI kablosuz dongle, güç kaynağı ve Güncelleme Yazılımı ile yayın sağlayan USB Tip A bağlantı noktası.
- Farklı projeksiyon amaçları için 7 renk modu.
- Sunumlar sırasında zamanı daha iyi yönetmek için sunum zamanlayıcısı.
- LAN Ayarları projektör durumunun uzak bir bilgisayardan yönetilmesine olanak sağlar.
- 3D ekranı destekler.
- Güç tasarruf modu açıldığında, 0.5W'tan daha az güç tüketimi.
- 1,07 milyar renk görüntüleme kapasitesi.
- Çok dilli ekrandan kumanda (OSD) menüleri.
- HDMI CEC (Tüketici Elektroniği Kontrolü) işlevi projektör ile projektörün HDMI girişine bağlanmış olan CEC-uyumlu DVD oynatıcı cihaz arasında senkronize güç AÇMA/KAPAMA işlemlerinin yapılmasını sağlar.

# **Paket İçeriği**

- Projektör
- Güç kablosu
- Uzaktan Kumanda & Piller
- Hızlı başlangıç kılavuzu

• VGA Kablosu

**NOT:** Ürünle birlikte gelen güç kablosu ve video kabloları ülkenize bağlı olarak değişebilir. Daha fazla bilgi için lütfen yerel bayinize başvurun.

# <span id="page-9-0"></span>**Ürüne Genel Bakış**

**Projektör**

## **Kumandalar ve İşlevleri**

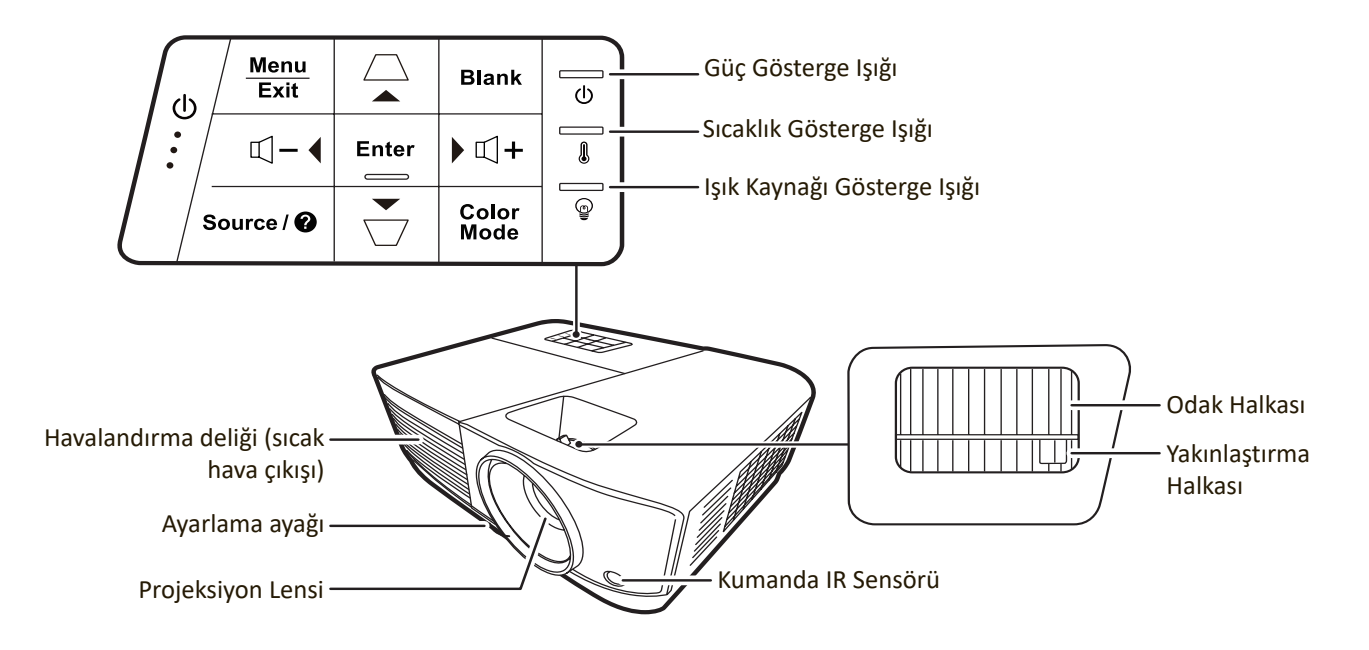

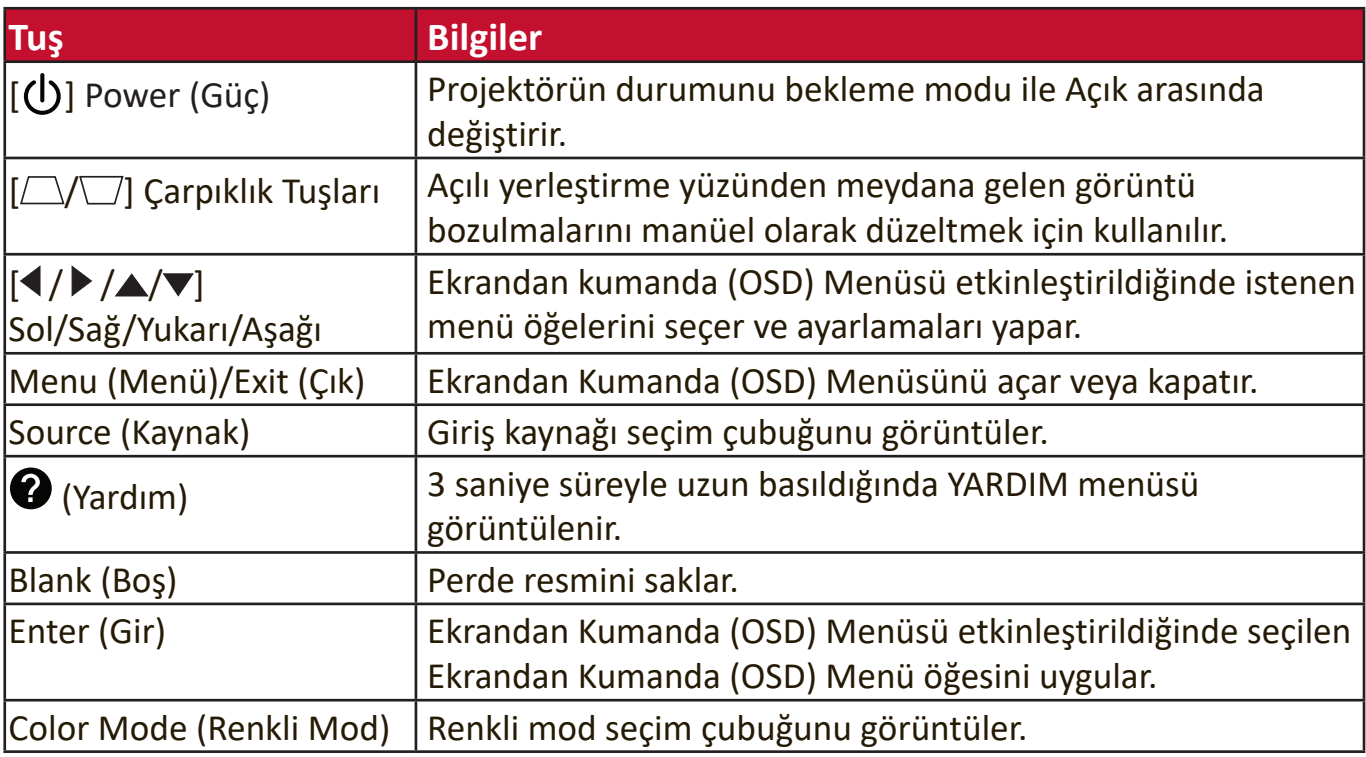

## <span id="page-10-0"></span>**Bağlantı Portları**

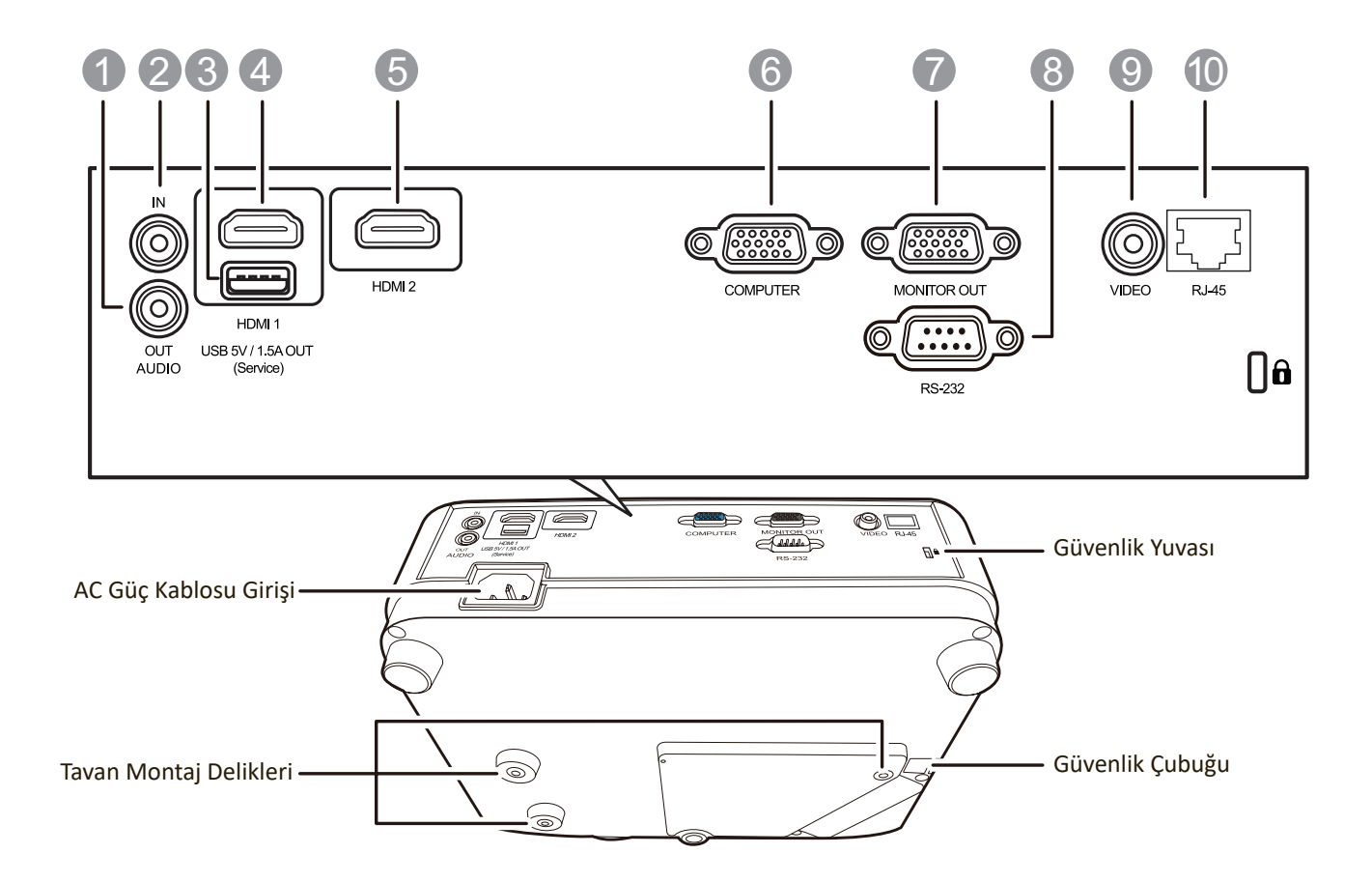

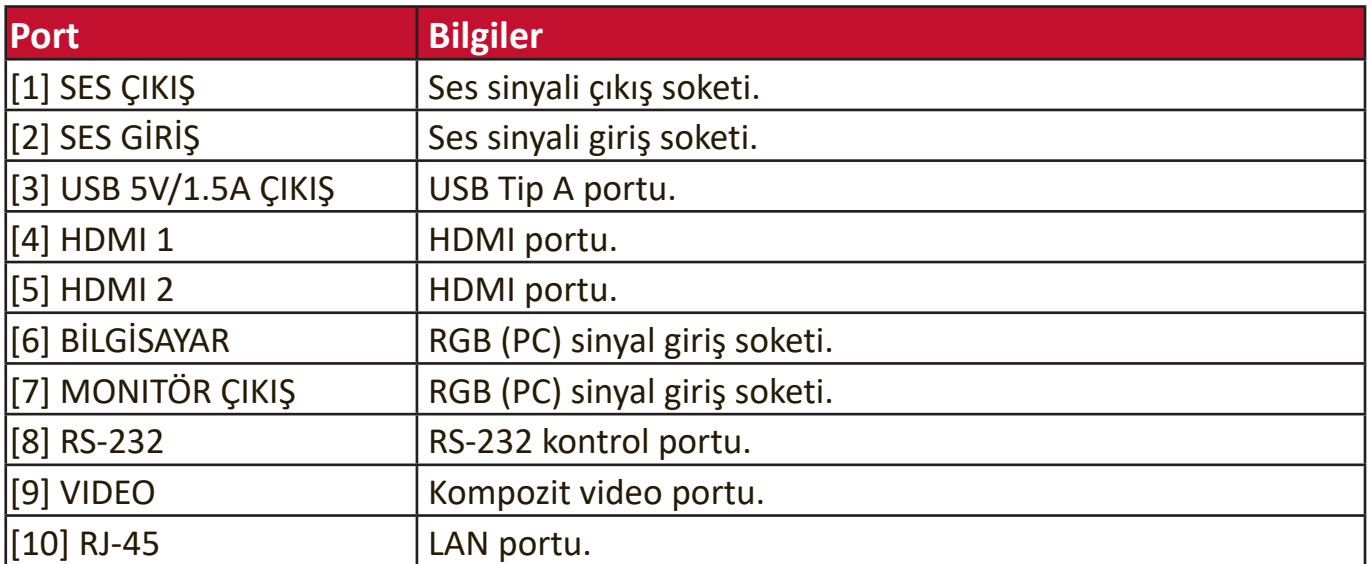

### <span id="page-11-0"></span>**Uzaktan Kumanda**

## **Kumandalar ve İşlevleri**

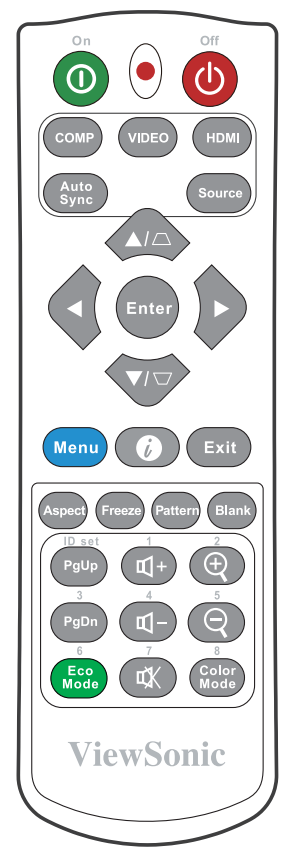

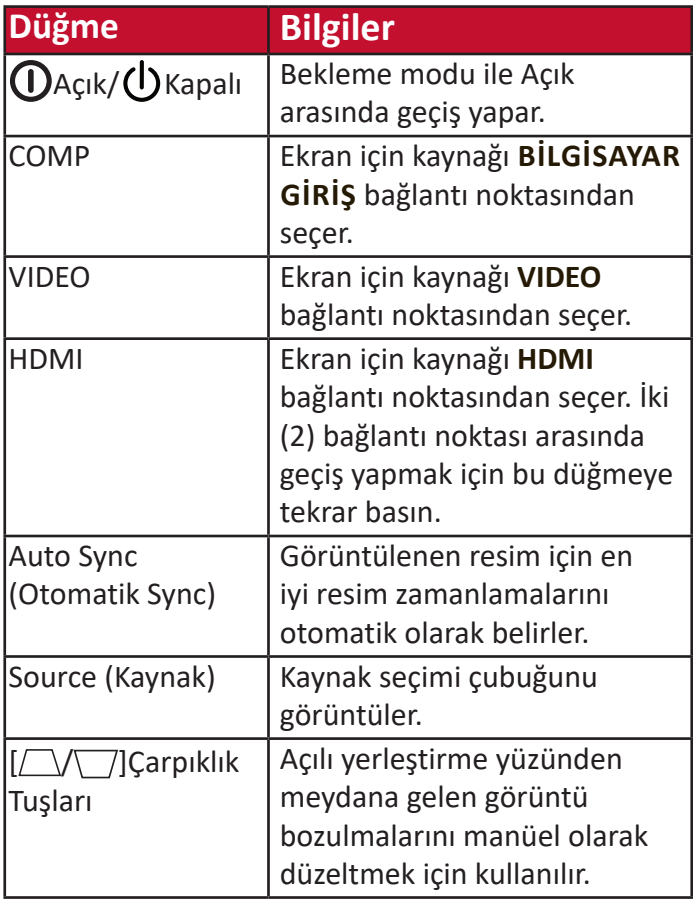

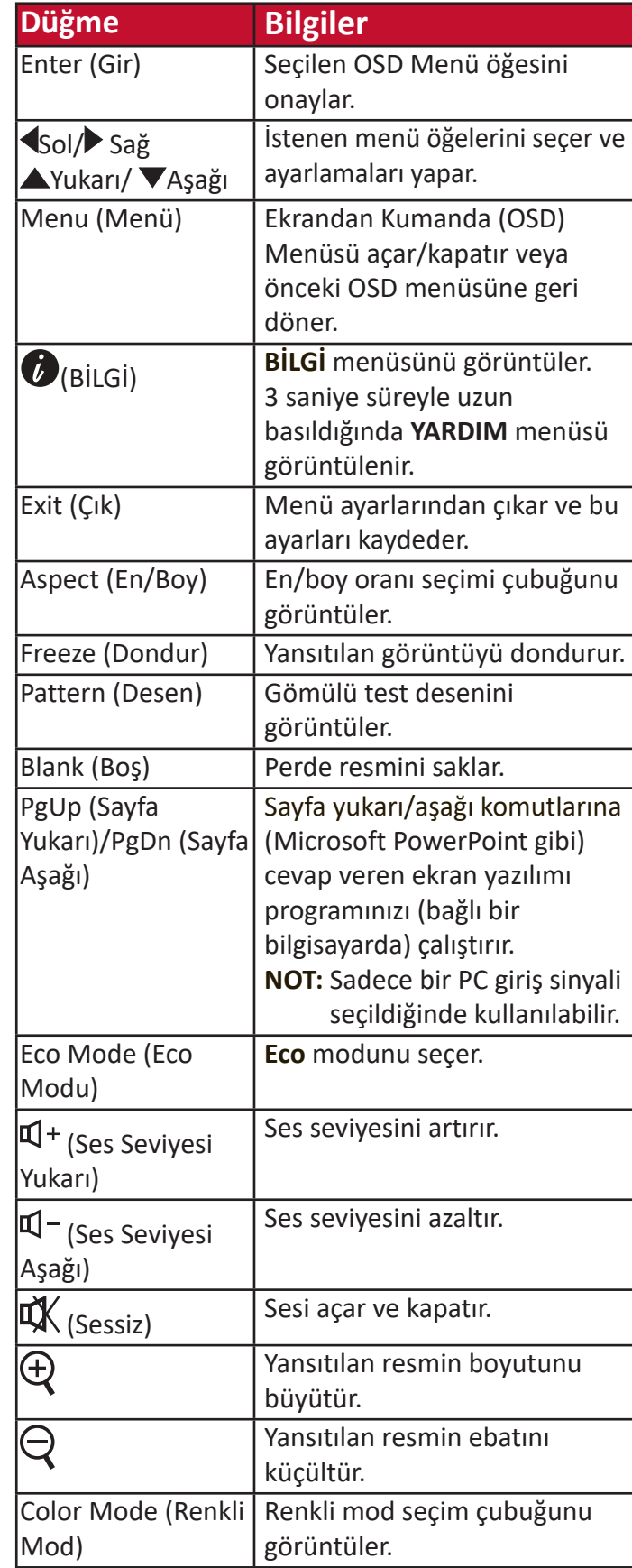

## <span id="page-12-0"></span>**Uzaktan Kumanda Etki Mesafesi**

Uzaktan kumandanın düzgün çalışmasını sağlamak için aşağıdaki adımları izleyin:

- **1.** Uzaktan kumanda, doğru çalışması için projektörün IR uzaktan kumanda sensörlerine 30°'yi aşmayan bir dik açıyla doğrultulmalıdır.
- **2.** Uzaktan kumanda ile sensör(ler) arasındaki mesafe 8 metreyi (26 fit) aşmamalıdır.
	- **NOT:** Kızıl Ötesi (IR) uzaktan kumanda sensörlerinin konumu ile ilgili bilgi için şekle bakın.

### **Uzaktan Kumandanın Pillerinin Değiştirilmesi**

- **1.** Parmak tutma yerine bastırıp aşağı kaydırarak, pil kapağını uzaktan kumandanın arkasından çıkarın.
- **2.** Mevcut pilleri çıkartın (gerekirse ise) ve iki adet AAA pili yerleştirin.

**NOT:** Pillerin kutuplarına gösterildiği gibi dikkat edin.

**3.** Pil bölmesi kapağını taban ile hizalayarak yerleştirin ve bastırarak yerine oturtun.

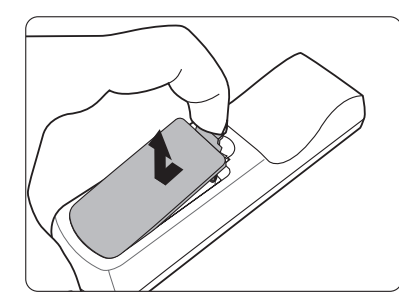

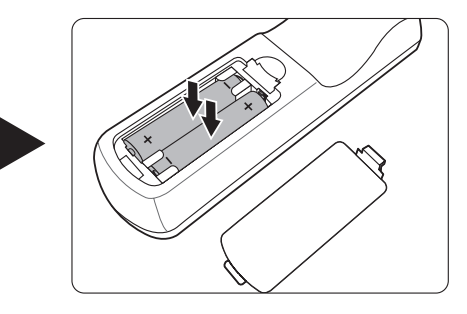

### **NOT:**

- Uzaktan kumandayı ve pilleri aşırı sıcak veya nemli ortamlarda bırakmaktan kaçının.
- Sadece pil üreticisi tarafından tavsiye edilen pillerle veya eşdeğerleriyle değiştirin.
- Kullanılmış pilleri, üretici talimatlarına ve bölgenizde geçerli olan yerel çevre koruma düzenlemelerine göre atın.
- Eğer piller bitmişse ya da uzaktan kumandayı uzun bir süre kullanmayacaksanız, olabilecek hasarları önlemek için pilleri çıkartın.

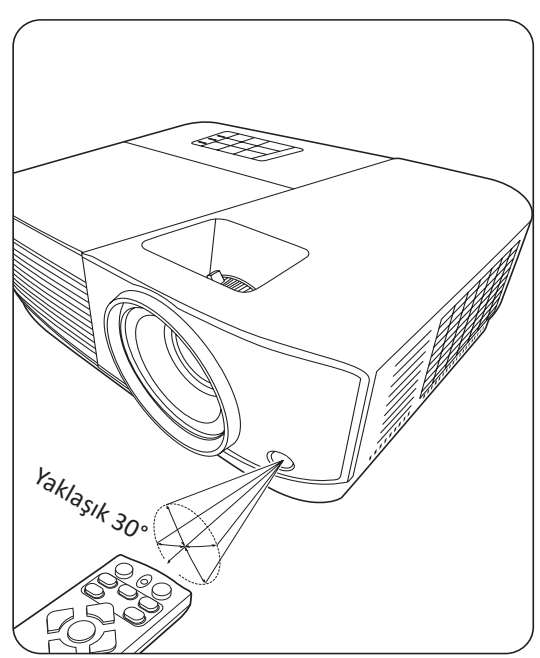

# <span id="page-13-0"></span>**Başlangıç Ayarı**

Bu bölüm projektörünüzü ayarlamayla ilgili ayrıntılı talimatlar sunar.

# **Konum Seçimi**

Kişisel tercih ve oda düzeni kurulum yerini belirlemenizde etkili olacaktır. Aşağıdakileri göz önünde bulundurun:

- Perdenizin boyutu ve Konumu.
- Uygun bir elektrik prizinin yeri.
- Projektör ve diğer ekipmanlarınızın konumu ve aralarındaki mesafe.

Projektör, aşağıdaki konumlardan birine kurulabilecek şekilde tasarlanmıştır:

## **1. Ön**

Projektör ekranın önünde yere yakın yerleştirilir.

## **2. Ön Tavan**

Projektör, ekranın önünde tavandan baş aşağı asılır.

### **3. Arka Tavan**

Projektör, ekranın arkasında tavandan baş aşağı asılır.

**NOT:** Özel bir arka projeksiyon perdesi gereklidir.

### **4. Arka**

Projektör ekranın arkasında yere yakın yerleştirilir.

**NOT:** Özel bir arka projeksiyon perdesi gereklidir.

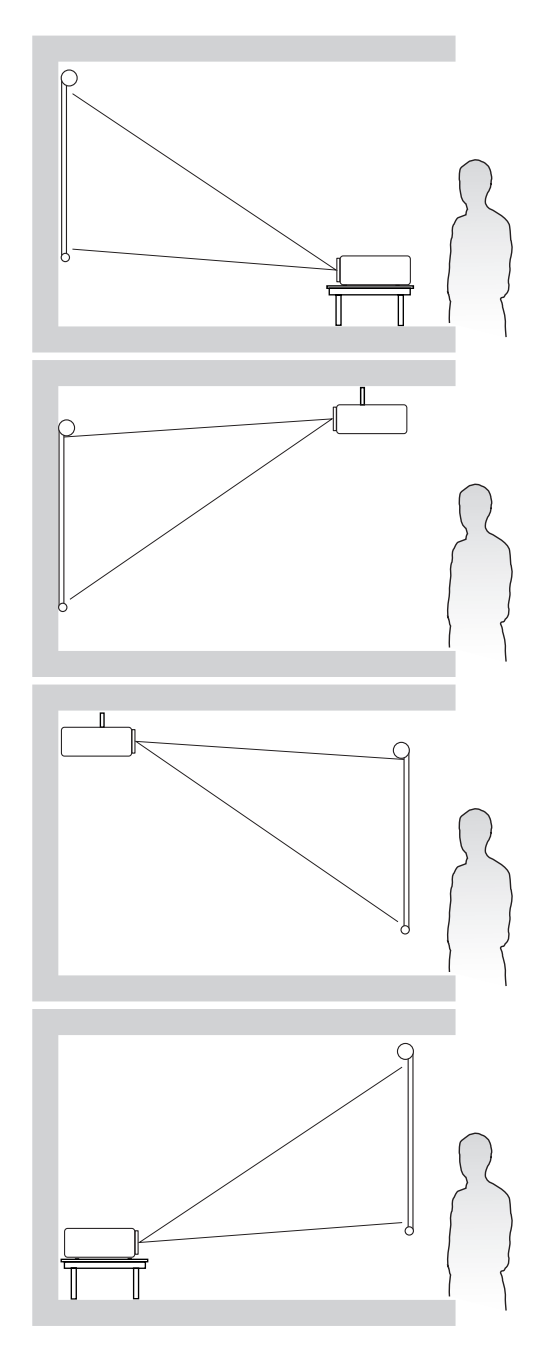

## <span id="page-14-0"></span>**Projeksiyon Boyutları**

**NOT:** Bu projektörün asıl görüntü çözünürlüğü için bkz. "Teknik Özellikler" sayfa 76.

• Bir 16:10 Perde üzerinde 16:10 Görüntü

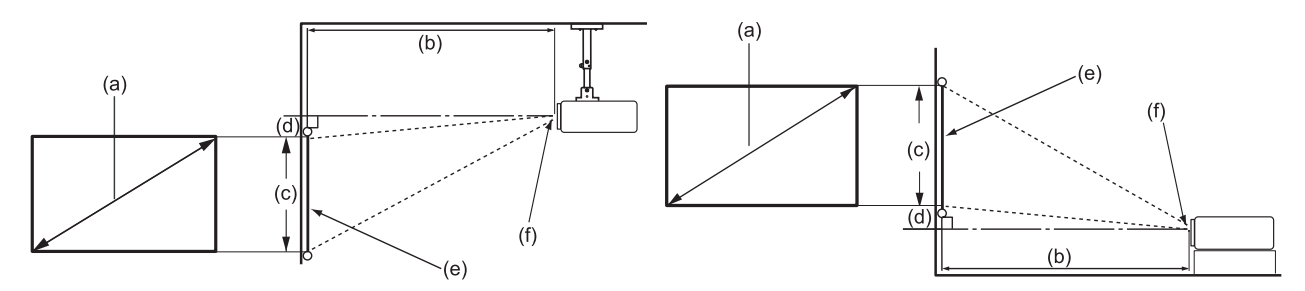

• Bir 4:3 Perde üzerinde 16:10 Görüntü

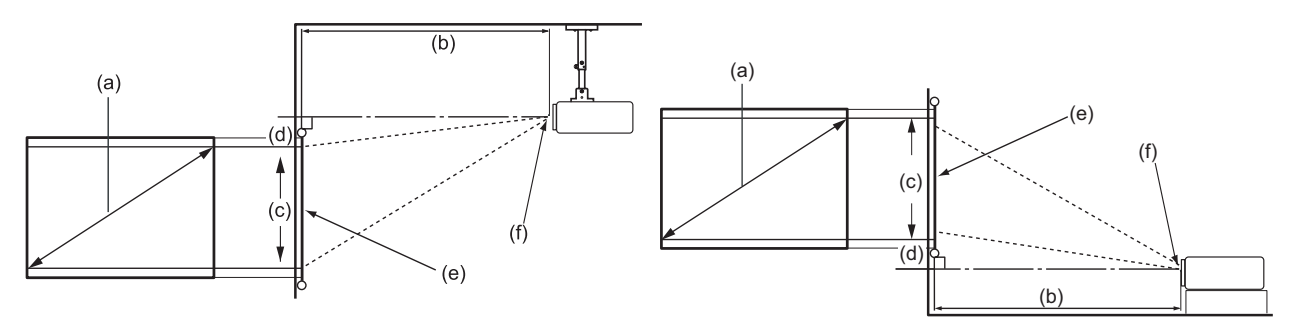

**NOT:** (e) = Perde (f) = Lensin Merkezi

### **Bir 16:10 Perde üzerinde 16:10 Görüntü**

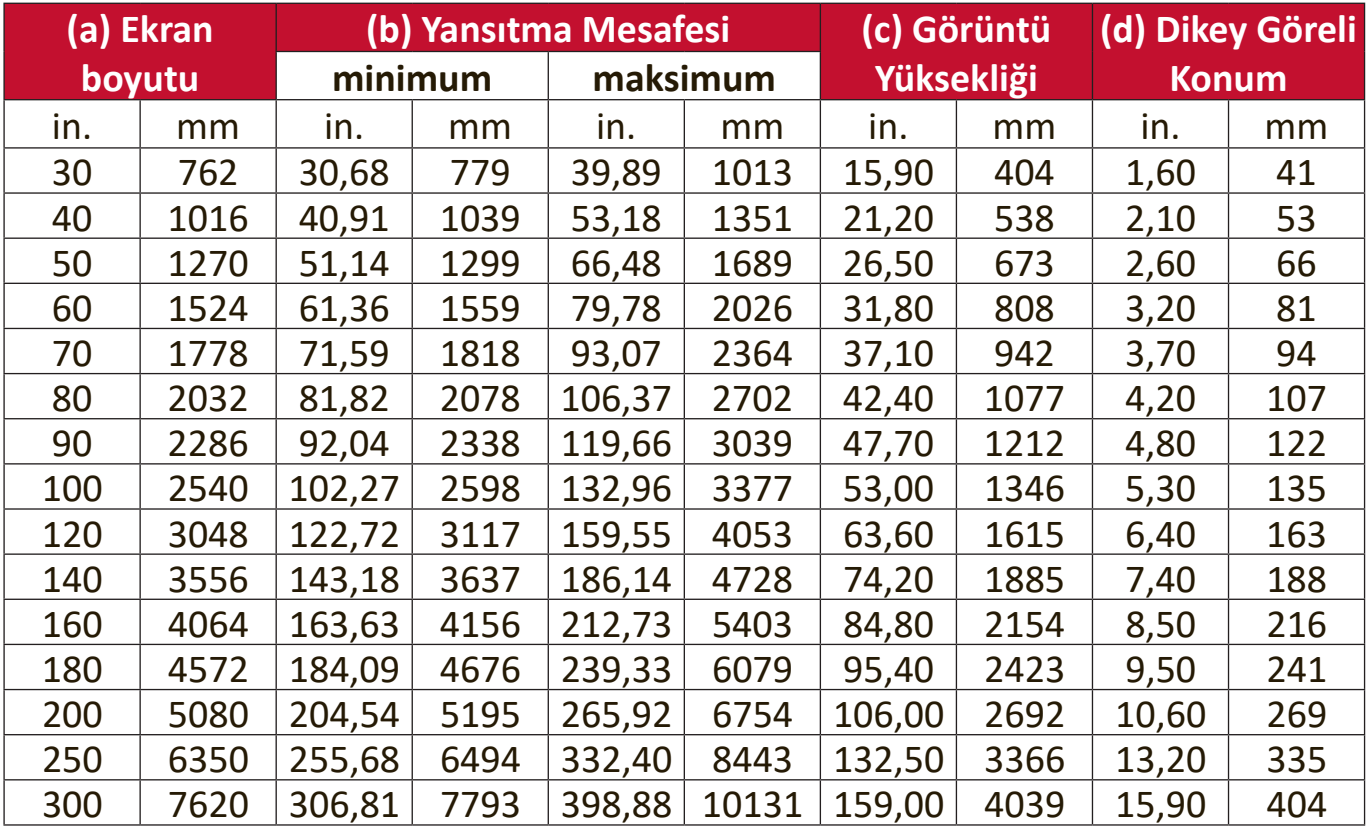

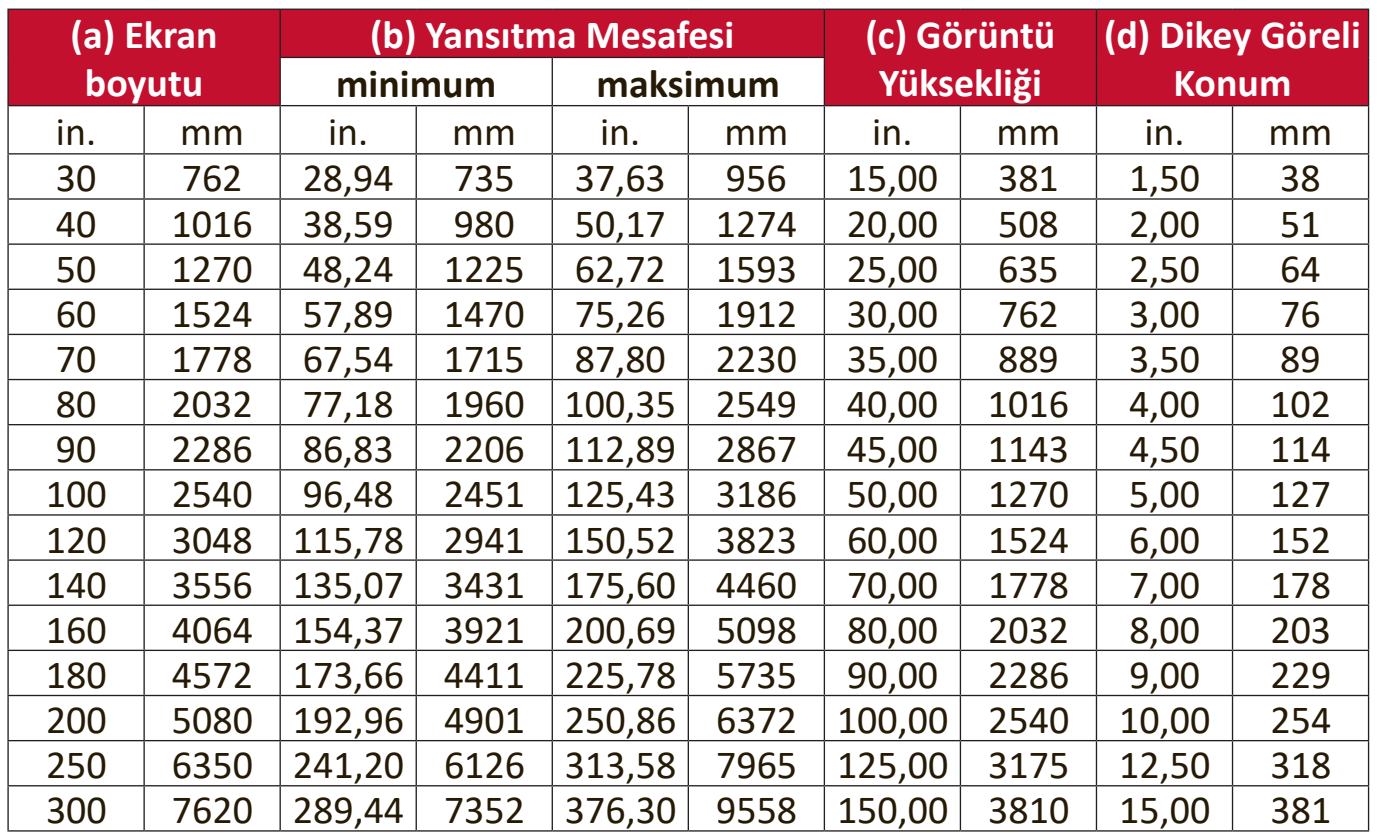

## <span id="page-15-0"></span>**Bir 4:3 Perde üzerinde 16:10 Görüntü**

**NOT:** Projektörü kalıcı olarak kurmak istiyorsanız, bunu yapmadan önce projektörü asıl yerinde kullanarak projeksiyon boyutunu ve mesafesini fiziksel olarak test etmeniz önerilir.

# <span id="page-16-0"></span>**Projektörün Montajı**

- **NOT:** Bir üçüncü şahıs montaj elemanı satın alırsanız, lütfen doğru boyutta vida kullanın. Vida boyutu montaj plakasının kalınlığına bağlı olarak değişebilir.
- **1.** En güvenli kurulumu sağlamak için lütfen ViewSonic® duvar veya tavan montaj elemanı kullanın.
- **2.** Projektöre bir montaj elemanına takmak için kullanılan vidaların aşağıdaki özellikleri karşıladığından emin olun:
	- Vida tipi: M4 x 8 mm
	- Maksimum vida uzunluğu: 8 mm

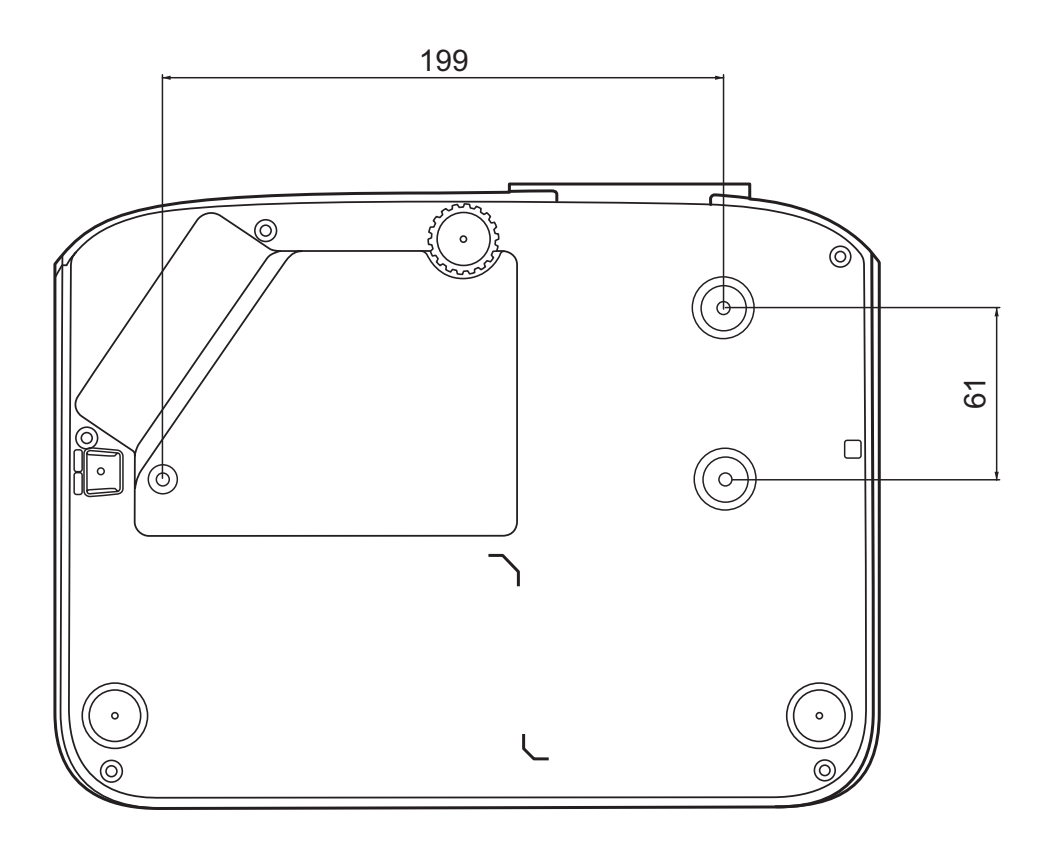

**NOT:** 

- Projektörün bir ısı kaynağına yakın olmasını önleyin.
- Tavan ve projektörün alt kısmı arasında en az 10 cm'lik bir boşluk olmasını sağlayın.

# <span id="page-17-0"></span>**Yetkisiz Kullanımı Önleme**

Projektör, hırsızlığı, erişimi veya yanlışlıkla ayar değişikliklerini önleme amaçlı birkaç dahili güvenlik özelliğine sahiptir.

#### **Güvenlik Yuvasının Kullanılması**

Projektörün çalınmasını önlemek için, cihazı sabit bir nesneye sabitlemek üzere bir güvenlik yuvası kilitleme cihazı kullanın.

Bir güvenlik yuvası kilitleme cihazının ayar örneğini aşağıda görebilirsiniz:

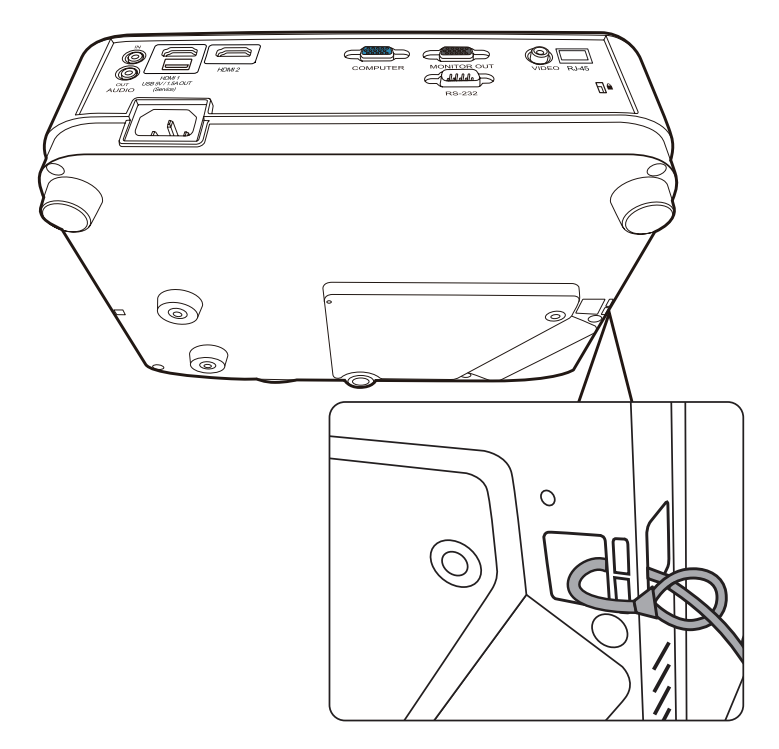

**NOT:** Güvenlik yuvası, projektörün tavana monte edilmesi durumunda güvenlik payandası olarak da kullanılabilir.

## <span id="page-18-0"></span>**Şifre İşlevinin Kullanılması**

Yetkisiz erişimi veya kullanımı önlemek için, projektör bir şifre güvenlik seçeneği sunar. Şifre, Ekrandan Kumanda (OSD) menüsü ile ayarlanabilir.

**NOT:** Şifrenizi not edin ve güvenli bir yerde saklayın.

## **Şifre Ayarlama**

- **1. Menu (Menü)** düğmesine basarak OSD Menüsünü açın ve şu menüye gidin: **SİSTEM** > Güvenlik Ayarları ve Enter (Gir) düğmesine basın.
- **2.** Açılış Kilidi öğesine gelin ve **Açık** öğesini seçmek için </a> düğmesine basın.
- **3.** Sağda da gösterildiği gibi, dört ok düğmesi  $(A, \blacktriangleright, \blacktriangledown, 4)$  4 haneyi (1, 2, 3, 4) temsil eder. Altı haneli bir şifre girmek için ok tuşlarına basın.

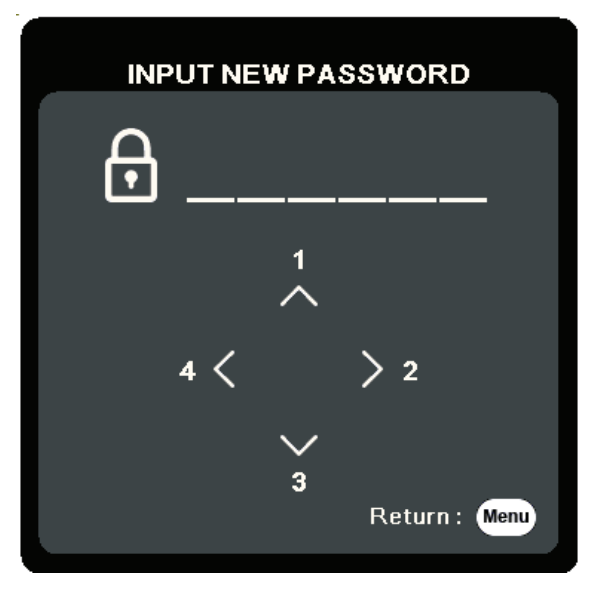

- **4.** Yeni şifreyi tekrar girerek doğrulayın. Şifre belirlendikten sonra OSD Menüsü **Güvenlik Ayarları** sayfasına döner.
- **5.** OSD Menüsünden ayrılmak için **Exit (Çık)** düğmesine basın.

**NOT:** Ayarladıktan sonra, projektör her başlatıldığında doğru şifre girilmelidir.

## <span id="page-19-0"></span>**Şifre Değiştirme**

- **1. Menu (Menü)** düğmesine basarak OSD Menüsünü açın ve şu menüye gidin: **SİSTEM** > **Güvenlik Ayarları** > **Şifre Değiştir**.
- **2. Enter (Gir)** düğmesine bastığınızda ekranda, 'GEÇERLİ ŞİFREYİ GİRİN' mesajı görünür.
- **3.** Eski şifreyi girin.
	- ͫ Şifre doğruysa, "YENİ ŞİFREYİ GİRİN" mesajı görünür.
	- ͫ Şifre hatalıysa, 5 saniye içerisinde bir şifre hatası mesajı görüntülenir ve ardından "GEÇERLİ ŞİFREYİ GİRİN" mesajı görünür. Tekrar deneyebilir veya iptal etmek için **Exit (Çık)** düğmesine basabilirsiniz.
- **4.** Yeni bir şifre girin.
- **5.** Yeni şifreyi tekrar girerek doğrulayın.
- **6.** OSD menüsünden çıkmak için **Exit (Çık)** düğmesine basın.

**NOT:** Girilen rakamlar, ekranda yıldız işaretleriyle (\*) gösterilir.

### **Şifre Fonksiyonunun İptal Edilmesi**

- **1. Menu (Menü)** düğmesine basarak OSD Menüsünü açın ve şu menüye gidin: **SİSTEM** > **Güvenlik Ayarları** > **Açılış Kilidi**.
- **2.** √/ düğmesine basarak Kapalı öğesini seçin.
- **3.** "Şifre Gir" mesajı görünür. Geçerli şifreyi girin.
	- ͫ Şifre doğruysa OSD menüsü, OSD menüsü, "**Kapalı**" ibaresi **Açılış Kilidi** satırında gösterilir şekilde Şifre sayfasına döner.
	- ͫ Şifre hatalıysa, 5 saniye içerisinde bir şifre hatası mesajı görüntülenir ve ardından "GEÇERLİ ŞİFREYİ GİRİN" mesajı görünür. Tekrar deneyebilir veya iptal etmek için **Exit (Çık)** düğmesine basabilirsiniz.
	- **NOT:** Şifre işlevini yeniden etkinleştirmek istediğinizde ihtiyacınız olacağı için lütfen eski şifrenizi saklayın.

## <span id="page-20-0"></span>**Şifrenin Unutulması**

Şifre fonksiyonu etkinleştirilmişse, projektörü her açtığınızda altı haneli şifreyi girmeniz istenecektir. Yanlış şifre girerseniz, 5 saniye süreyle sağdaki resimde gösterildiği şekilde şifre hatası mesajı görünür ve ardından 'ŞİFRE GİR' mesajı görünür.

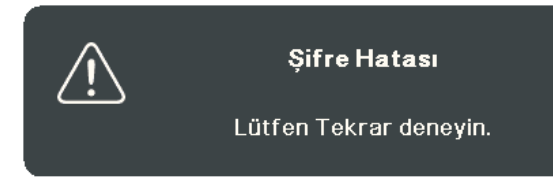

Yeniden deneyebilirsiniz veya hatırlamıyorsanız, "Şifre Geri Çağırma Prosedürünü" kullanabilirsiniz.

**NOT:** Art arda 5 kez yanlış şifre girerseniz, projektör kısa süre içerisinde otomatik olarak kapanacaktır.

#### **Şifre Geri Çağırma Prosedürü**

- **1.** 'GEÇERLİ ŞİFREYİ GİRİN' mesajı görüntülendiğinde 3 saniye süreyle **Auto Sync (Otomatik Sync)** düğmesine basın ve basılı tutun. Projektör, ekranda kodlu bir numara görüntüleyecektir.
- **2.** Numarayı yazın ve projektörü kapatın.
- **3.** Bu numaranın kodunu çözmek için yerel servis merkezinden yardım isteyin. Projektörü kullanmaya yetkili olduğunuzun doğrulanabilmesi için ürünü satın aldığınıza dair belgeyi göstermeniz talep edilebilir.

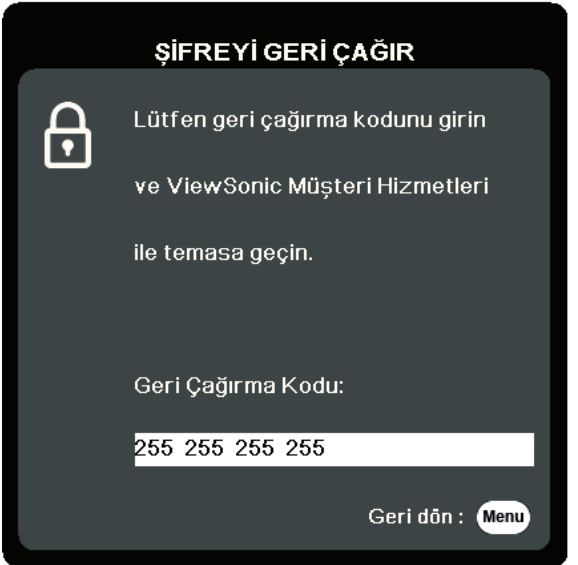

### <span id="page-21-0"></span>**Kumanda Düğmelerini Kilitleme**

Projektördeki kumanda tuşları kilitli haldeyken, ayarlarınızın (örneğin çocuklar tarafından) yanlışlıkla değiştirilmesini önleyebilirsiniz.

- **NOT: Panel Tuş Kilidi** Açık konumdayken **Power (Güç)** dışında projektörün üzerindeki hiçbir kumanda düğmesi çalışmaz.
- **1. Menu (Menü)** düğmesine basarak OSD Menüsünü açın ve şu menüye gidin: **SİSTEM > Panel Tuş Kilidi**.
- **2. ▲/▼** tuşuna basarak **Açık** öğesini seçin.
- **3. Evet** öğesini seçin ve onaylamak için **Enter (Gir)** tuşuna basın.
- **4.** Panel tus kilidini serbest bırakmak için projektör üzerindeki ▶ tuşlarını 3 saniye süreyle basılı tutun.
	- **NOT:** Ayrıca **SİSTEM** > **Panel Tuş Kilidi** menüsüne girmek için uzaktan kumandayı kullanabilirsiniz ve **Kapalı** öğesini seçebilirsiniz.

# <span id="page-22-0"></span>**Bağlantıların Kurulması**

Bu bölüm, projektörün diğer ekipmanlara nasıl bağlanacağı konusunda size yardımcı olacaktır.

# **Güç Bağlantısı**

- **1.** Güç kablosunu projektörün arkasındaki AC giriş jakına bağlayın.
- **2.** Güç kablosunu duvardaki prize takın.

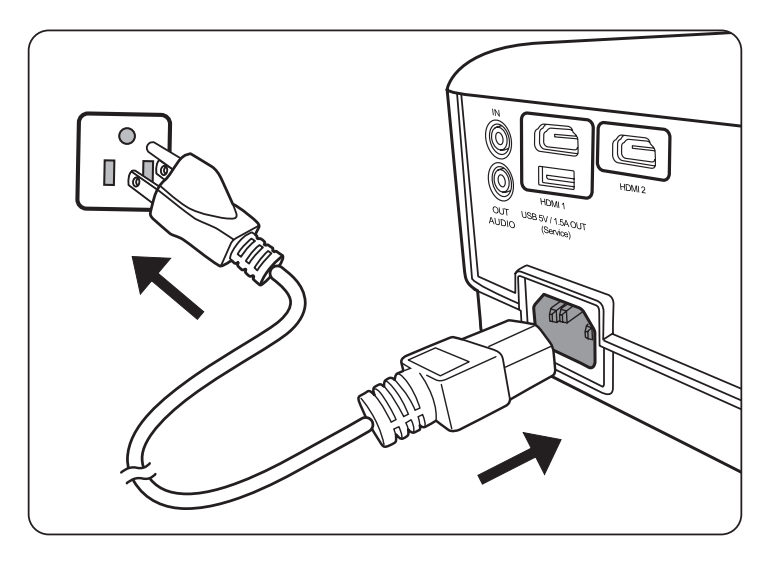

**NOT:** Projektörü kurarken, kablo tesisatına bir devre kesme elemanı ekleyin veya cihazı yakınındaki kolayca erişilebilecek bir prize takın. Projektör çalışırken bir sorun olması durumunda, elektriği kesmek için devre kesme elemanını kullanın veya fişten çekin.

# <span id="page-23-0"></span>**Video Kaynaklarına Bağlanması**

## **HDMI Bağlantısı**

HDMI kablosunun bir ucunu video cihazınızın HDMI bağlantı noktasına bağlayın. Ardından kablonun diğer ucunu projektörünüzün **HDMI 1** veya **HDMI 2** bağlantı noktasına bağlayın.

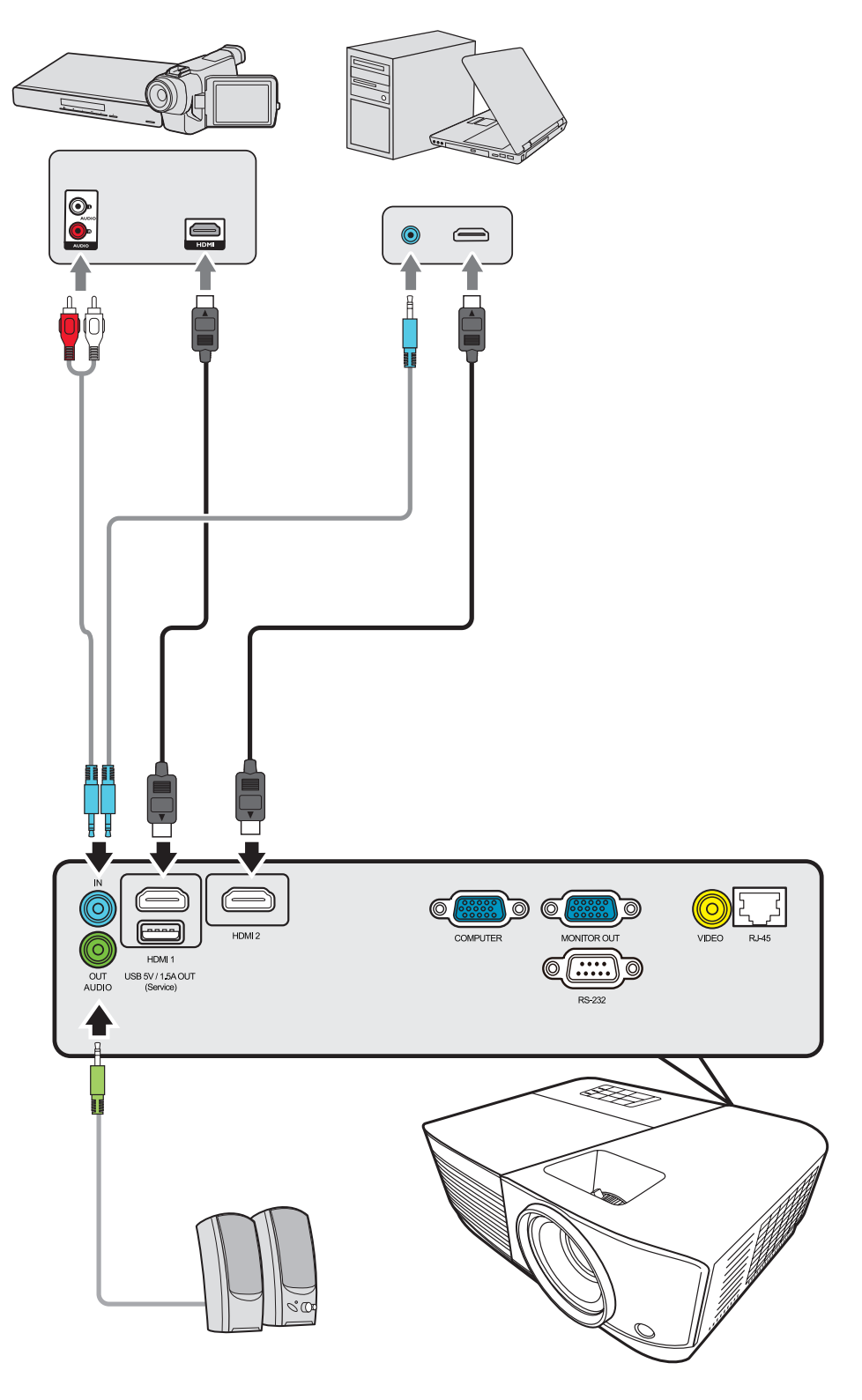

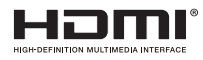

### <span id="page-24-0"></span>**Kompozit Video Bağlantısı**

Video kablosunun bir ucunu video cihazınızın Video bağlantı noktasına bağlayın. Ardından kablonun diğer ucunu projektörünüzün **VIDEO** bağlantı noktasına bağlayın.

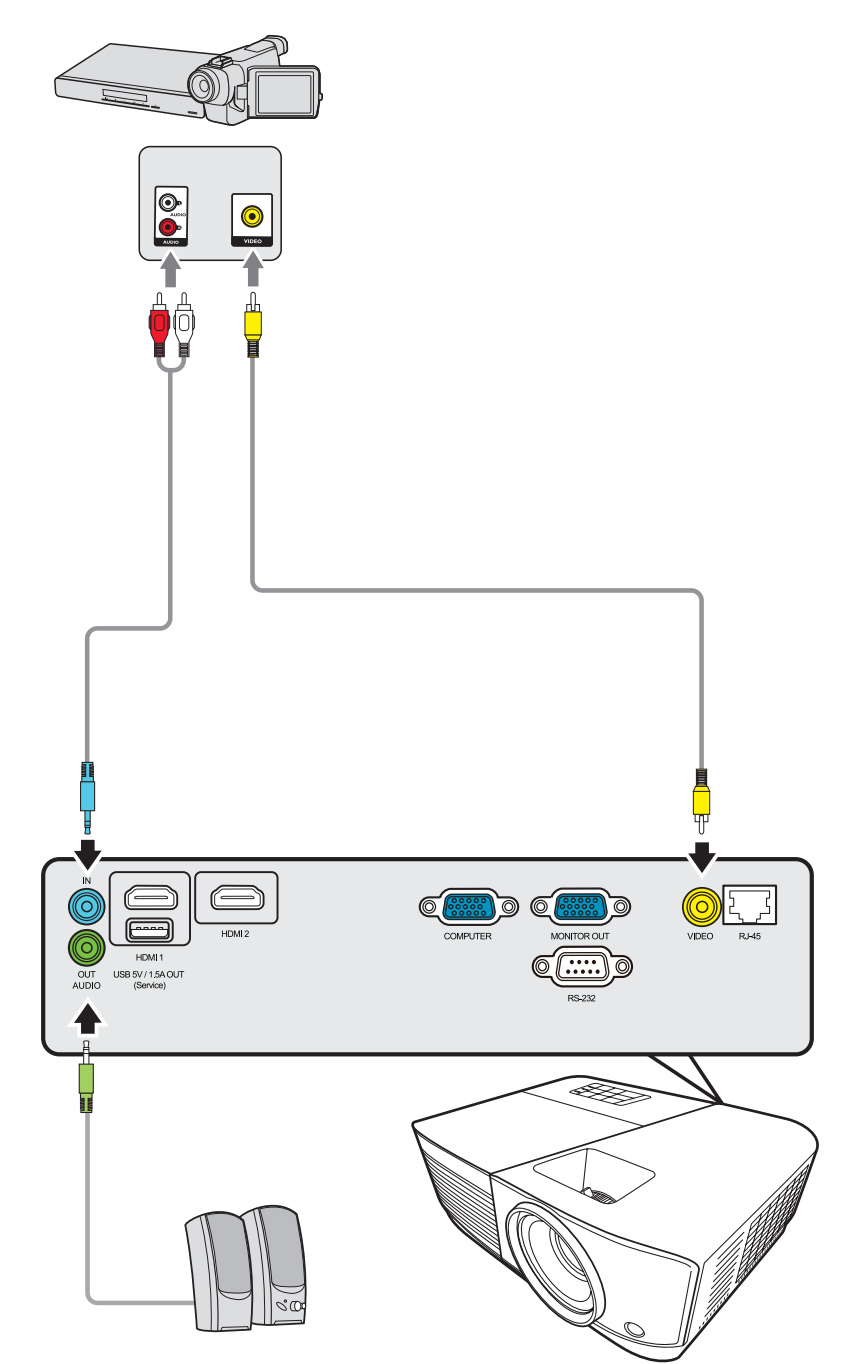

# <span id="page-25-0"></span>**Bilgisayar Kaynaklarına Bağlanması**

## **VGA Bağlantısı**

VGA kablosunun bir ucunu bilgisayarınızın VGA bağlantı noktasına bağlayın. Ardından kablonun diğer ucunu projektörünüzün **BILGISAYAR GIRIŞ** bağlantı noktasına bağlayın.

**NOT:** Bazı dizüstü bilgisayarlar bir projektöre bağlandığında harici ekranlarını otomatik açmazlar. Dizüstü bilgisayarınızın projeksiyon ayarlarını yapmanız gerekebilir.

### **VGA Çıkışı Bağlantısı**

VGA Bağlantısını kurduktan sonra VGA kablosunun bir ucunu bilgisayarınızın VGA bağlantı noktasına bağlayın. Ardından kablonun diğer ucunu projektörünüzün **MONITÖR ÇIKIŞI** bağlantı noktasına bağlayın.

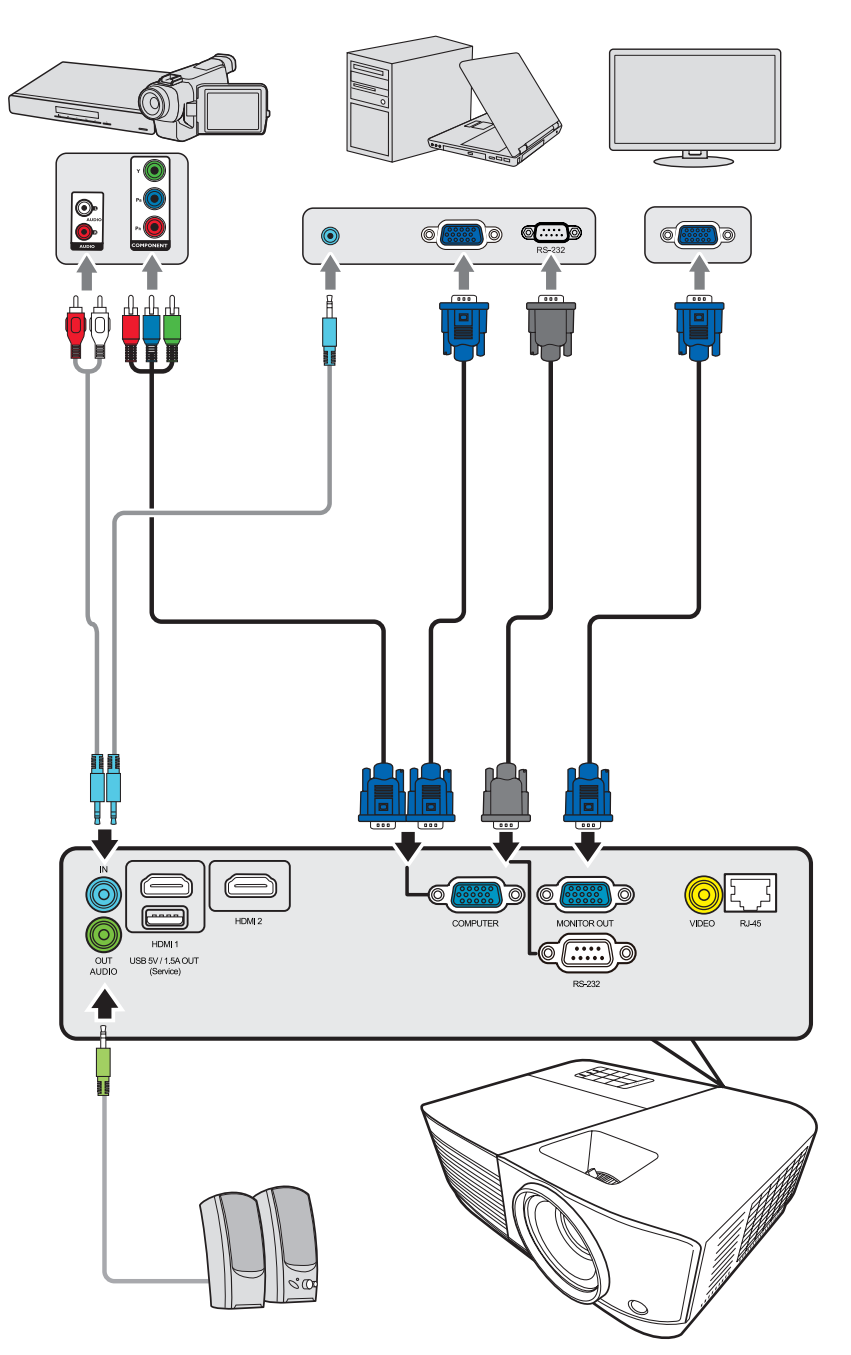

# <span id="page-26-0"></span>**Ses Bağlantısı**

Projektörün kendi hoparlörü mevcuttur ancak dilerseniz projektörün **Ses Çıkış** portuna harici hoparlör de bağlayabilirsiniz.

**NOT:** Ses çıkışı projektörün **Ses Seviyesi** ve **Sessiz** ayarlarıyla kontrol edilir.

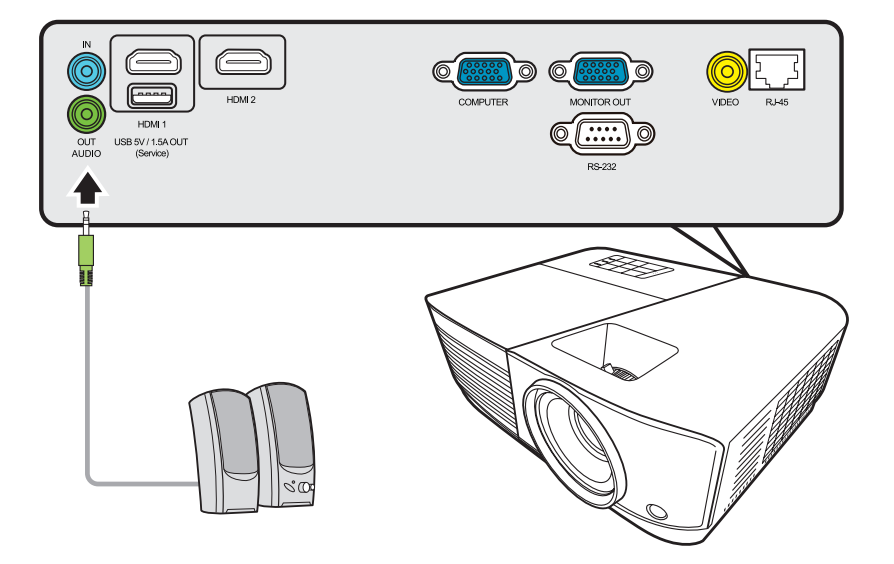

# <span id="page-27-0"></span>**Çalıştırma**

# **Projektörün Açılması/Kapatılması**

## **Projektörün Açılması**

- **1.** Projektörü açmak için **Güç** düğmesine basın.
- **2.** Lamba yanar ve bir **"Açılış/Kapanış Sesi"** duyulur.
- **3.** Projektör açıldığında Güç Gösterge Işığı, Yeşil renkte yanar.

## **NOT:**

- Projektör önceki kullanımdan kaynaklı halen sıcaksa, lamba çalışmadan önce yaklaşık 90 saniye süreyle soğutma fanını çalıştırır.
- Lamba ömrünü uzatmak için, projektörü açtıktan sonra kapatmak için en az beş (5) dakika bekleyin.
- **4.** Örn. dizüstü bilgisayar gibi tüm bağlı ekipmanları açtığınızda projektör bir giriş kaynağı aramaya başlar.
	- **NOT:** Projektör bir giriş kaynağı tespit ederse, Kaynak Seçim Çubuğu görünecektir. Bir giriş kaynağı algılanmazsa, 'sinyal yok' mesajı görüntülenir.

## **İlk Kez Çalıştırma**

Projektör ilk kez çalıştırılıyorsa, ekran kumanda (OSD) menüsü talimatlarını izleyerek dilinizi seçin.

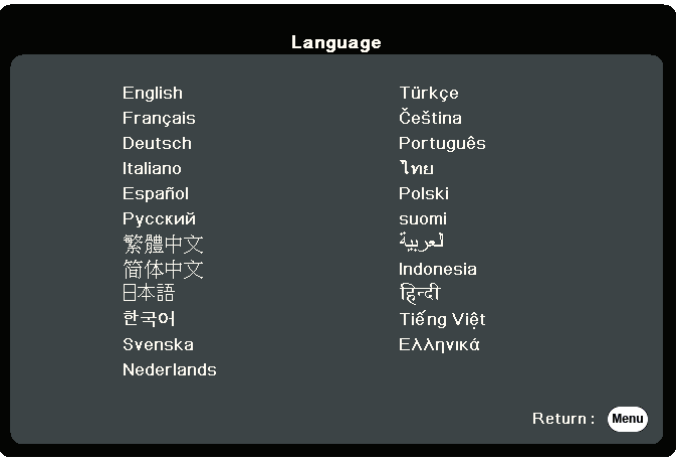

### <span id="page-28-0"></span>**Projektörün Kapatılması**

**1. Güç** veya **Off (Kapalı)** düğmesine basın, sizi ikinci kez **Güç** veya **Off (Kapalı)** düğmesine basmanız konusunda uyaran bir onay mesajı görüntülenecektir. Ayrıca iptal etmek için başka bir düğmeye basabilirsiniz.

**NOT:** İlk basmanın ardından birkaç saniye içinde yanıt vermezseniz mesaj kaybolur.

- **2.** Soğutma işlemi tamamlandıktan sonra **"Açılış/Kapanış Sesi"** duyulur.
- **3.** Eğer projektör uzun süre kullanılmayacaksa, güç kablosunu duvar prizinden çıkartın.

#### **NOT:**

- Projektör lambayı korumak için soğutma işlemi sırasında hiçbir komuta cevap vermez.
- Projektör tamamen kapanmadan önce güç kablosunu prizden çıkarmayın.

# <span id="page-29-0"></span>**Giriş Kaynağının Seçilmesi**

Projektör aynı anda birden fazla cihaza bağlanabilir. Ancak, bir kerede sadece bir tanesinden tam görüntü alınabilir.

Projektörün otomatik olarak sinyal aramasını istiyorsanız **SİSTEM** menüsündeki **Hızlı Otomatik Arama** fonksiyonunun **Açık** konumda olduğundan emin olun.

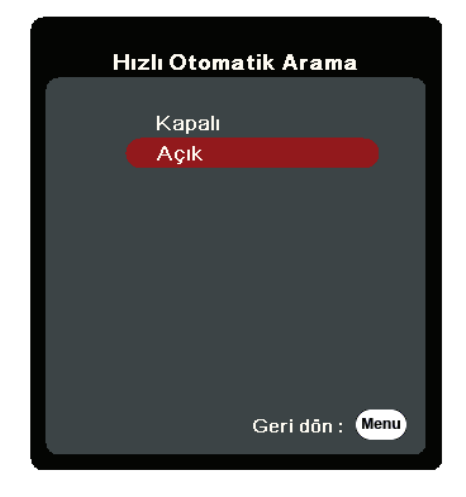

**Giriş Kaynağı**, uzaktan kumandadaki kaynak seçim düğmelerinden birine basarak veya giriş kaynakları arasında manuel geçiş yaparak da seçilebilir.

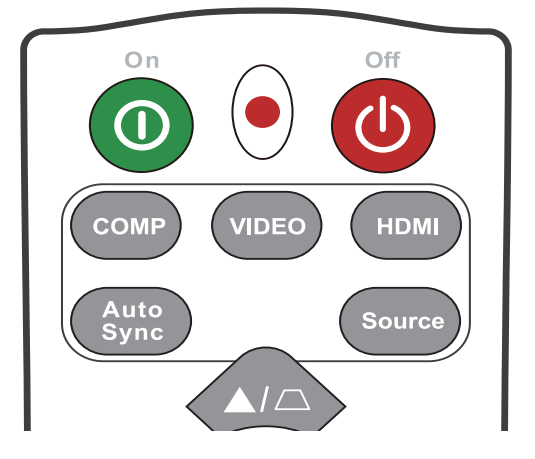

Giriş kaynağını manuel olarak seçmek için aşağıdakileri yapın:

- **1. Source (Kaynak)** düğmesine basın ve bir kaynak seçim menüsü görünür.
- **2.** İstediğiniz sinyal seçilene kadar ▲/▼ düğmelerine basın ve ardından **Enter (Gir)** düğmesine basın.
- **3.** Algılandıktan sonra, seçilen giriş kaynağı bilgileri birkaç saniye süreyle ekranda görüntülenir.
	- **NOT:** Projektöre birden fazla donanım bağlıysa, başka bir kaynak aramak için 1-2. adımları tekrarlayın.

# <span id="page-30-0"></span>**Yansıtılan Görüntünün Ayarlanması**

### **Projektörün Yüksekliği Ve Projeksiyon Açısını Ayarlama**

Projektör bir (1) adet ayarlayıcı ayağı ile donatılmıştır. Ayağın ayarlanması projektörün yüksekliğini ve dikey projeksiyon açısını değiştirir. Yansıtılan görüntünün konumuyla ilgili hassas ayar yaparken ayakları dikkatlice ayarlayın.

### **Görüntüyü Otomatik Olarak Ayarlama**

Bazen resim kalitesini daha da iyi hale getirmeniz gerekebilir. Bu işlemi yapmak için uzaktan kumandadaki **Auto Sync** düğmesine basın. Beş (5) saniye içinde dahili Akıllı Otomatik Ayarlama fonksiyonu Frekans ve Saat değerlerini en iyi resim kalitesini verecek şekilde yeniden ayarlayacaktır.

Tamamlanmasından sonra, mevcut kaynak bilgileri üç (3) saniye süreyle sol üst köşede görünecektir.

**NOT:** Bu fonksiyon, sadece PC D-Sub giriş sinyali (analog RGB/COMPUTER IN) seçili olduğunda kullanılabilir.

### **Görüntü Boyutu Ve Netliğin Hassas Olarak Ayarlanması**

Yansıtılan görüntüyü ihtiyaç duyduğunuz boyuta ayarlamak için Yakınlaştırma Halkasını kullanın.

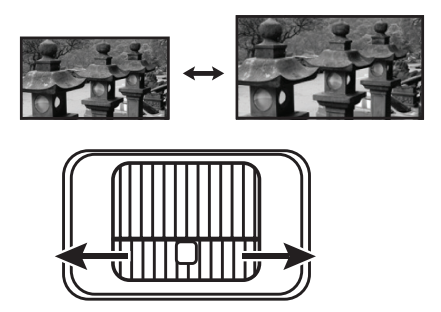

Görüntünün netliğini artırmak için Odak Halkasını döndürün.

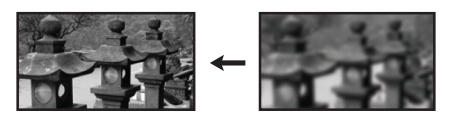

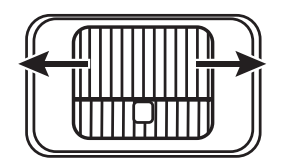

## <span id="page-31-0"></span>**Çarpıklığı Düzeltme**

Çarpıklığı düzeltme, yansıtılan görüntünün açılı bir yansıtma nedeniyle yamuk hale gelmesi durumudur.

Bunu düzeltmek için, projektörün yüksekliğini ayarlamanın yanı sıra şunları da yapabilirsiniz:

- Uzaktan kumanda kullanılarak
- **1.** Çarpıklık düzeltme sayfasını görüntülemek için  $\Box/\Box$  tuşuna basın.
- **2.** Görüntünün en üst kısmındaki çarpıklığı düzeltmek için △ tuşuna basın. Görüntünün alt kısmındaki çarpıklığı düzeltmek için  $\Box$  tuşuna basın.
- OSD menüsünün kullanımı
- **1.** OSD menüsünü açın ve **EKRAN** > **V Keystone (D Çarpıtma)** menüsüne gidin.
- **2. Enter (Gir)** tuşuna basın.
- **3.** Görüntünün en üst kısmındaki çarpıklığı düzeltmek için  $\Box$  tuşuna basın. Görüntünün alt kısmındaki çarpıklığı düzeltmek için  $\Box$  tuşuna basın.

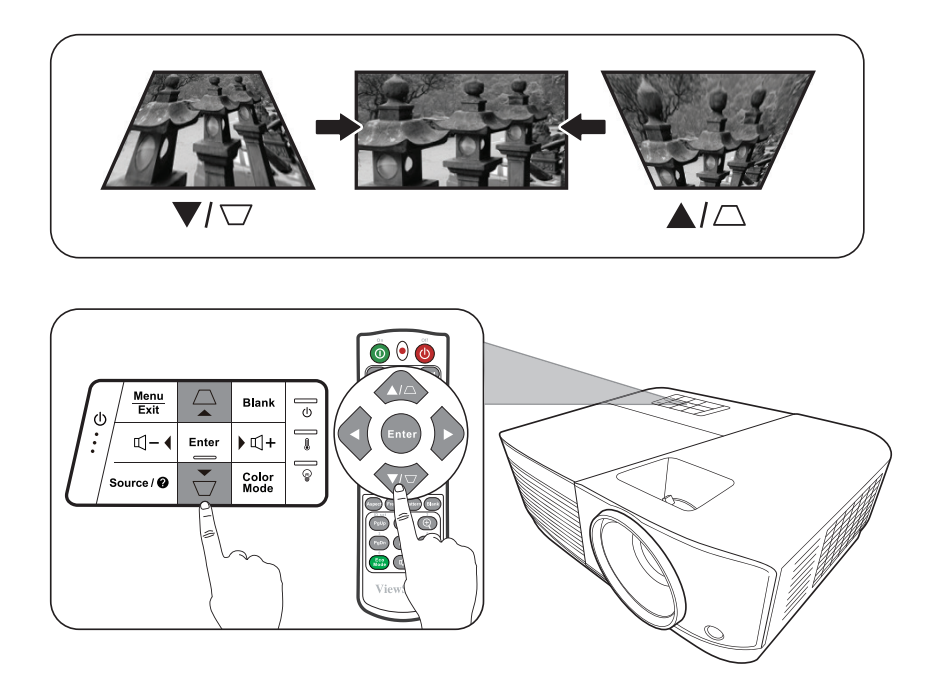

# <span id="page-32-0"></span>**Projektörün bir LAN Ortamından kontrol edilmesi**

Projektör Crestron® yazılımını destekler. LAN Kontrol Ayarları menüsü için doğru ayarlar kullanılarak, projektör ve bilgisayar aynı ağa doğru şekilde bağlandığında, projektör bir bilgisayardan ağ tarayıcısı kullanılarak yönetilebilir.

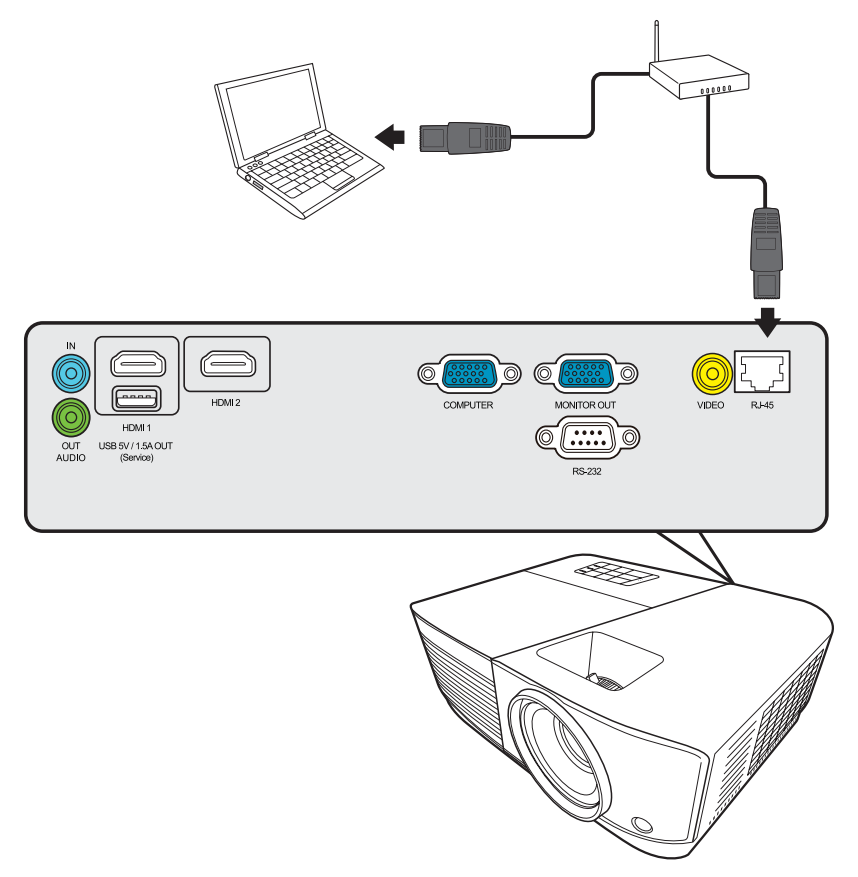

### **LAN Kontrol Ayarlarını Yapılandırma**

- DHCP ortamındaysanız:
- **1.** Bir RJ45 kablosu alıp bir ucunu projektörün RJ45 LAN giriş jakına, diğer ucunu RJ45 portuna bağlayın.
- **2.** OSD menüsünü açın ve **GELİŞMİŞ** > **LAN Kontrol Ayarları** menüsüne gidin. **Enter (Gir)** tuşuna basarak **LAN Kontrol Ayarları** sayfasını görüntüleyin. Veya **Network** tuşuna basarak **LAN Kontrol Ayarları** menüsünü doğrudan açabilirsiniz.
- **3. LAN Ayarları** öğesini seçin ve **DHCP AÇIK** seçmek için ◀/▶ düğmesine basın.
- **4.** düğmesine basarak **Uyglua** ögesini vurgulayın ve **Enter (Gir)** düğmesine basın.
- **5.** Lütfen 15 20 saniye bekleyin ve ardından **LAN Ayarları** sayfasına tekrar girin. **Projektör IP Adresi**, **Alt Ağ Maskesi**, **Varsayılan Ağ Geçidi**, **DNS Sunucusu** ayarları görüntülenir. **Projektör IP Adresi** satırında görüntülenen IP adresine dikkat edin.

#### **NOT:**

- **• Projektör IP Adresi** hala görünmüyorsa, ağ yöneticinizle iletişime geçin.
- RJ45 kabloları düzgün şekilde bağlanmamışsa, **Projektör IP Adresi**, **Alt Ağ Maskesi**, **Varsayılan Ağ Geçidi** ve **DNS Sunucusu** ayarları 0.0.0.0 gösterecektir. Kabloların düzgün şekilde bağlandığından emin olun ve yukarıdaki prosedürleri tekrarlayın.
- Projektöre bekleme modunda bağlanmanız gerektiğinde, **Beklemede LAN Kontrolü** öğesini **Açık** olarak ayarlamak için **GELİŞMİŞ** > **LAN Kontrol Ayarları** menüsüne gidin.
- DHCP dışı bir ortamdaysanız:
- **1.** Yukarıdaki 1-2 arasındaki adımları tekrar edin.
- **2. LAN Ayarları** öğesini seçin ve **Statik IP** seçmek için **/** düğmesine basın.
- **3. Projektör IP Adresi**, **Alt Ağ Maskesi**, **Varsayılan Ağ Geçidi**, **DNS Sunucusu** ayarları hakkında bilgi için ITS yöneticinizle temasa geçin.
- **4.** Değiştirmek istediğiniz öğeyi seçmek için **/** düğmesine basın ve **Enter (Gir)** düğmesine basın.
- **5.** İmleci hareket ettirmek için ◀ / ▶ düğmesine basın ve değeri girmek için ▲/▼ düğmesine basın.
- **6.** Ayarları kaydetmek için **Enter (Gir)** düğmesine basın. Ayarları kaydetmek istemiyorsanız **Çık** düğmesine basın.
- **7.** düğmesine basarak **Uyglua** ögesini vurgulayın ve **Enter (Gir)** düğmesine basın.
	- **NOT:** 
		- RJ45 kabloları düzgün şekilde bağlanmamışsa, **Projektör IP Adresi**, **Alt Ağ Maskesi**, **Varsayılan Ağ Geçidi**, **DNS Sunucusu** ayarları 0.0.0.0 gösterecektir. Kabloların düzgün şekilde bağlandığından emin olun ve yukarıdaki prosedürleri tekrarlayın.
		- Bekleme modundaki projektöre bağlanmak istiyorsanız, projektör açıldığında **Statik IP** öğesini seçtiğinizden ve **Projektör IP Adresi**, **Alt Ağ Maskesi**, **Varsayılan Ağ Geçidi** ve **DNS Sunucusu** bilgilerini edindiğinizden emin olun.

### <span id="page-34-0"></span>**Projektörün bir Web Tarayıcısı vasıtasıyla kontrol edilmesi**

Projektörün doğru IP adresini temin ettiğinizde ve projektör açık ya da bekleme modundayken projektörü kontrol etmek için aynı yerel alan ağında bulunan herhangi bir bilgisayarı kullanabilirsiniz.

#### **NOT:**

- Microsoft Internet Explorer kullanıyorsanız, sürümünün 7.0 veya üstü olduğundan emin olun.
- Bu kılavuzdaki ekran görüntüleri yalnızca referans amaçlıdır ve gerçek tasarıma göre farklılık gösterebilir.
- Lütfen aşağıdaki listedeki giriş uzunluğu sınırlamalarına (boşluk ve diğer noktalama tuşları dahil) dikkat edin:

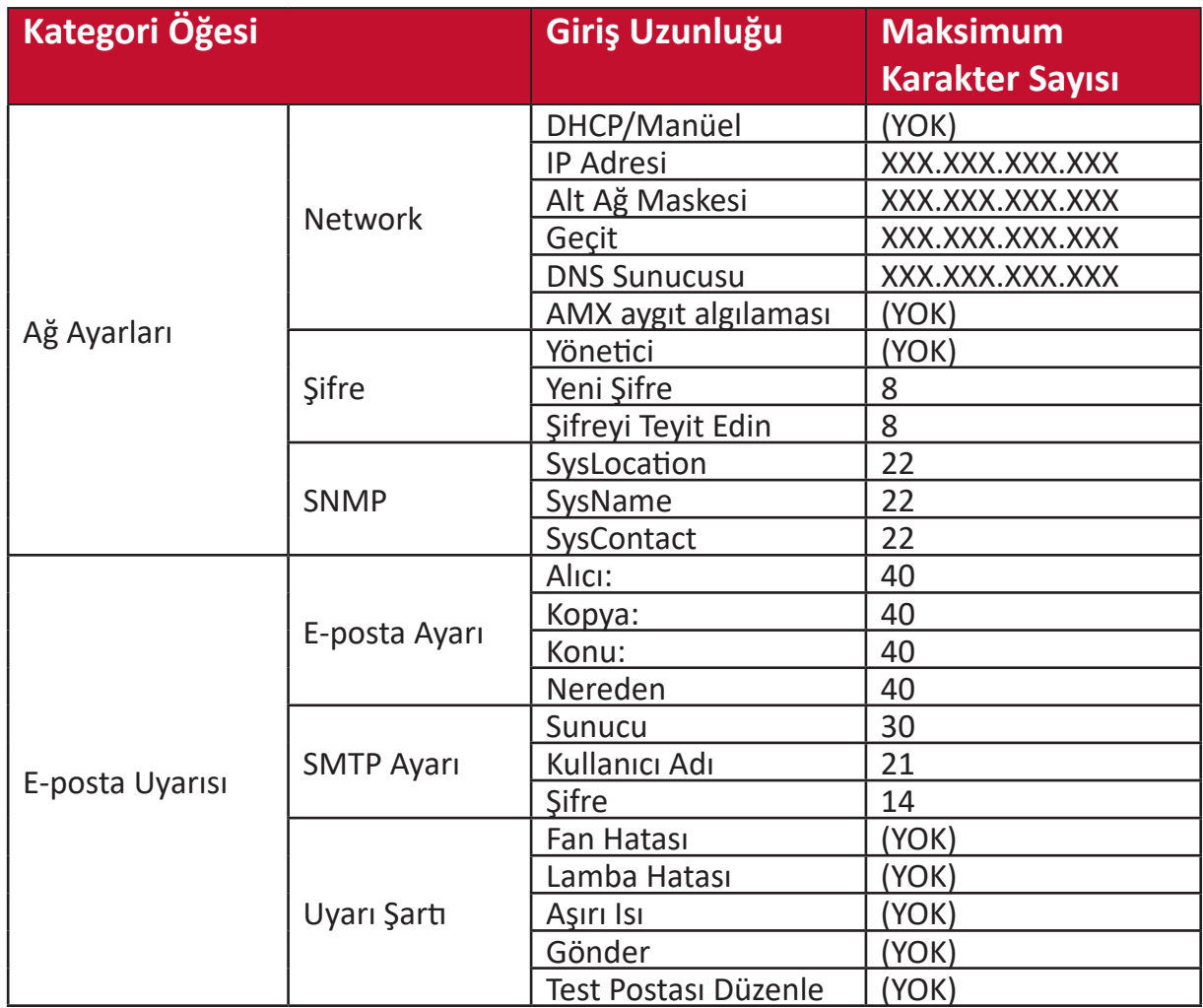

**NOT:**  $/$  > <  $\frac{2}{3}$ % + \ ' " " ' kullanılamaz.

# <span id="page-35-0"></span>**Menü Fonksiyonları**

Bu bölümde Ekrandan Kumanda (OSD) Menüsü ve sunduğu seçenekler tanıtılmaktadır.

# **Genel Ekrandan Kumanda (OSD) Menü İşlemleri**

**NOT:** Bu kılavuzdaki OSD ekran görüntüleri yalnızca referans amaçlıdır ve gerçek tasarıma göre farklılık gösterebilir. Aşağıdaki OSD ayarlarından bazıları mevcut olmayabilir. Lütfen projektörünüzün mevcut OSD'sine bakın.

Projektör, çeşitli ayarlamalar yapmak için Ekrandan Kumanda (OSD) Menüsüyle donatılmıştır. Bu menüye projektör veya uzaktan kumandadaki **Menu (Menü)** düğmesine basarak erişilebilir.

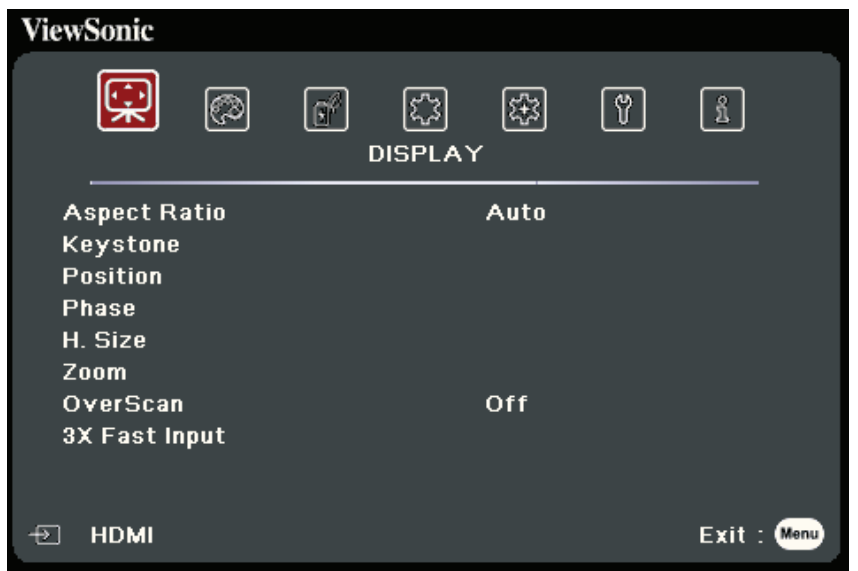

- 1. Bir ana menü seçmek için **◀ / ▶** tuşlarını kullanın. Ardından alt menü listesine erişmek için **Enter (Giriş)** düğmesine basın veya ▲/▼ düğmelerini kullanın.
- **2.** Menü seçimini yapmak için ▲/▼ tuşuna basın. Ardından alt menüsünü görüntülemek için **Enter (Giriş)** düğmesine basın veya ayarı yapmak/seçmek için  **/** düğmesine basın.
	- **NOT:** Bazı alt menü seçenekleri de başka bir alt menüye sahip olabilir. İlgili alt menüye girmek için **Enter (Giriş)** düğmesine basın. Ayar yapmak/seçmek için **/** veya  **/** düğmesine basın.
# **Ekrandan Kumanda (OSD) Menü Ağacı**

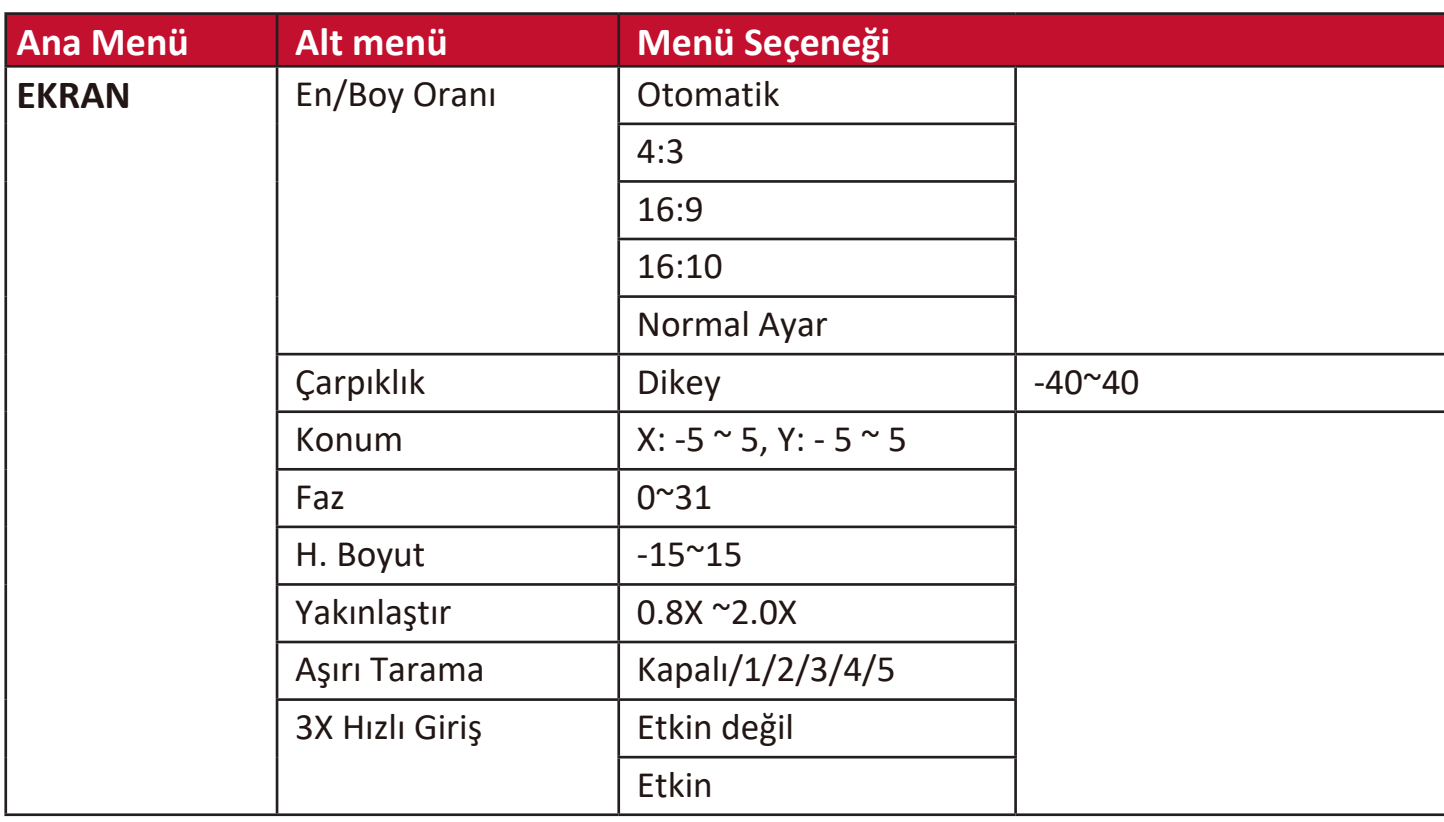

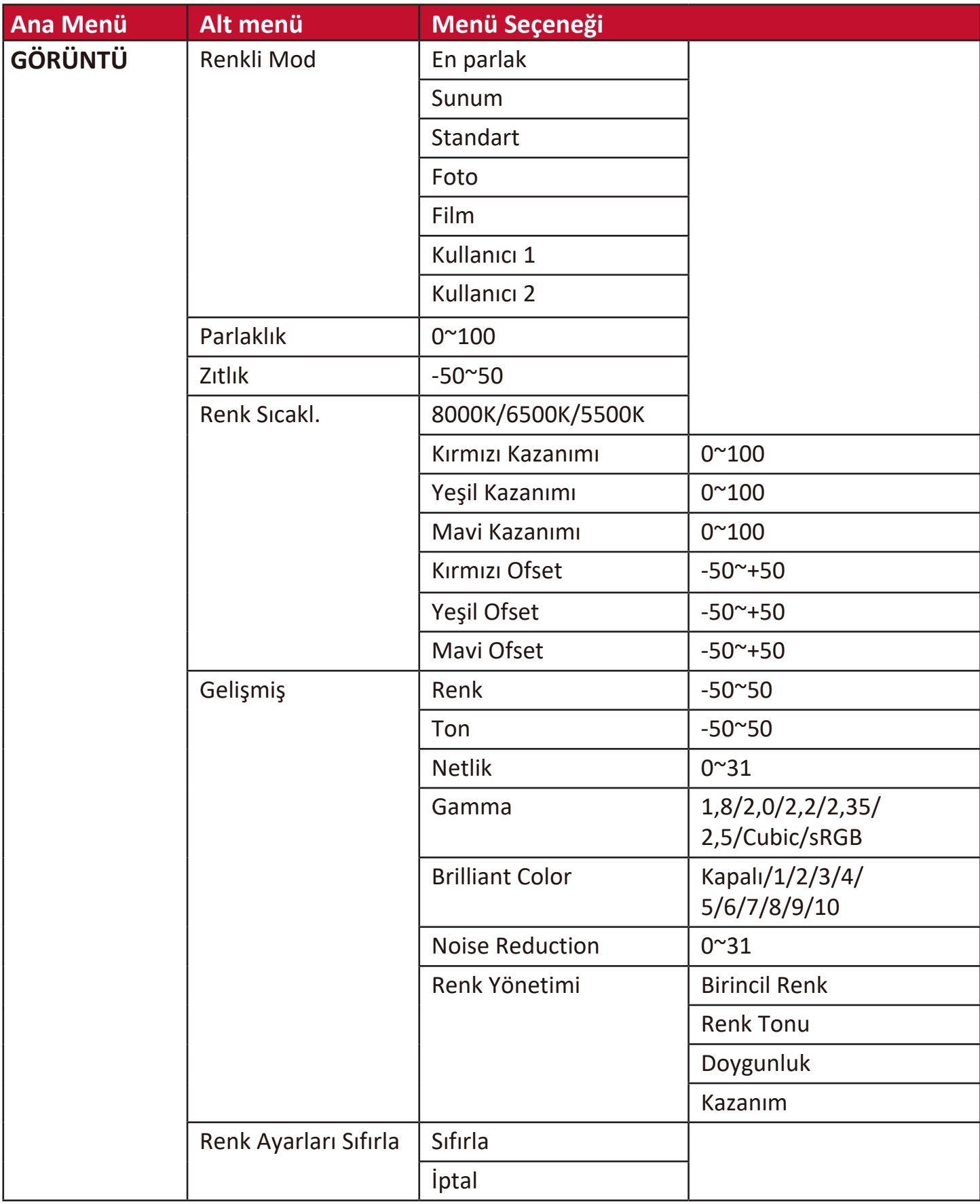

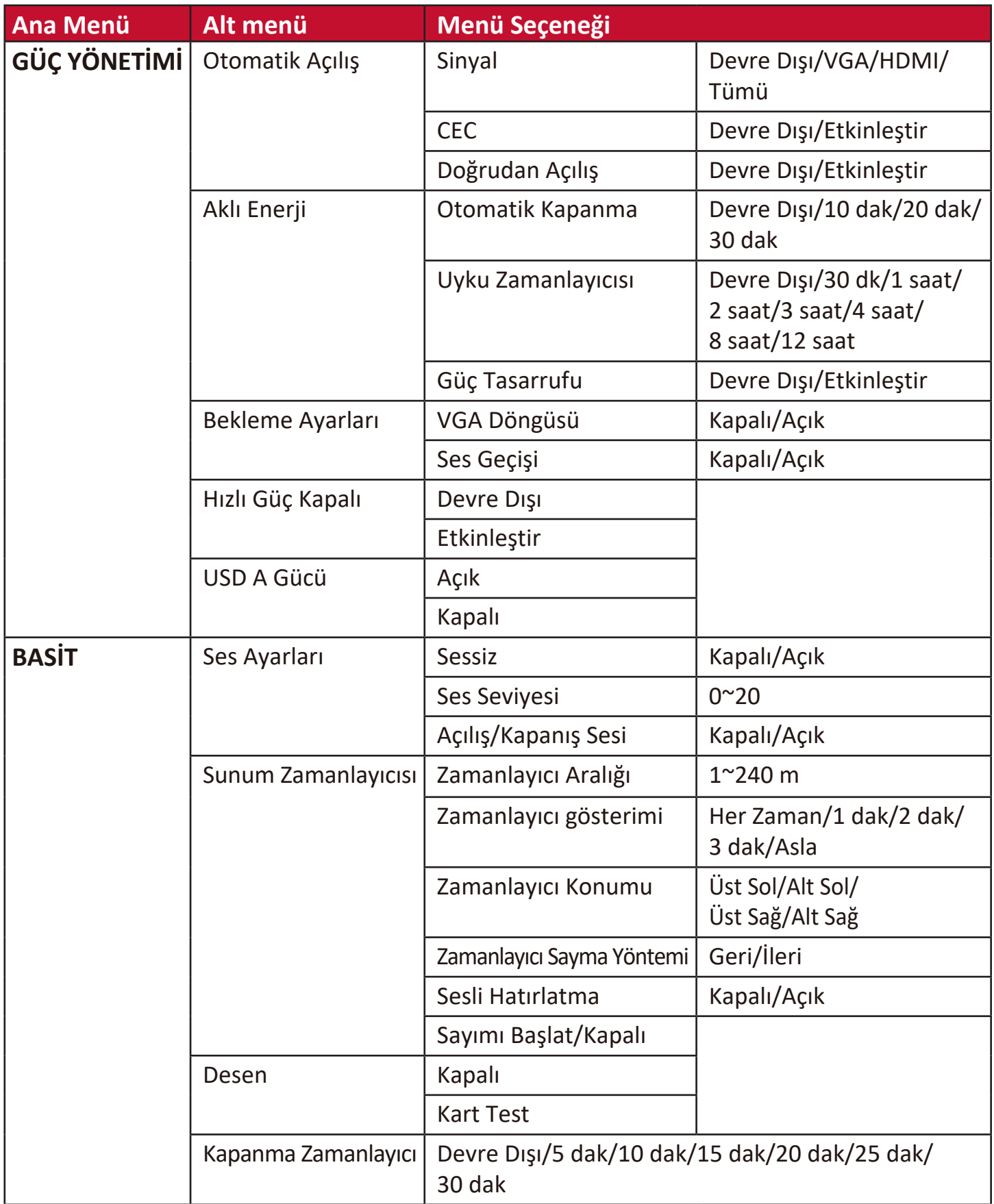

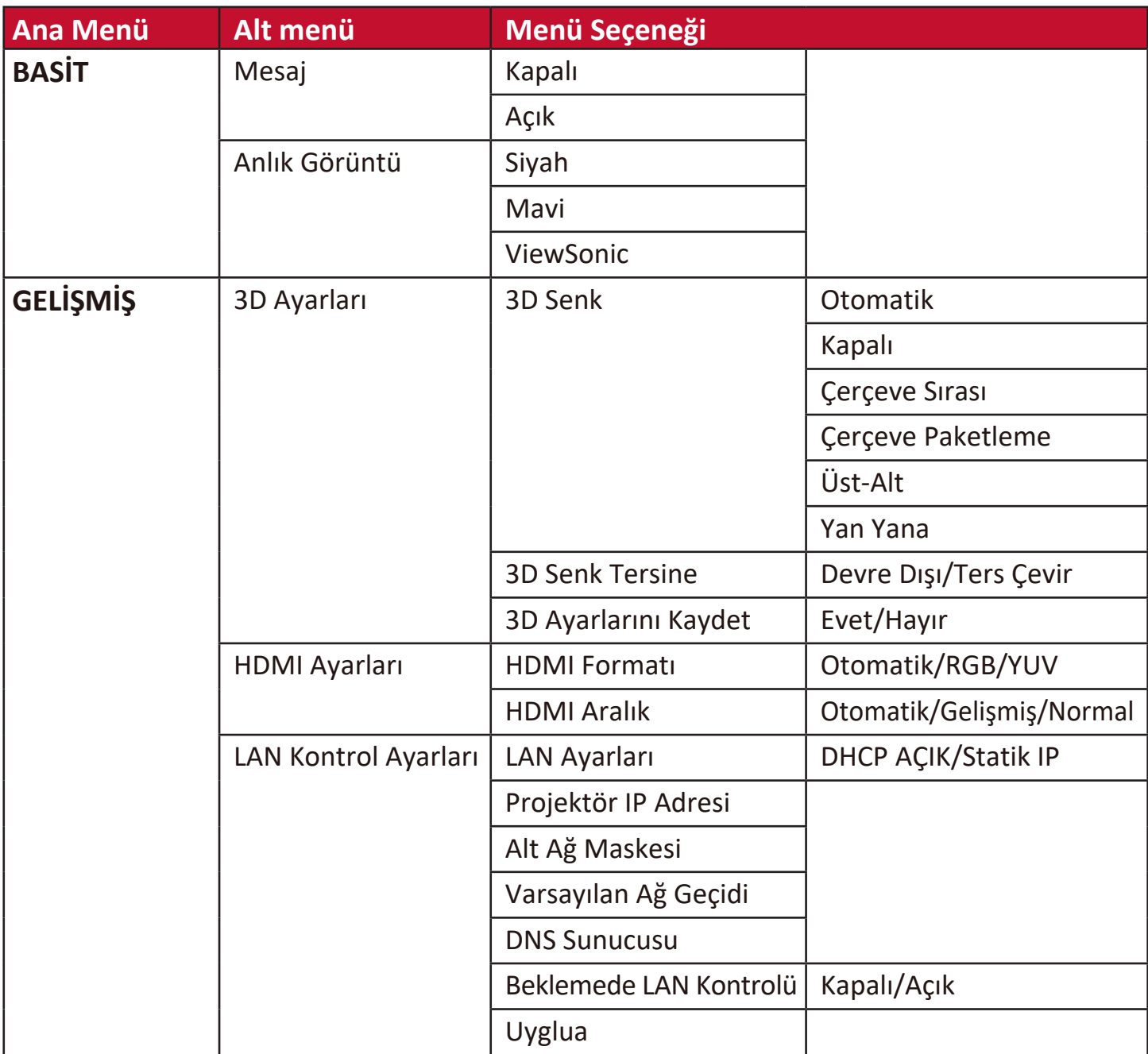

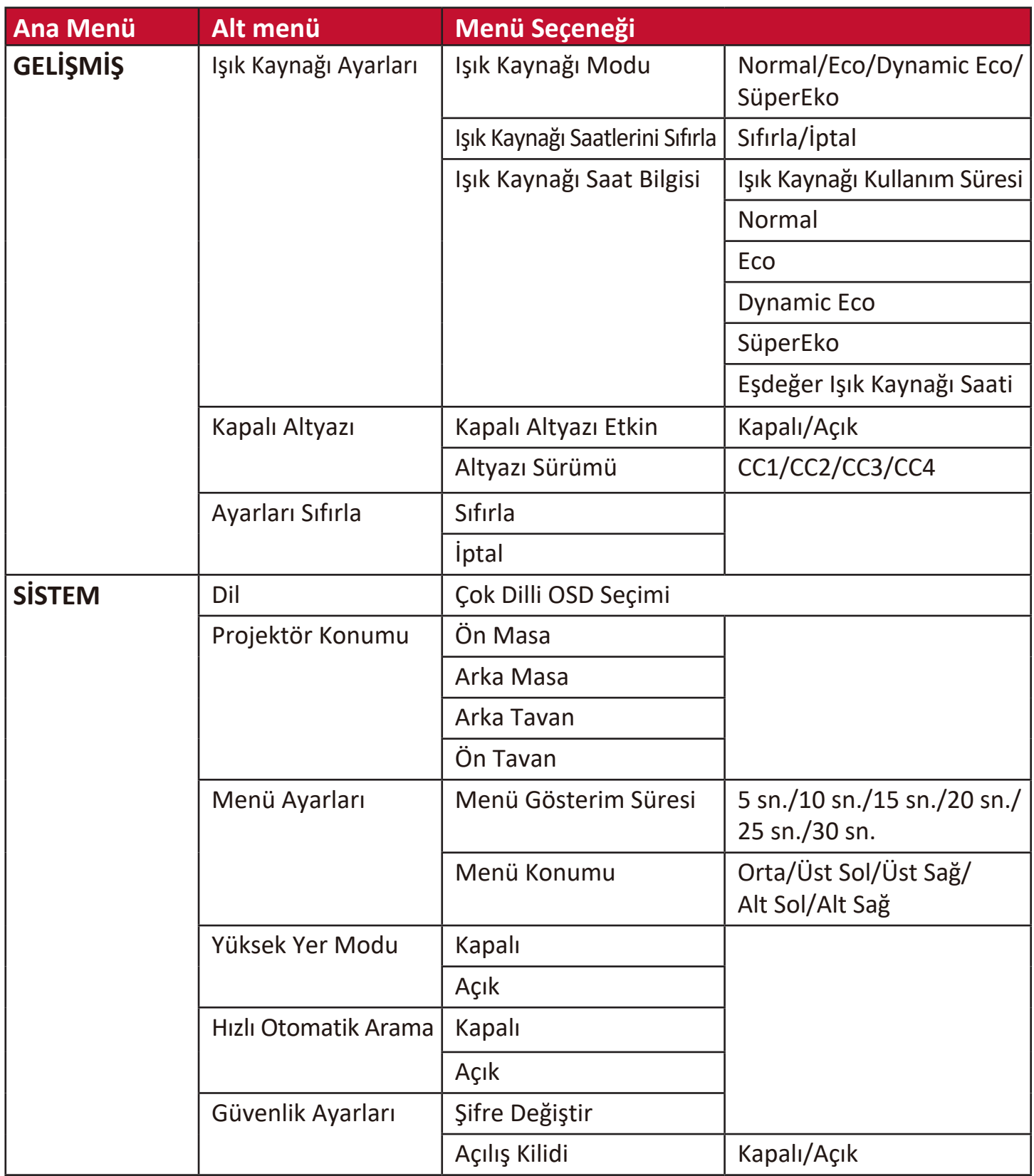

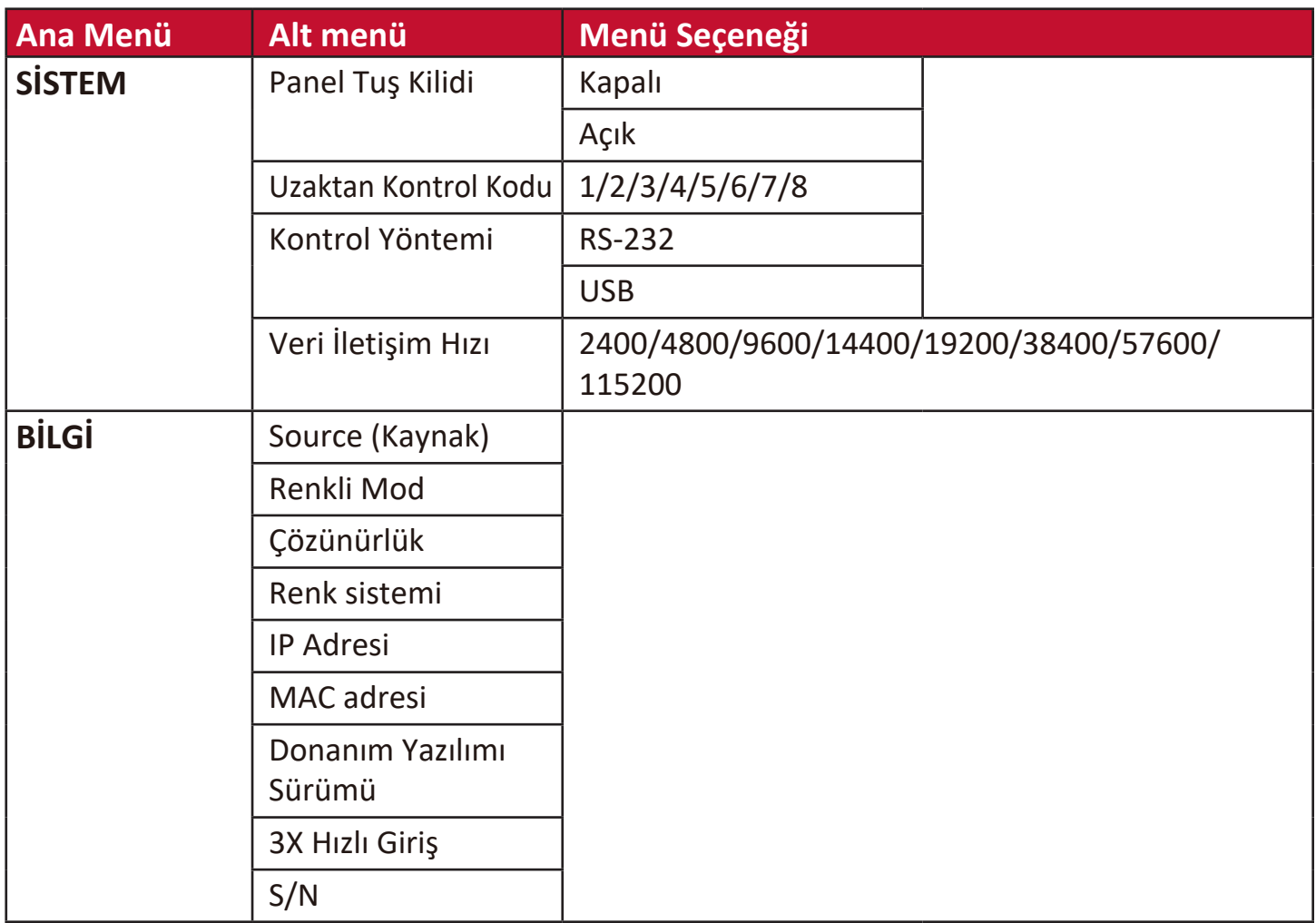

## **EKRAN Menüsü**

- **1.** Ekrandan Kumanda (OSD) Menüsünü görüntülemek için **Menu (Menü)** düğmesine basın.
- **2. /** düğmesine basarak **EKRAN** menüsünü seçin. Ardından **Enter (Giriş)** düğmesine basarak veya ▲/▼ düğmelerini kullanarak **EKRAN** menüsüne erişin.

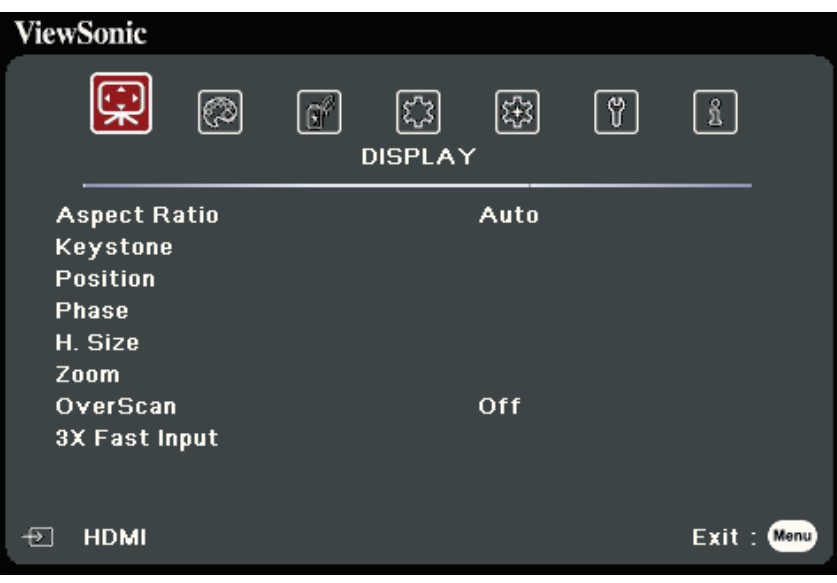

- **3.** Menü seçimini yapmak için ▲/▼ tuşuna basın. Ardından alt menüsünü görüntülemek için **Enter (Giriş)** düğmesine basın veya ayarı yapmak/seçmek için  **/** düğmesine basın.
	- **NOT:** Bazı alt menü seçenekleri de başka bir alt menüye sahip olabilir. İlgili alt menüye girmek için **Enter (Giriş)** düğmesine basın. Ayar yapmak/seçmek için **/** veya  **/** düğmesine basın.

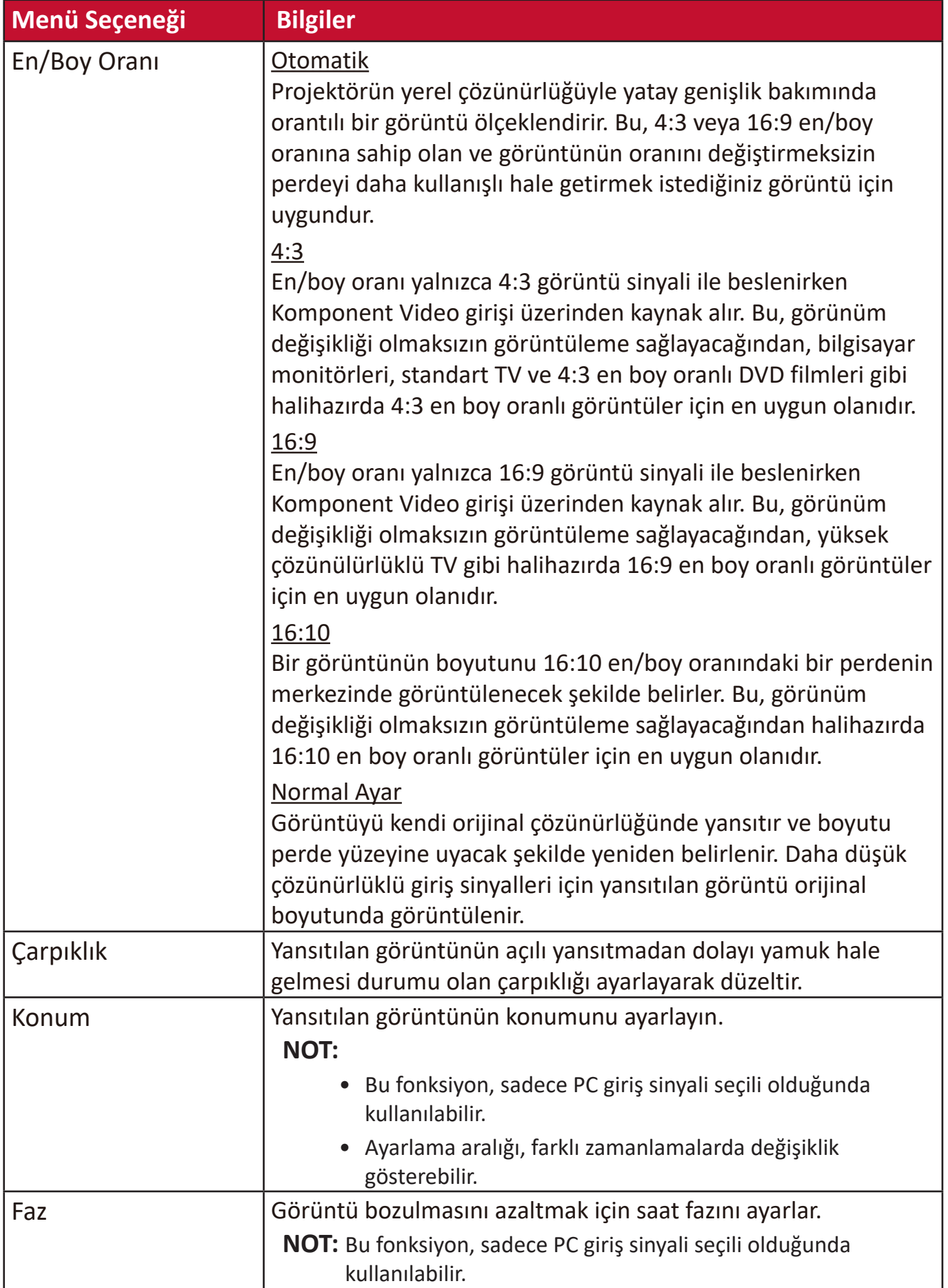

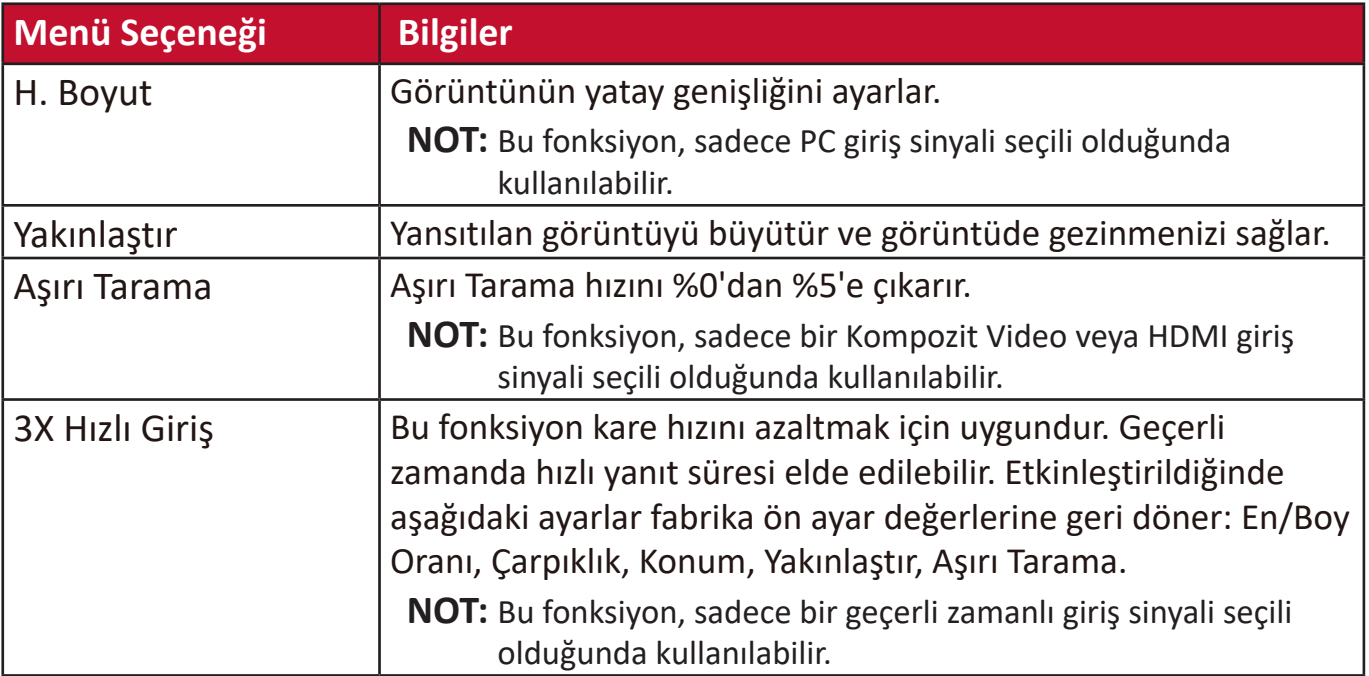

# **GÖRÜNTÜ Menüsü**

- **1.** Ekrandan Kumanda (OSD) Menüsünü görüntülemek için **Menu (Menü)** düğmesine basın.
- **2. /** düğmesine basarak **GÖRÜNTÜ** menüsünü seçin. Ardından **Enter (Giriş)** düğmesine basarak veya **/** düğmelerini kullanarak **GÖRÜNTÜ** menüsüne erişin.

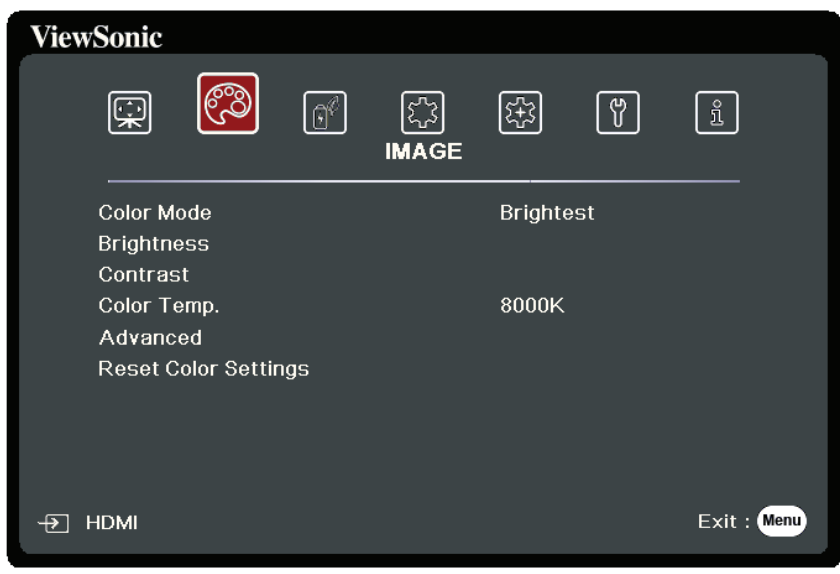

- **3.** Menü seçimini yapmak için ▲/▼ tuşuna basın. Ardından alt menüsünü görüntülemek için **Enter (Giriş)** düğmesine basın veya ayarı yapmak/seçmek için  **/** düğmesine basın.
	- **NOT:** Bazı alt menü seçenekleri de başka bir alt menüye sahip olabilir. İlgili alt menüye girmek için **Enter (Giriş)** düğmesine basın. Ayar yapmak/seçmek için **/** veya  **/** düğmesine basın.

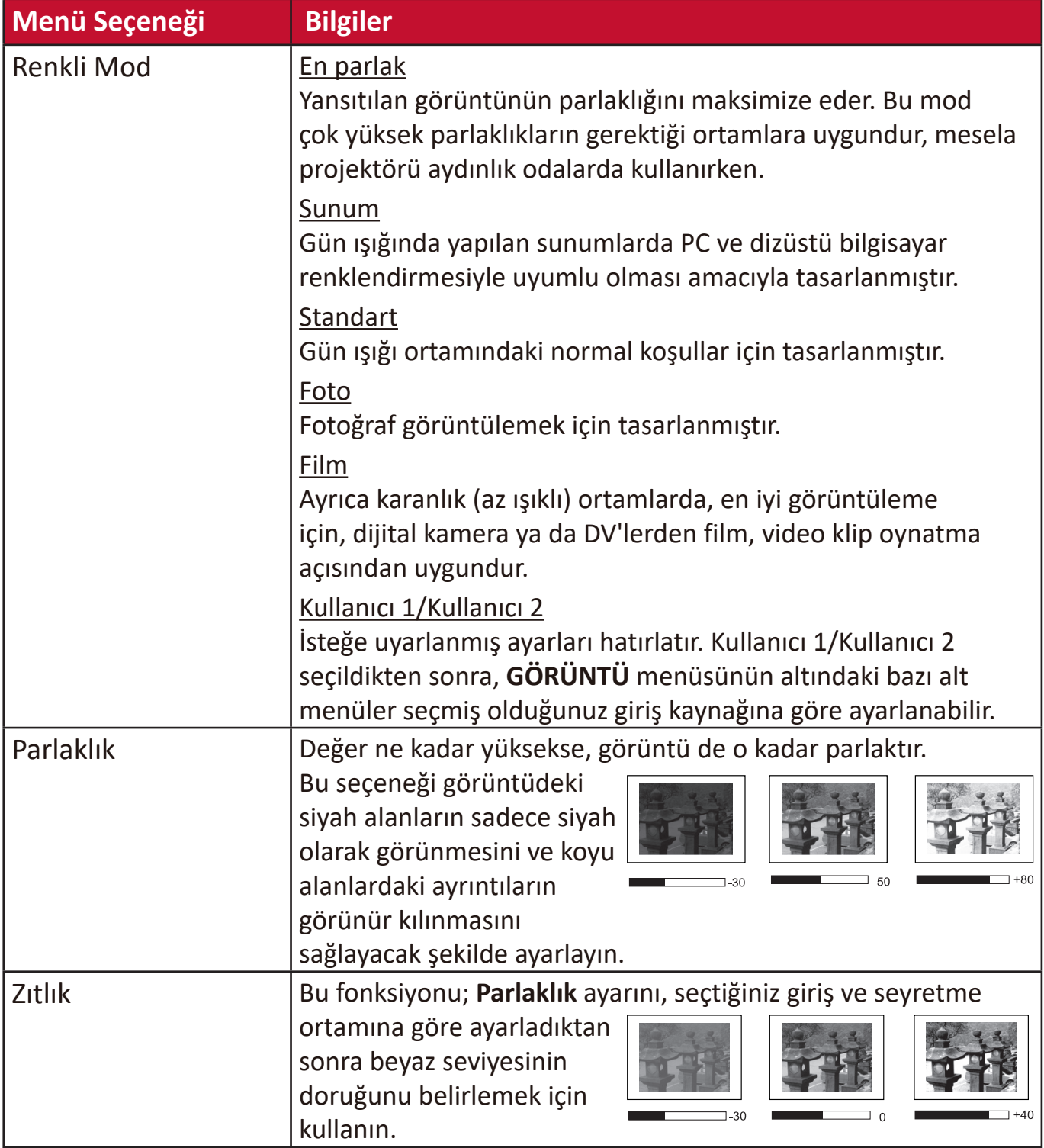

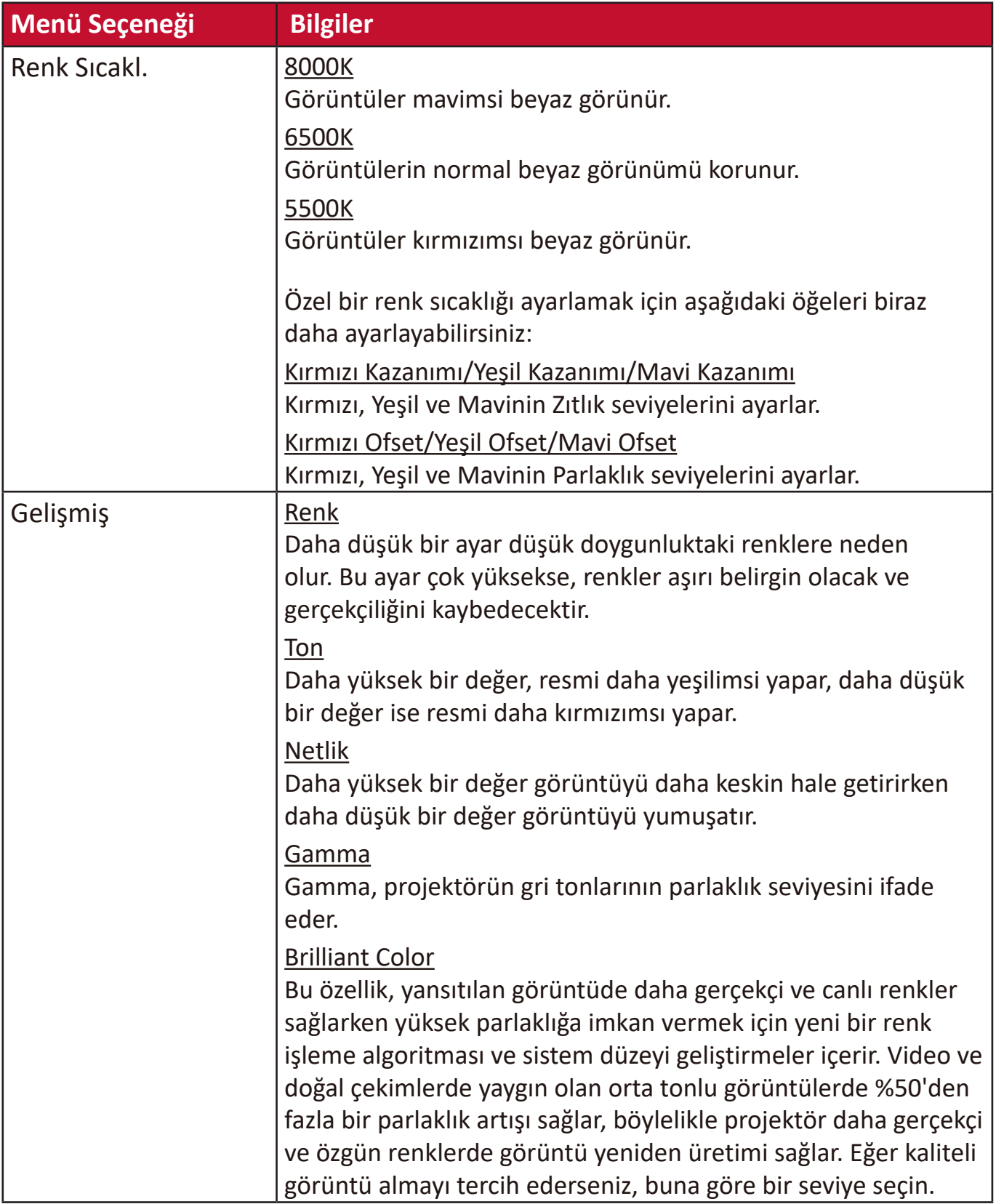

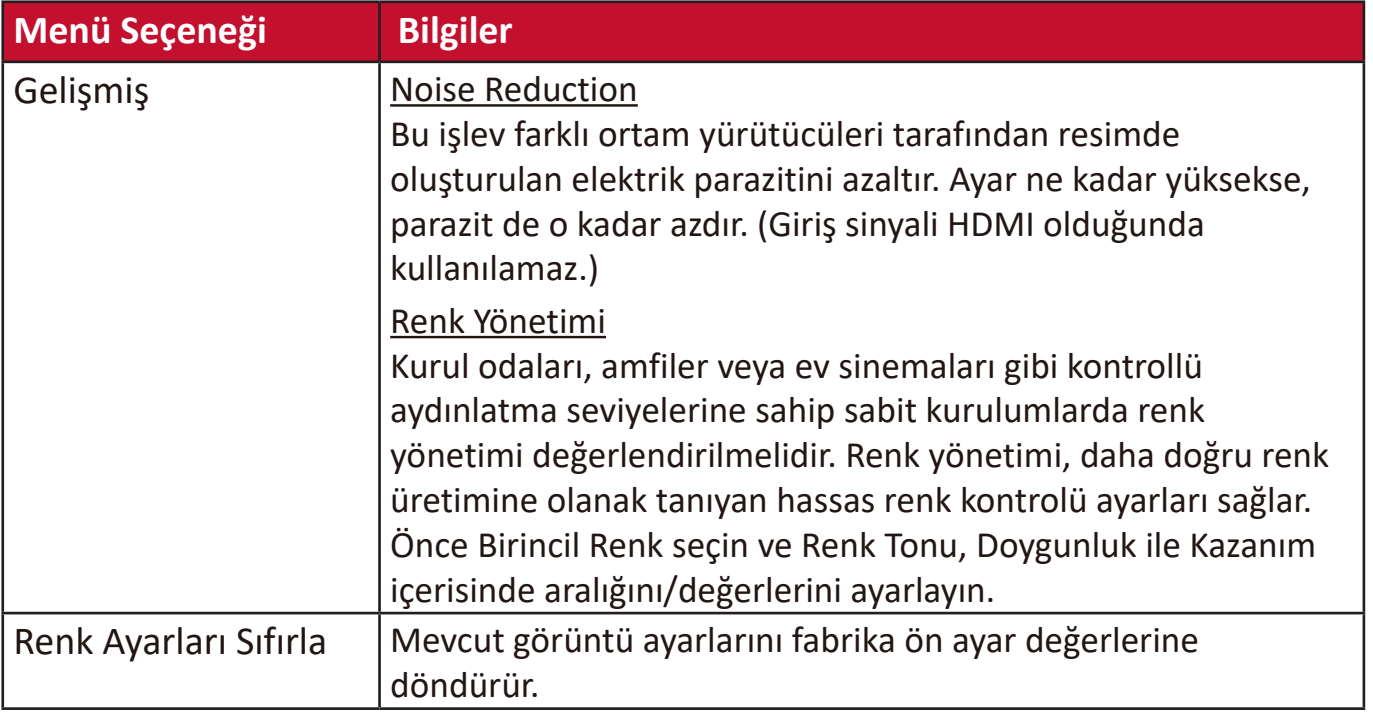

# **GÜÇ YÖNETİMİ Menüsü**

- **1.** Ekrandan Kumanda (OSD) Menüsünü görüntülemek için **Menu (Menü)** düğmesine basın.
- **2. /** düğmesine basarak **GÜÇ YÖNETİMİ** menüsünü seçin. Ardından **Enter (Giriş)** düğmesine basarak veya **/** düğmelerini kullanarak **GÜÇ YÖNETİMİ** menüsüne erişin.

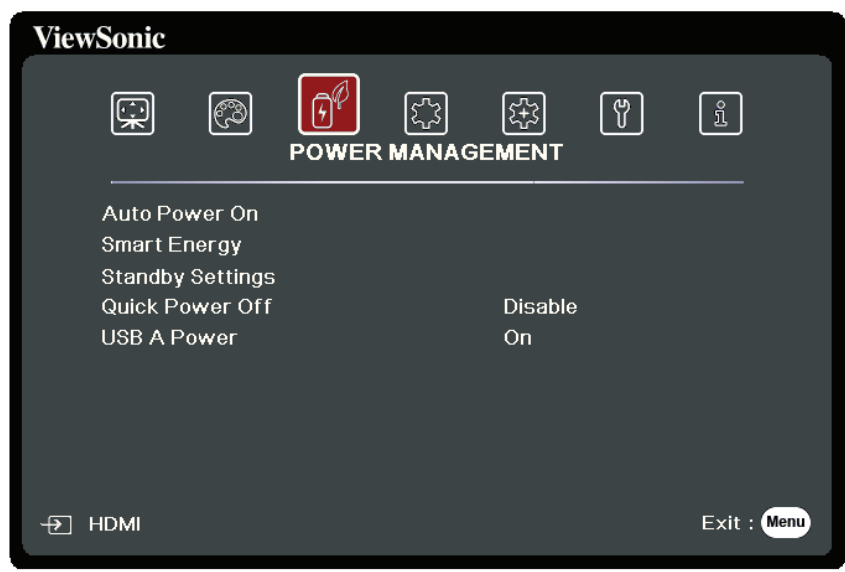

- **3.** Menü seçimini yapmak için ▲/▼ tuşuna basın. Ardından alt menüsünü görüntülemek için **Enter (Giriş)** düğmesine basın veya ayarı yapmak/seçmek için  **/** düğmesine basın.
	- **NOT:** Bazı alt menü seçenekleri de başka bir alt menüye sahip olabilir. İlgili alt menüye girmek için **Enter (Giriş)** düğmesine basın. Ayar yapmak/seçmek için **/** veya  **/** düğmesine basın.

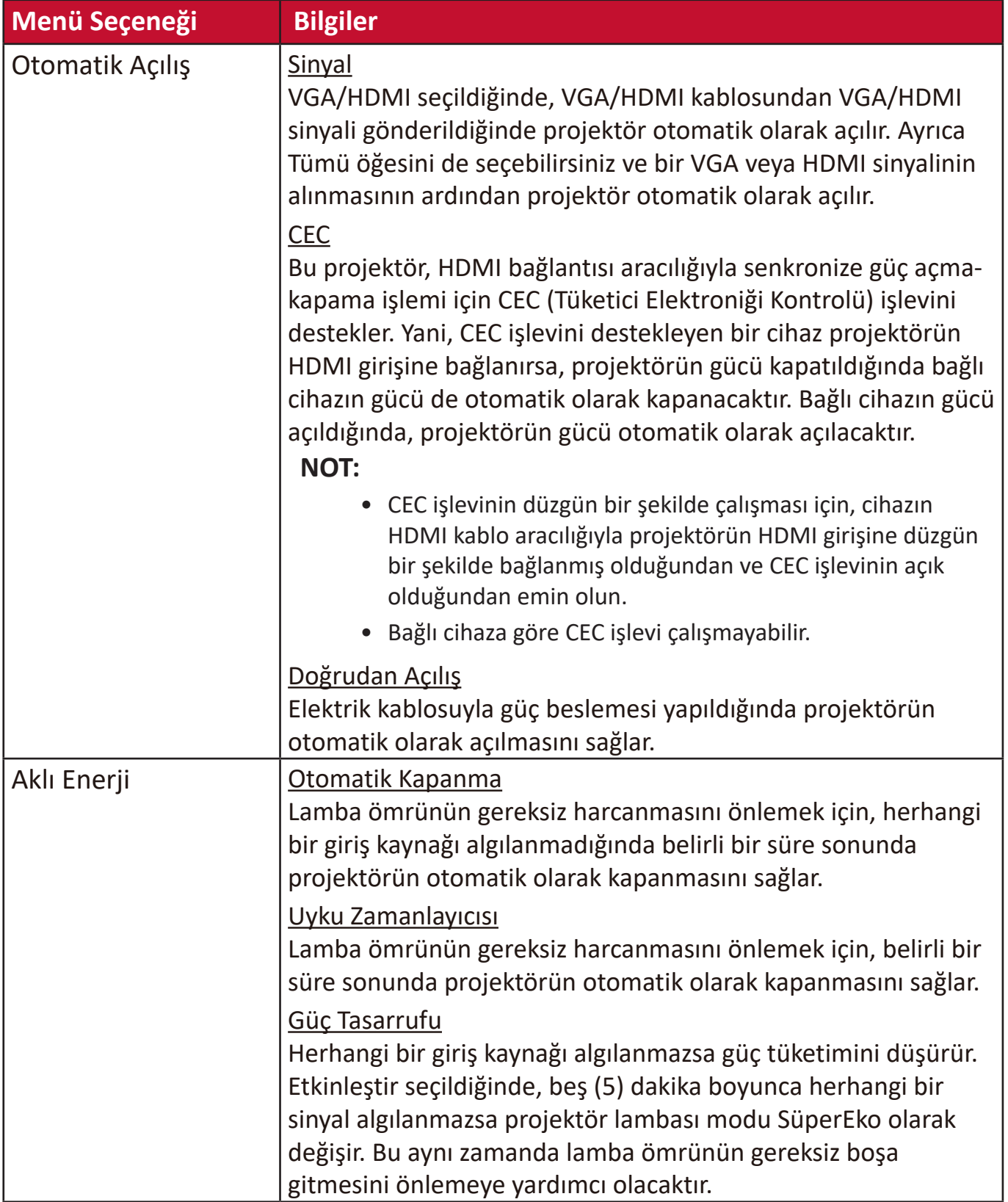

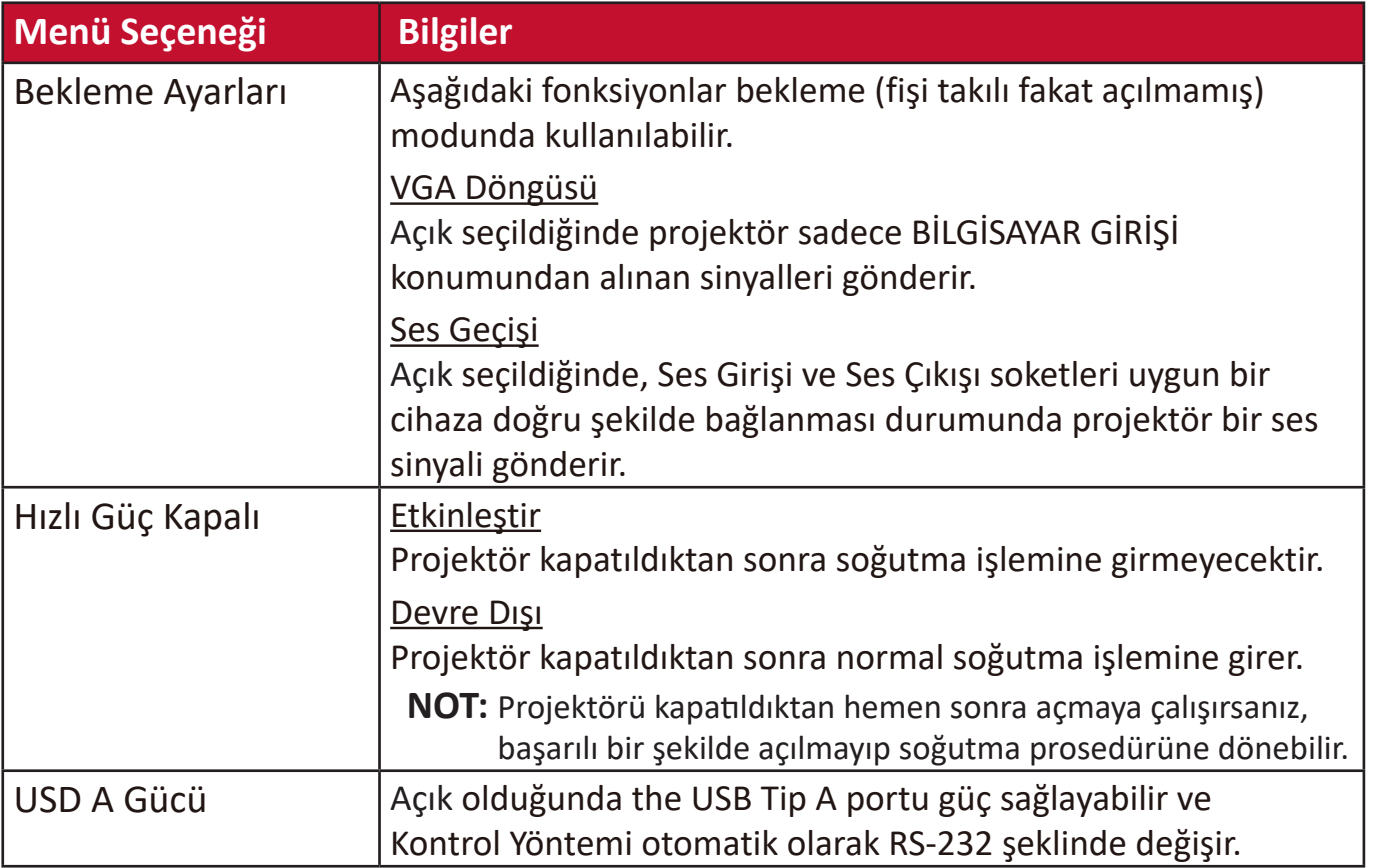

# **BASİT Menü**

- **1.** Ekrandan Kumanda (OSD) Menüsünü görüntülemek için **Menu (Menü)** düğmesine basın.
- **2. /** düğmesine basarak **BASİT** menüsünü seçin. Ardından **Enter (Giriş)** düğmesine basarak veya **/** düğmelerini kullanarak **BASİT** menüsüne erişin.

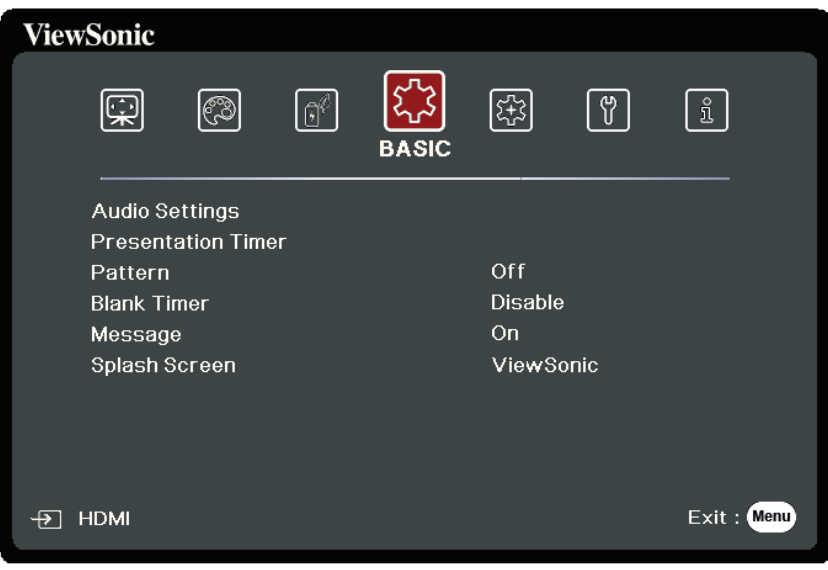

- **3.** Menü seçimini yapmak için ▲/▼ tuşuna basın. Ardından alt menüsünü görüntülemek için **Enter (Giriş)** düğmesine basın veya ayarı yapmak/seçmek için  **/** düğmesine basın.
	- **NOT:** Bazı alt menü seçenekleri de başka bir alt menüye sahip olabilir. İlgili alt menüye girmek için **Enter (Giriş)** düğmesine basın. Ayar yapmak/seçmek için **/** veya  **/** düğmesine basın.

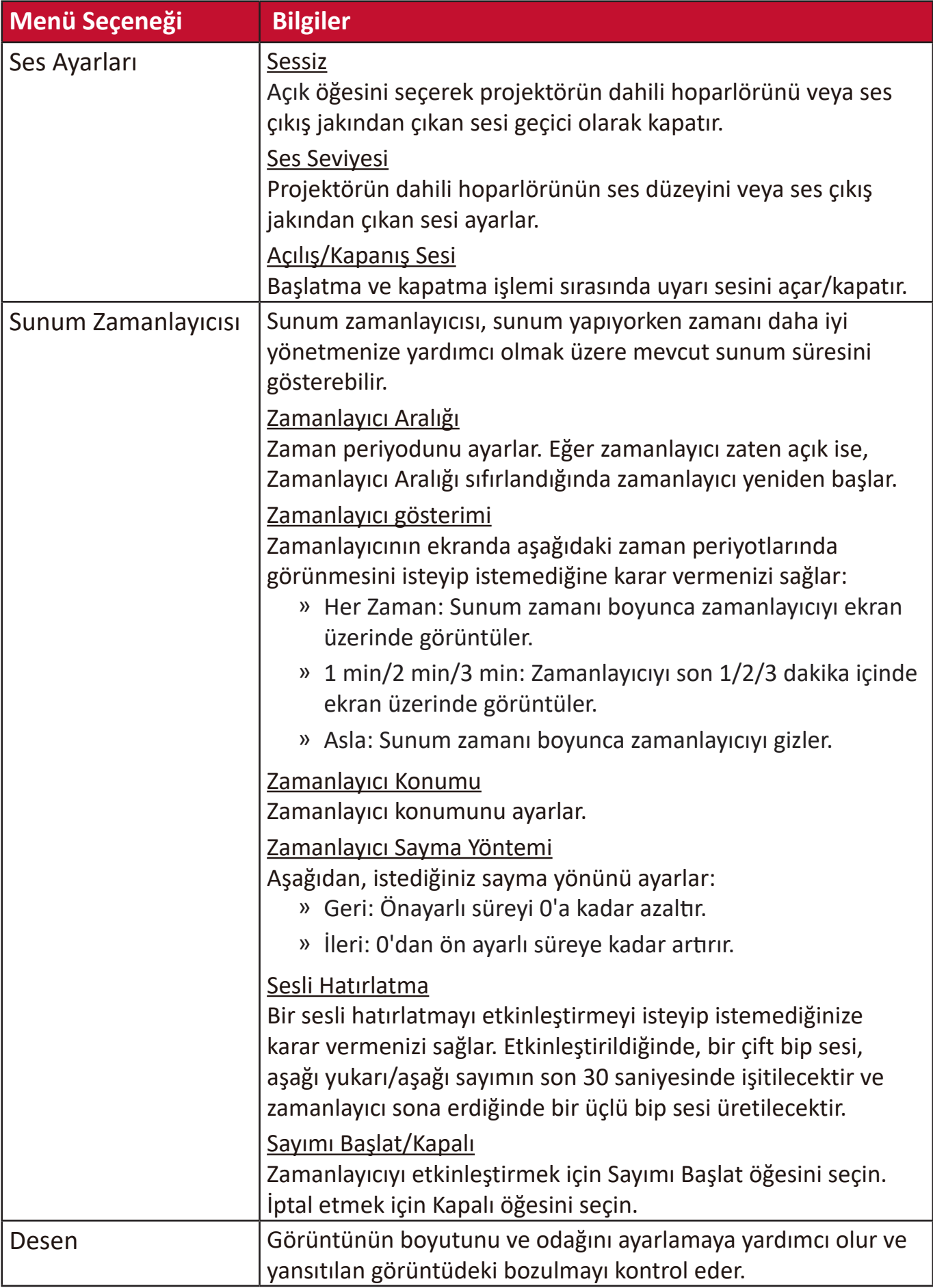

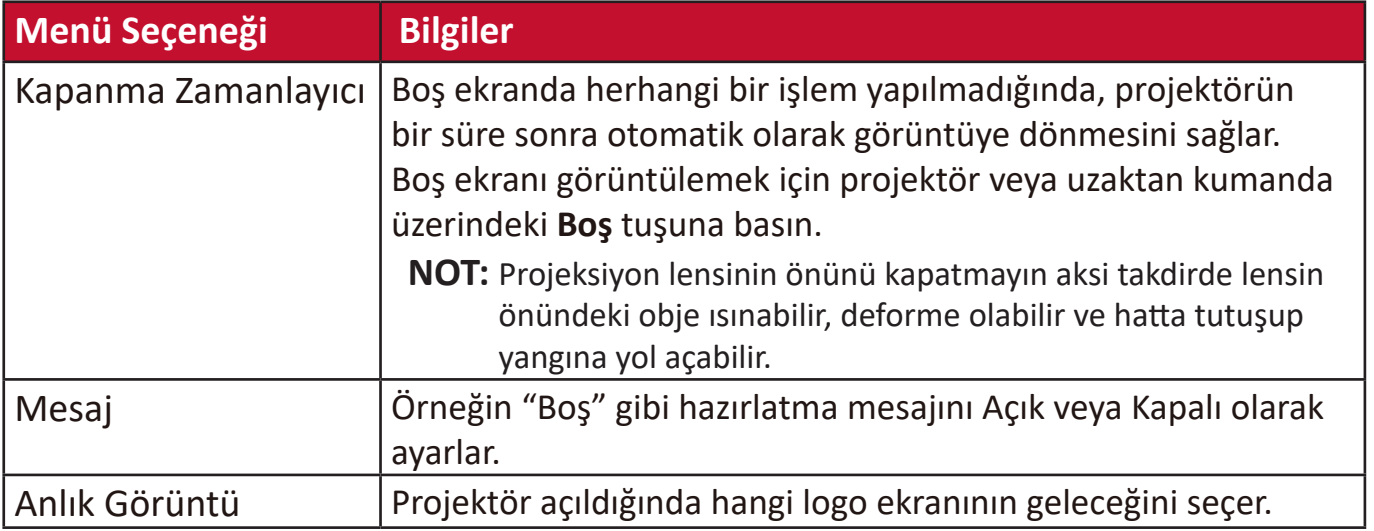

# **GELİŞMİŞ Menüsü**

- **1.** Ekrandan Kumanda (OSD) Menüsünü görüntülemek için **Menu (Menü)** düğmesine basın.
- **2. /** düğmesine basarak **GELİŞMİŞ** menüsünü seçin. Ardından **Enter (Giriş)** düğmesine basarak veya **/** düğmelerini kullanarak **GELİŞMİŞ** menüsüne erişin.

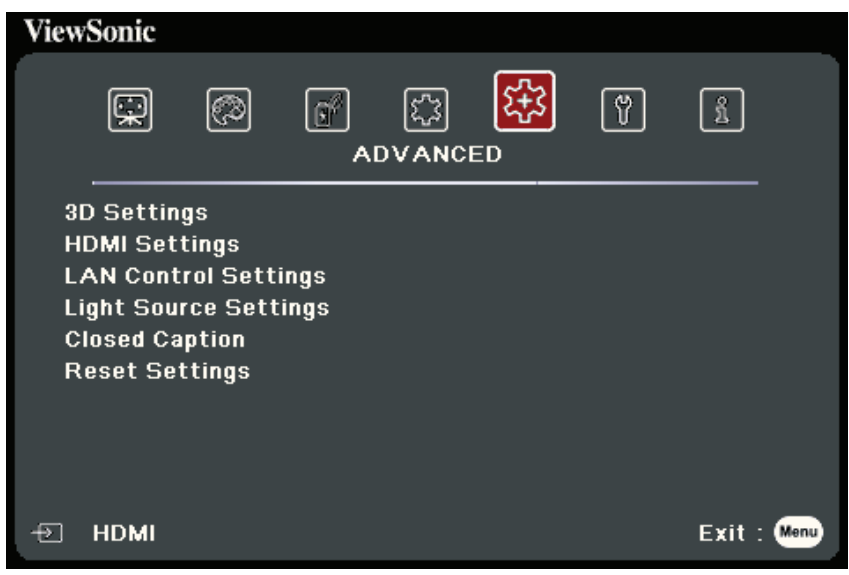

- **3.** Menü seçimini yapmak için ▲/▼ tuşuna basın. Ardından alt menüsünü görüntülemek için **Enter (Giriş)** düğmesine basın veya ayarı yapmak/seçmek için  **/** düğmesine basın.
	- **NOT:** Bazı alt menü seçenekleri de başka bir alt menüye sahip olabilir. İlgili alt menüye girmek için **Enter (Giriş)** düğmesine basın. Ayar yapmak/seçmek için **/** veya  **/** düğmesine basın.

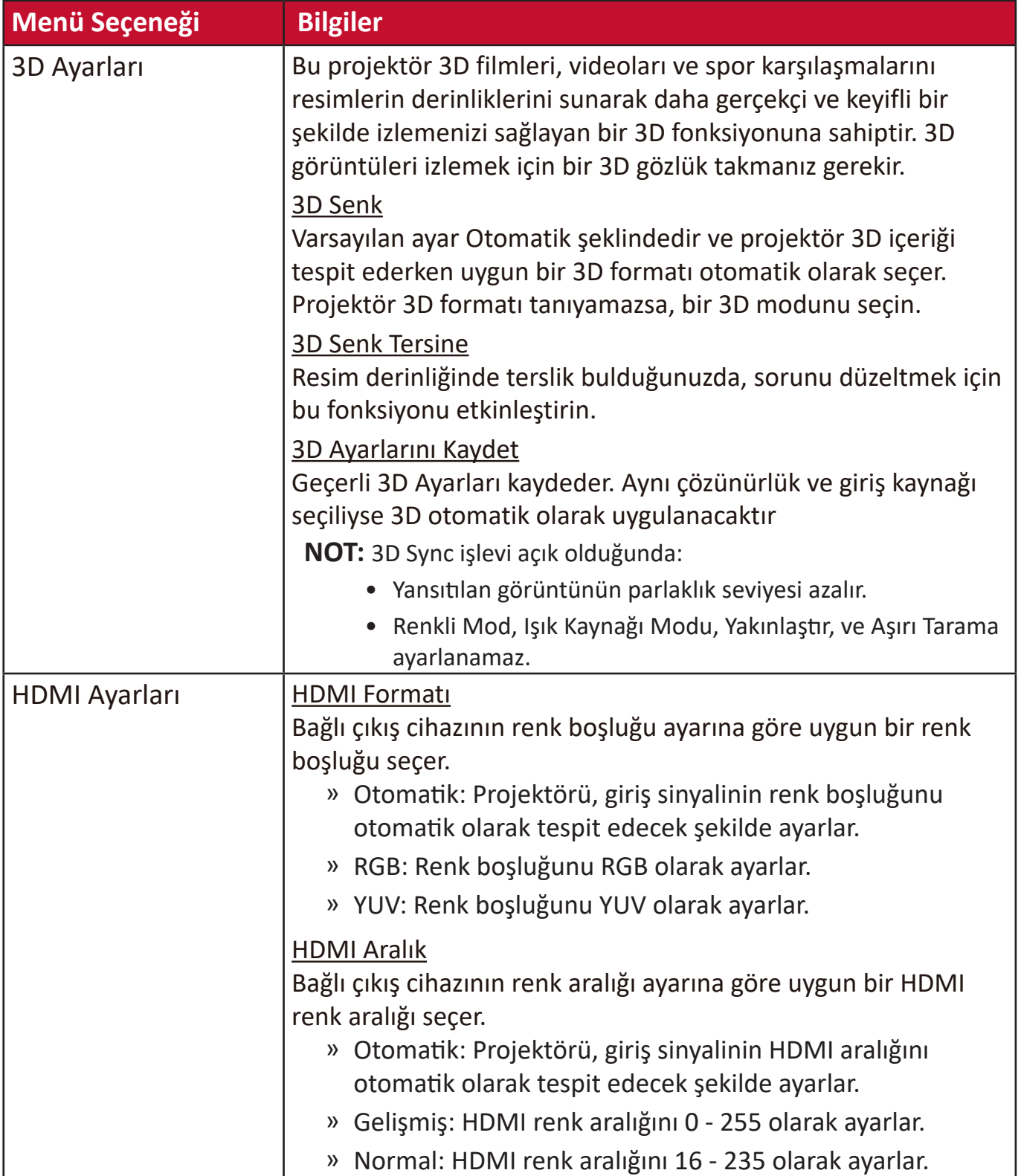

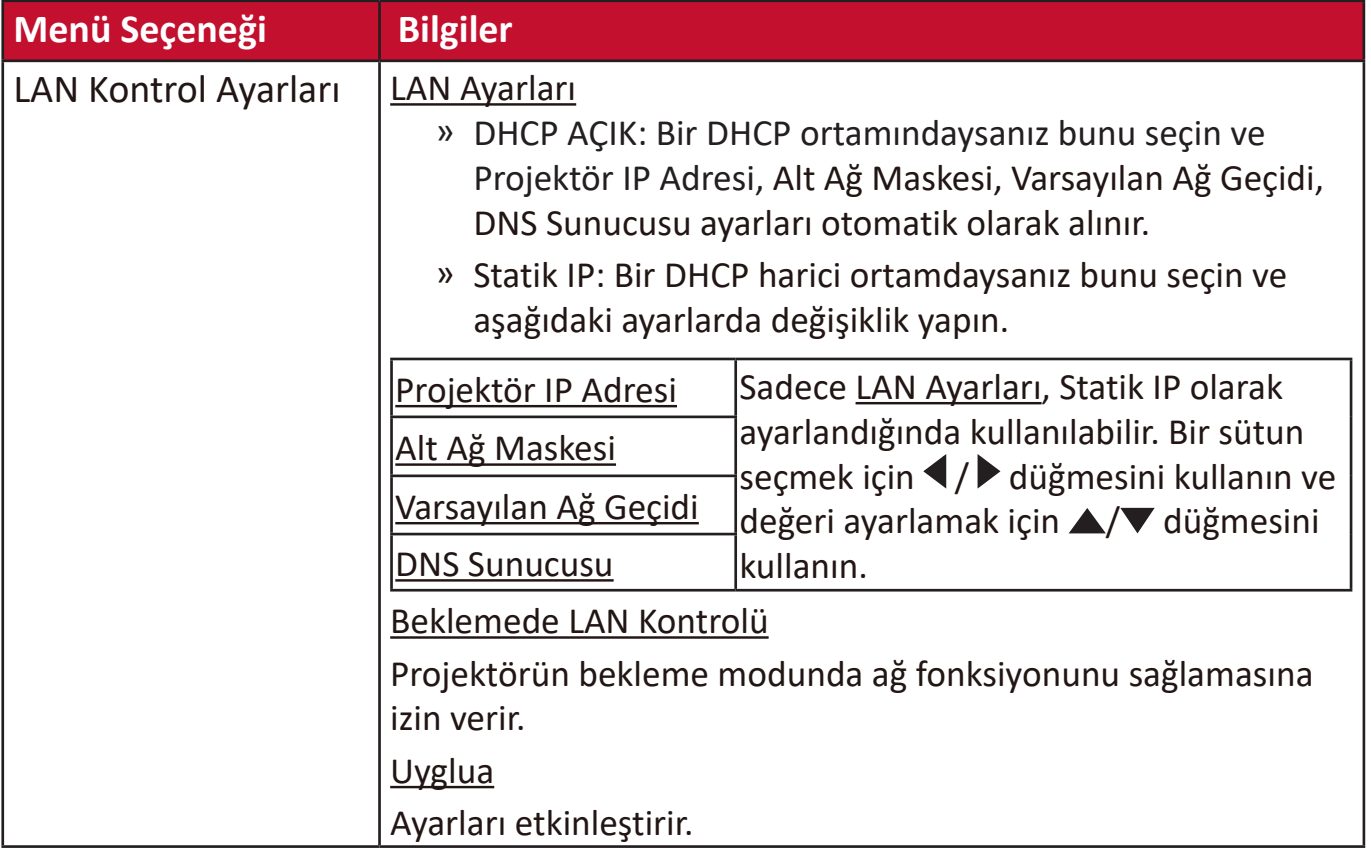

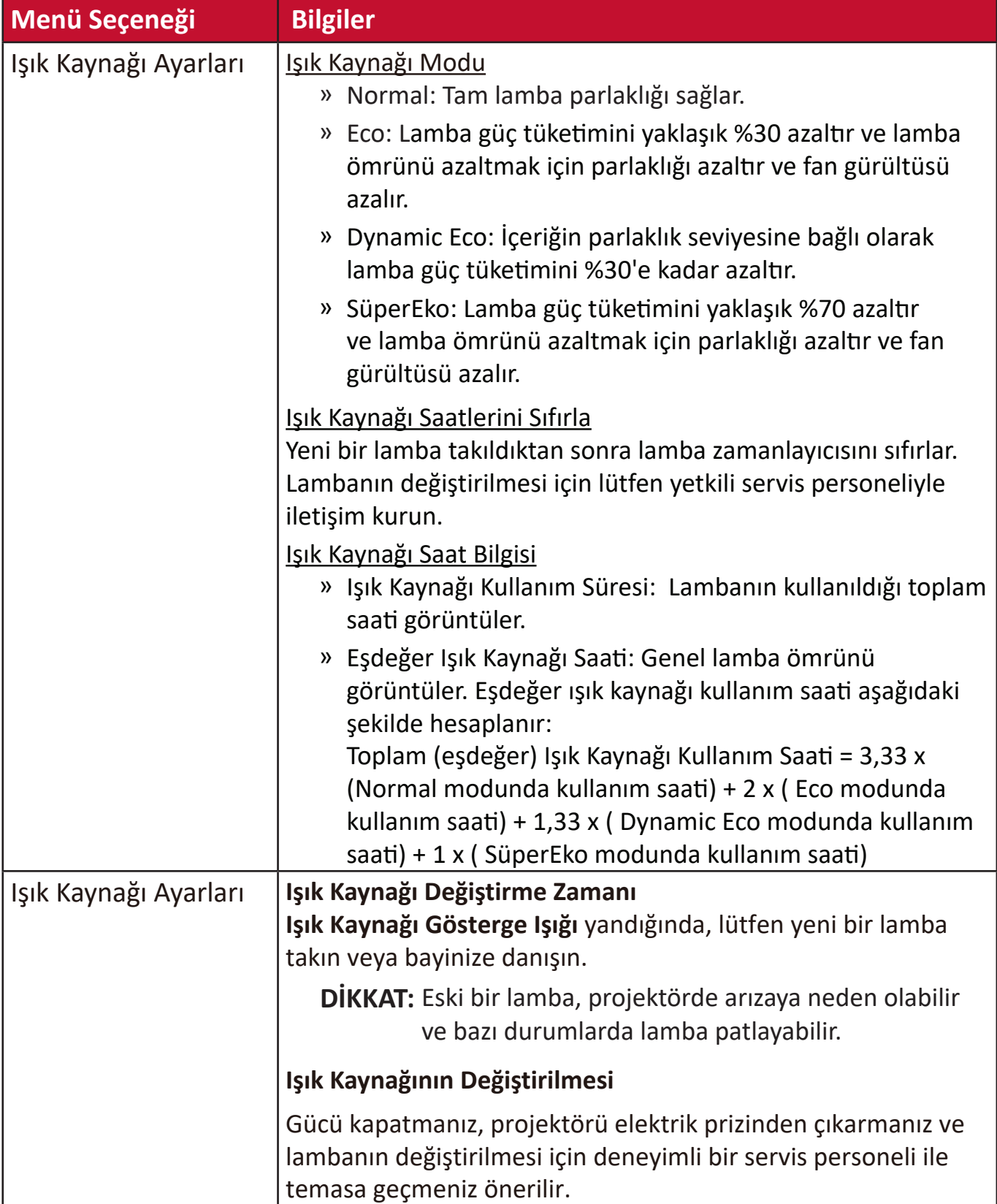

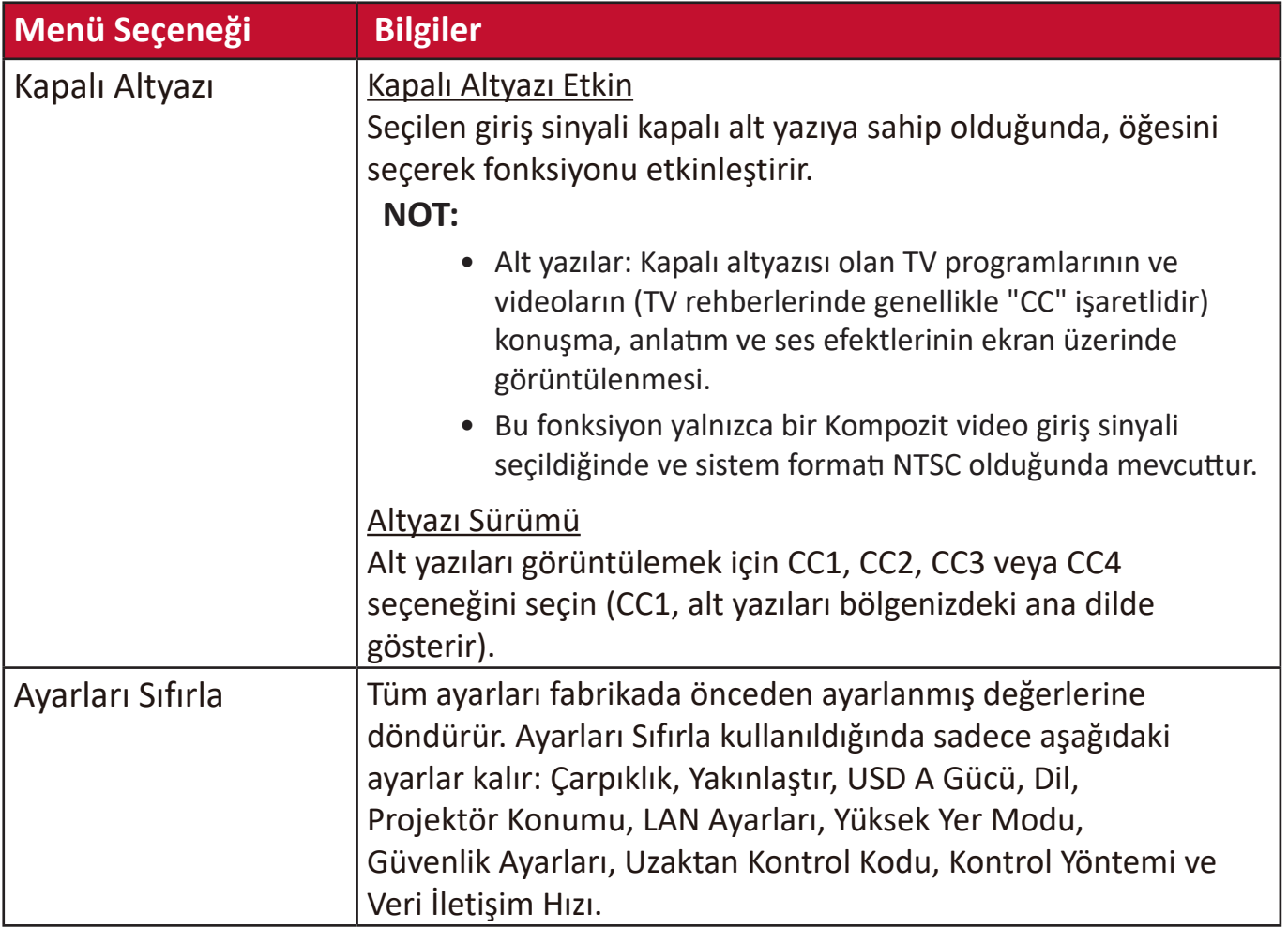

# **SİSTEM Menüsü**

- **1.** Ekrandan Kumanda (OSD) Menüsünü görüntülemek için **Menu (Menü)** düğmesine basın.
- **2. /** düğmesine basarak **SİSTEM** menüsünü seçin. Ardından **Enter (Giriş)** düğmesine basarak veya **/** düğmelerini kullanarak **SİSTEM** menüsüne erişin.

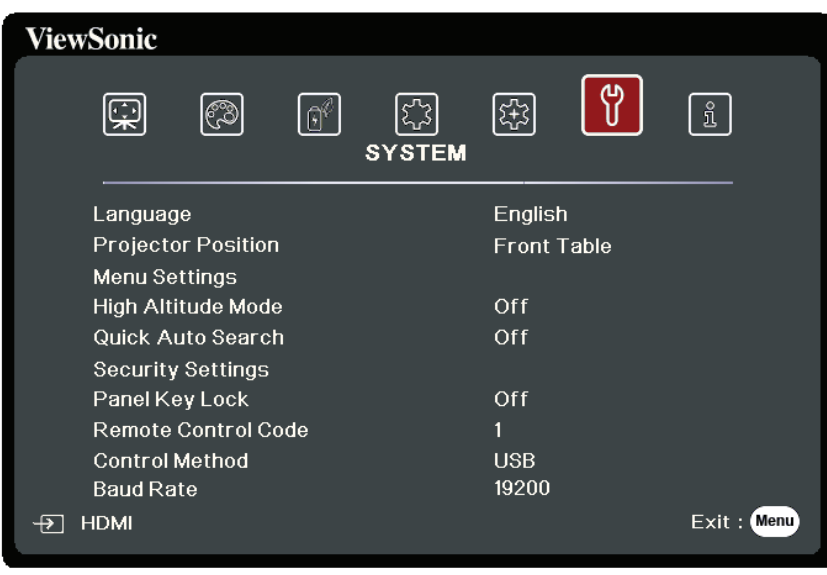

- **3.** Menü seçimini yapmak için ▲/▼ tuşuna basın. Ardından alt menüsünü görüntülemek için **Enter (Giriş)** düğmesine basın veya ayarı yapmak/seçmek için  **/** düğmesine basın.
	- **NOT:** Bazı alt menü seçenekleri de başka bir alt menüye sahip olabilir. İlgili alt menüye girmek için **Enter (Giriş)** düğmesine basın. Ayar yapmak/seçmek için **/** veya  **/** düğmesine basın.

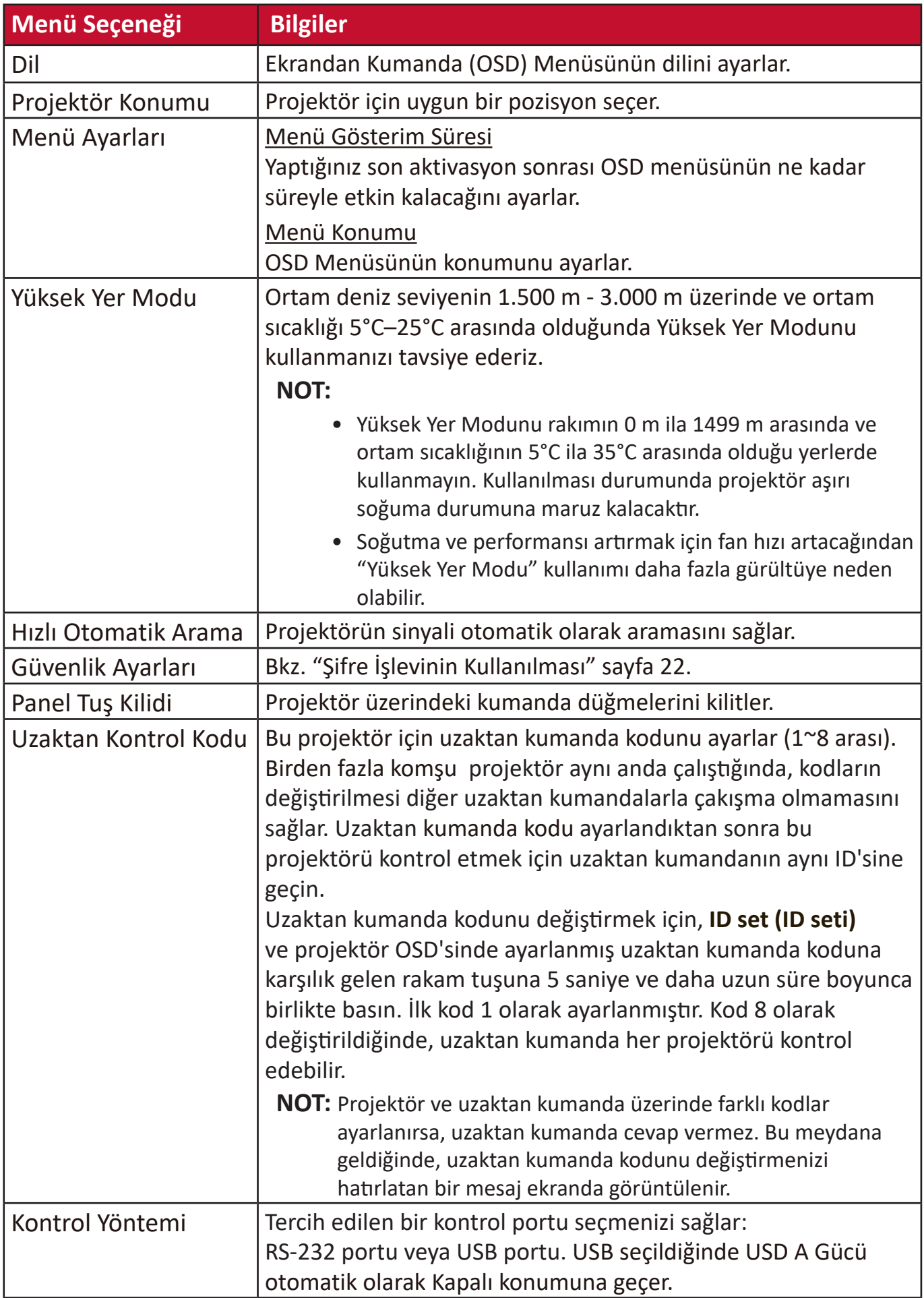

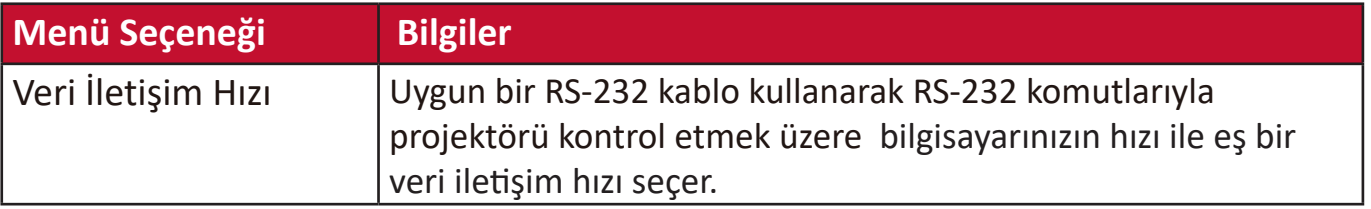

# **BİLGİ Menüsü**

- **1.** Ekrandan Kumanda (OSD) Menüsünü görüntülemek için **Menu (Menü)** düğmesine basın.
- **2. /** tuşuna basarak **BİLGİ** menüsünü seçin ve içerisindekileri görüntüleyin.

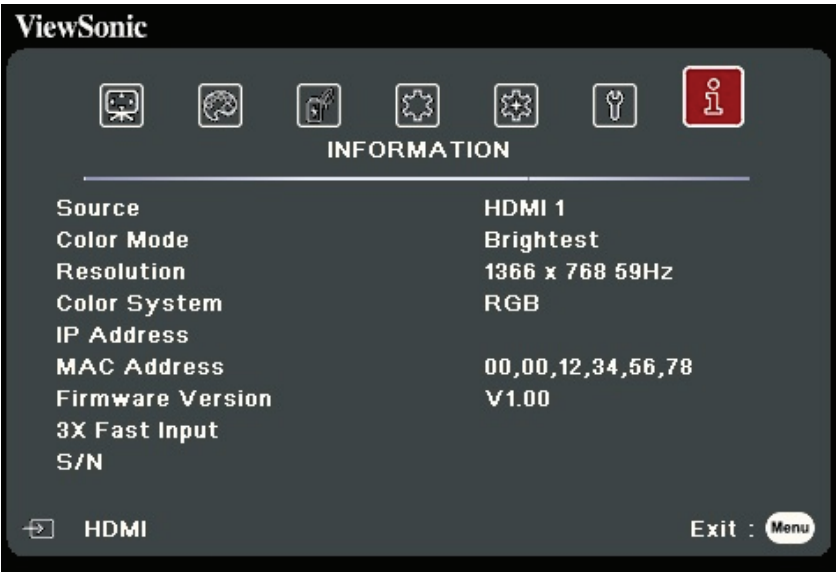

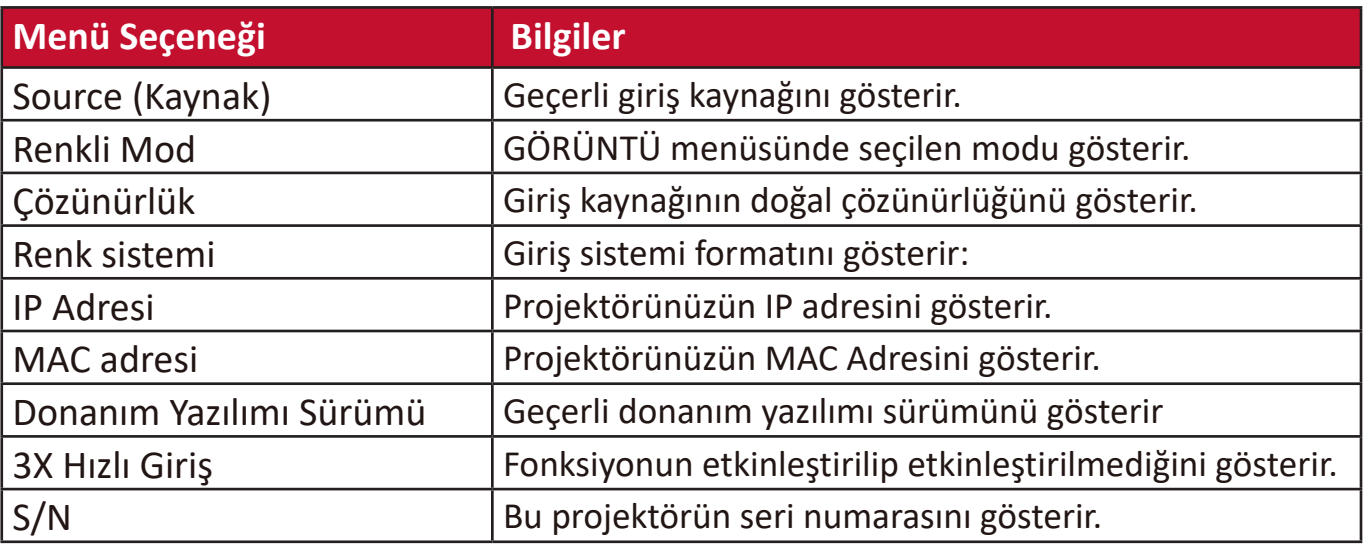

# **Ek**

# **Teknik Özellikler**

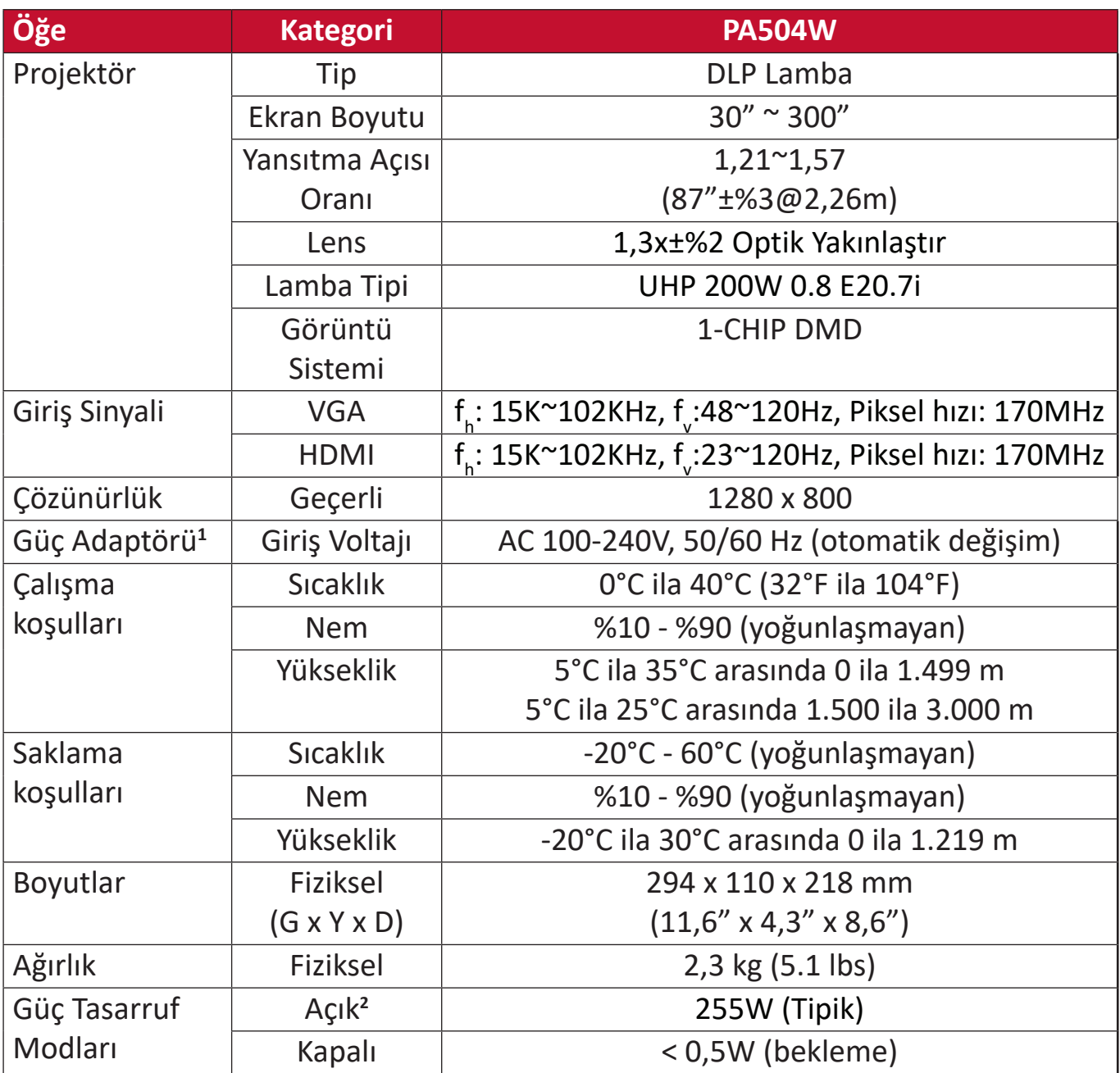

**<sup>1</sup>** Lütfen yalnızca ViewSonic® veya onaylanmış bir kaynaktan gelen güç adaptörünü kullanın.

**<sup>2</sup>** Test koşulu EEI standartlarına uygundur.

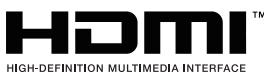

<sup>™</sup> HDMI, HDMI Yüksek Çözünürlüklü Multimedya Ara Yüzü terimleri, HDMI Ticari takdim şekli ve HDMI Logoları HDMI Licensing Administrator, Inc.'nin ticari markaları veya tescilli ticari markalarıdır.

## **Projektör Boyutları**

294 mm (G) x 110 mm (U) x 218 mm (D)

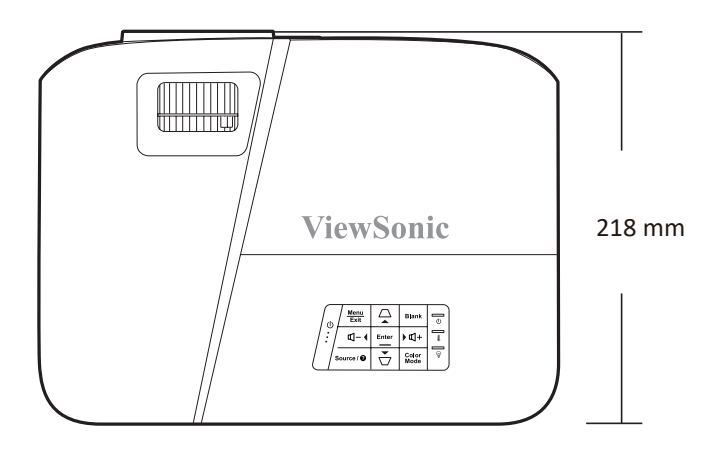

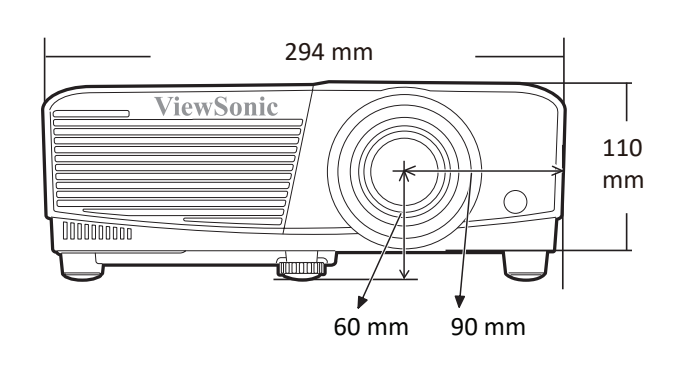

# **Zamanlama Çizelgesi**

## **Analog RGB**

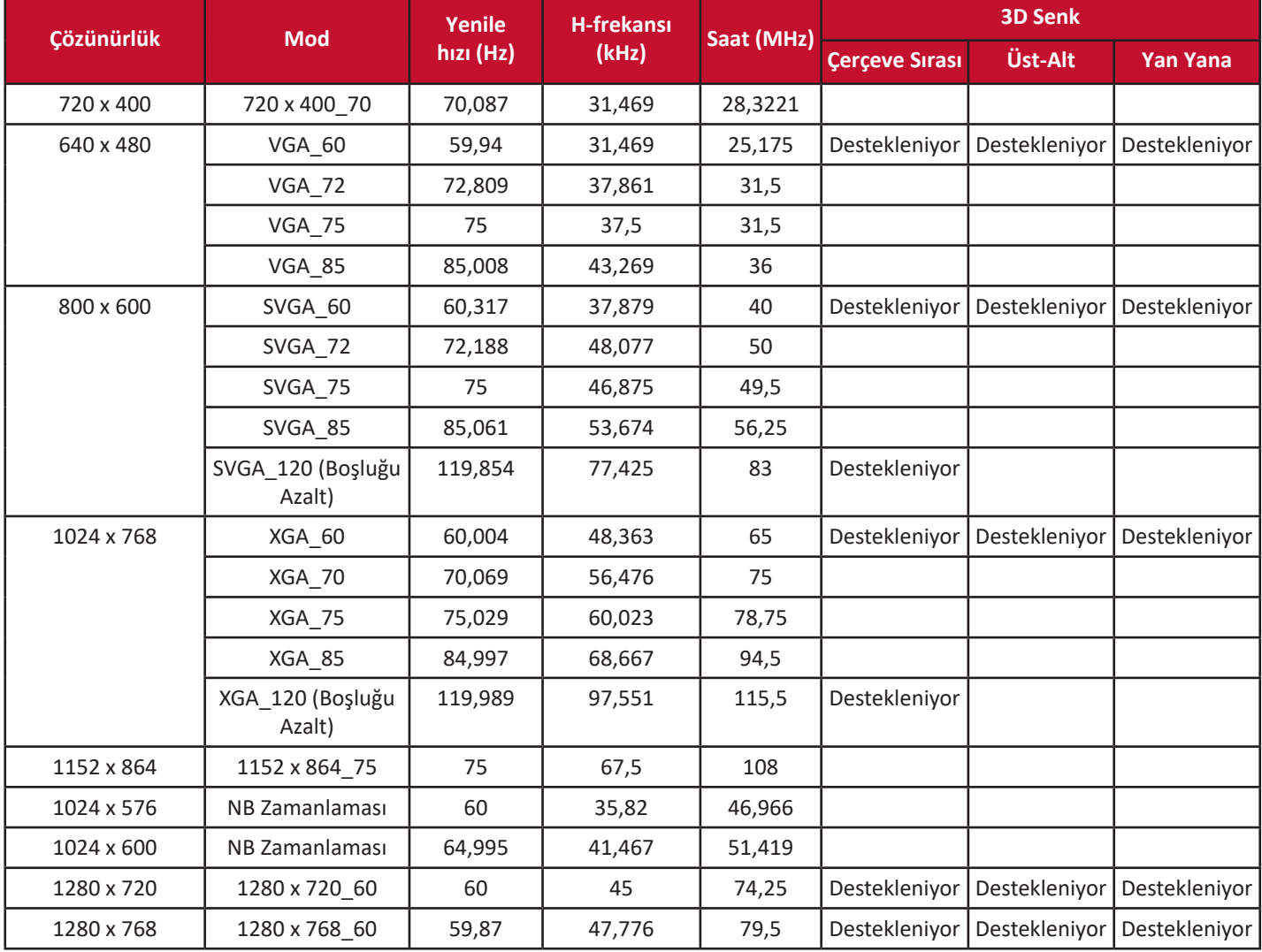

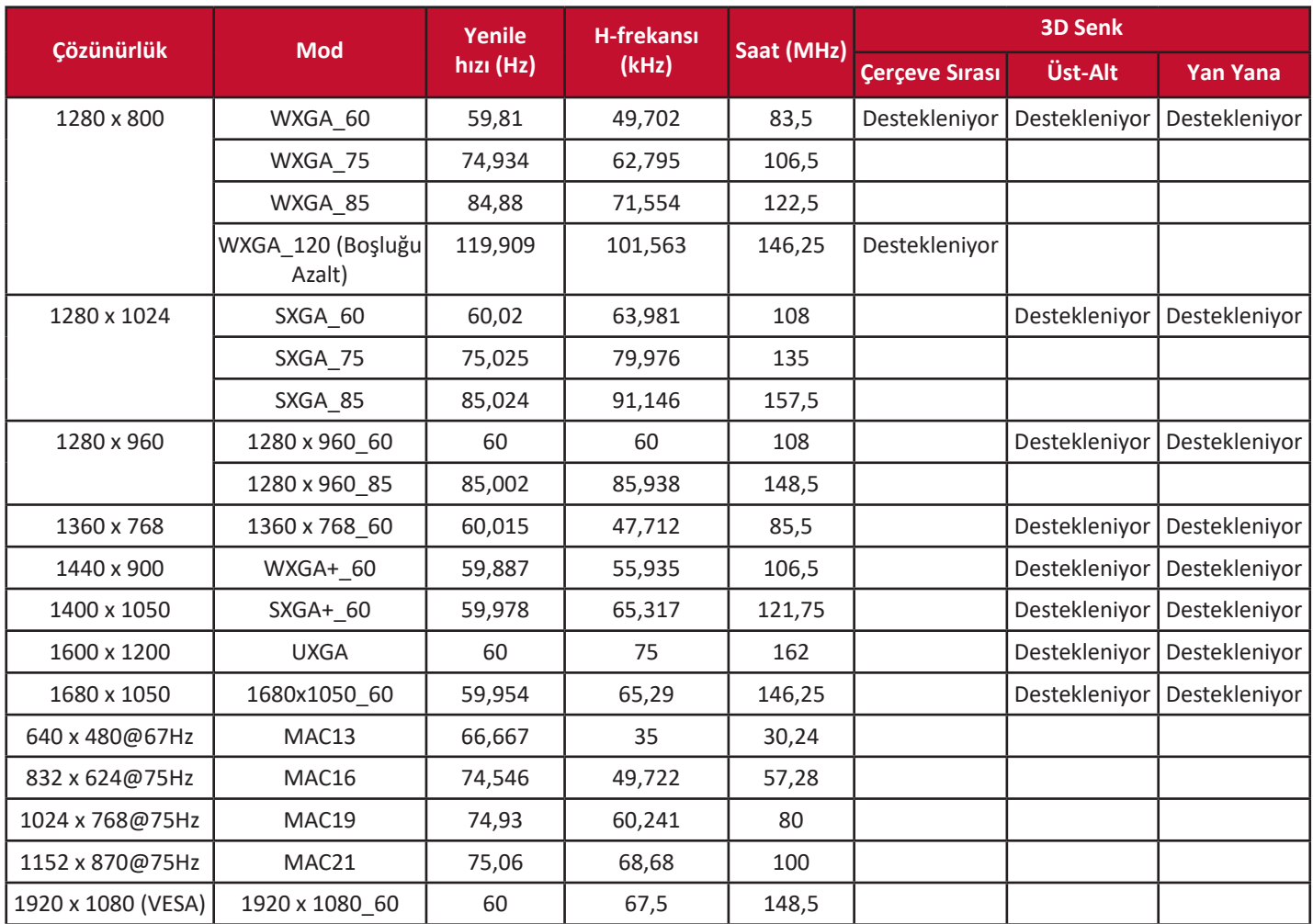

## **HDMI (PC)**

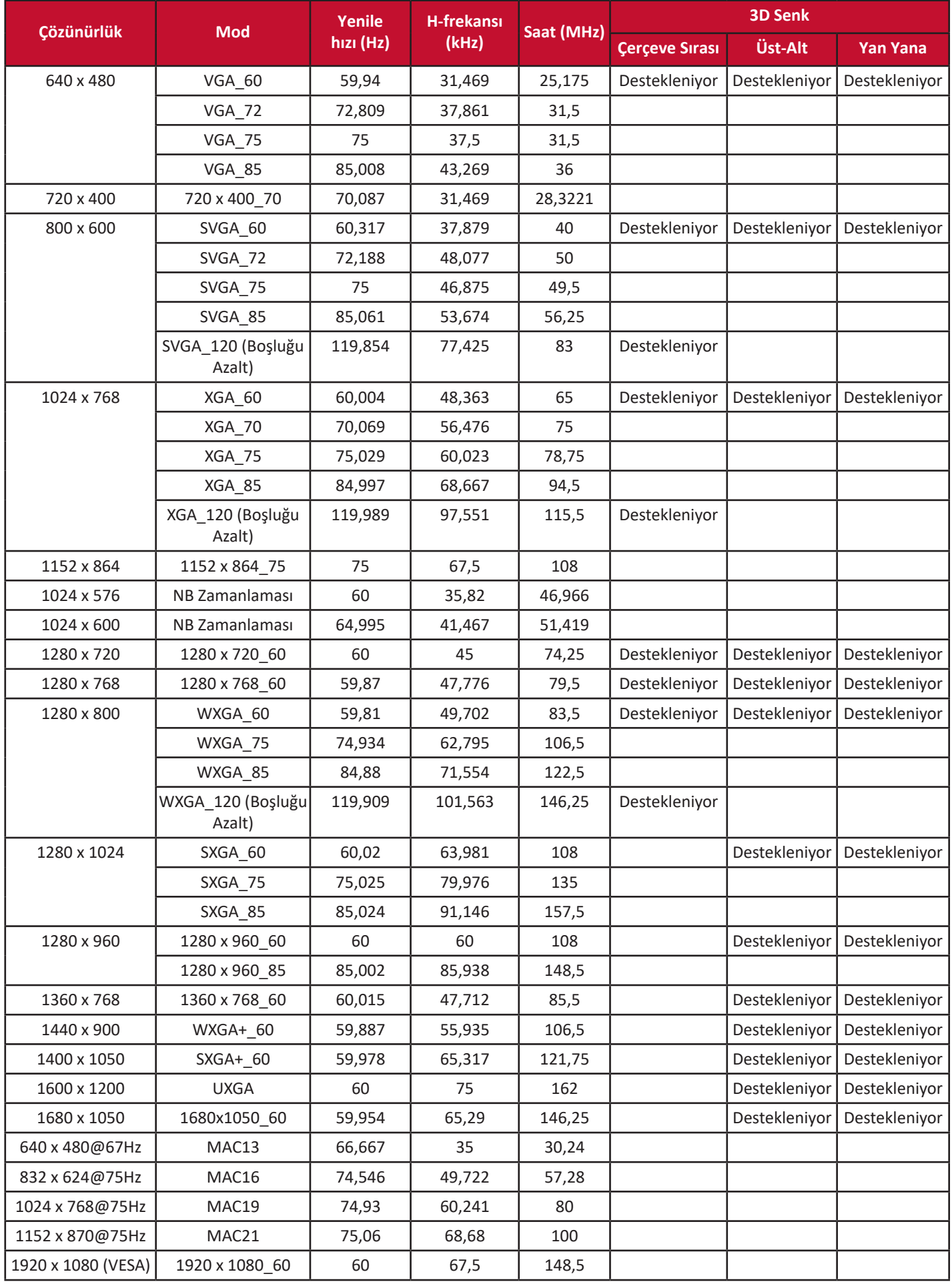

## **HDMI (Video)**

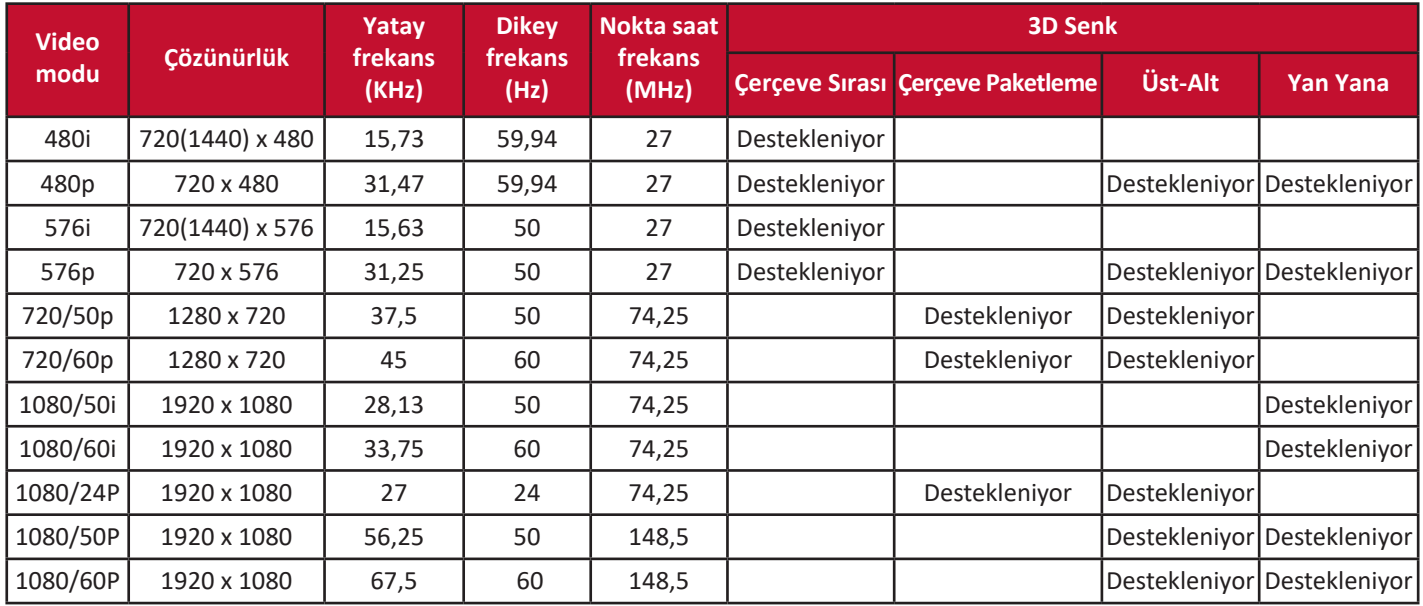

## **Video**

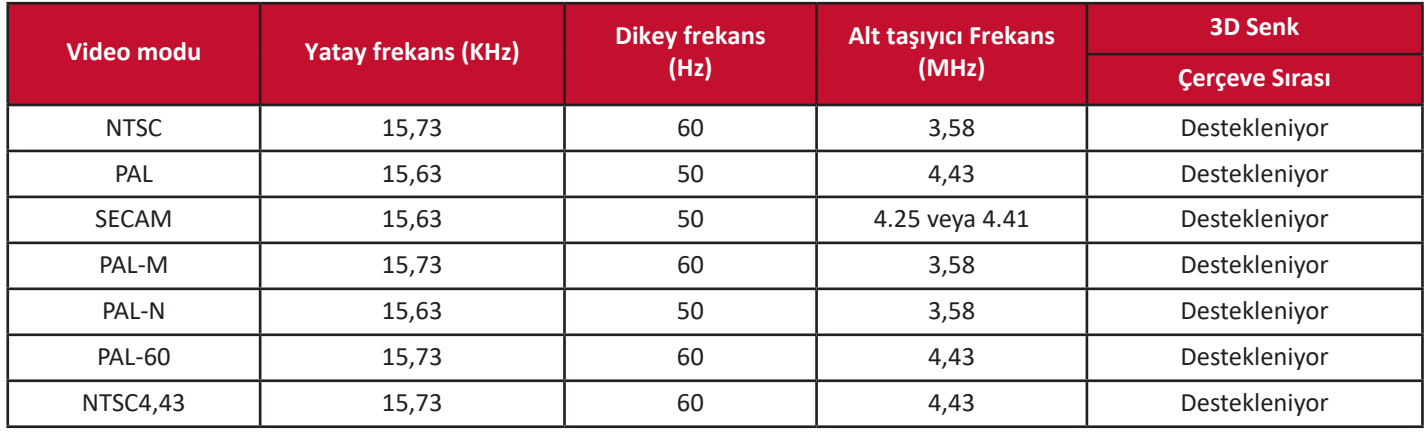

## **Sorun Giderme**

#### **Genel Sorunlar**

Bu bölümde projektörü kullanırken karşılaşabileceğiniz bazı genel sorunlar açıklanmaktadır.

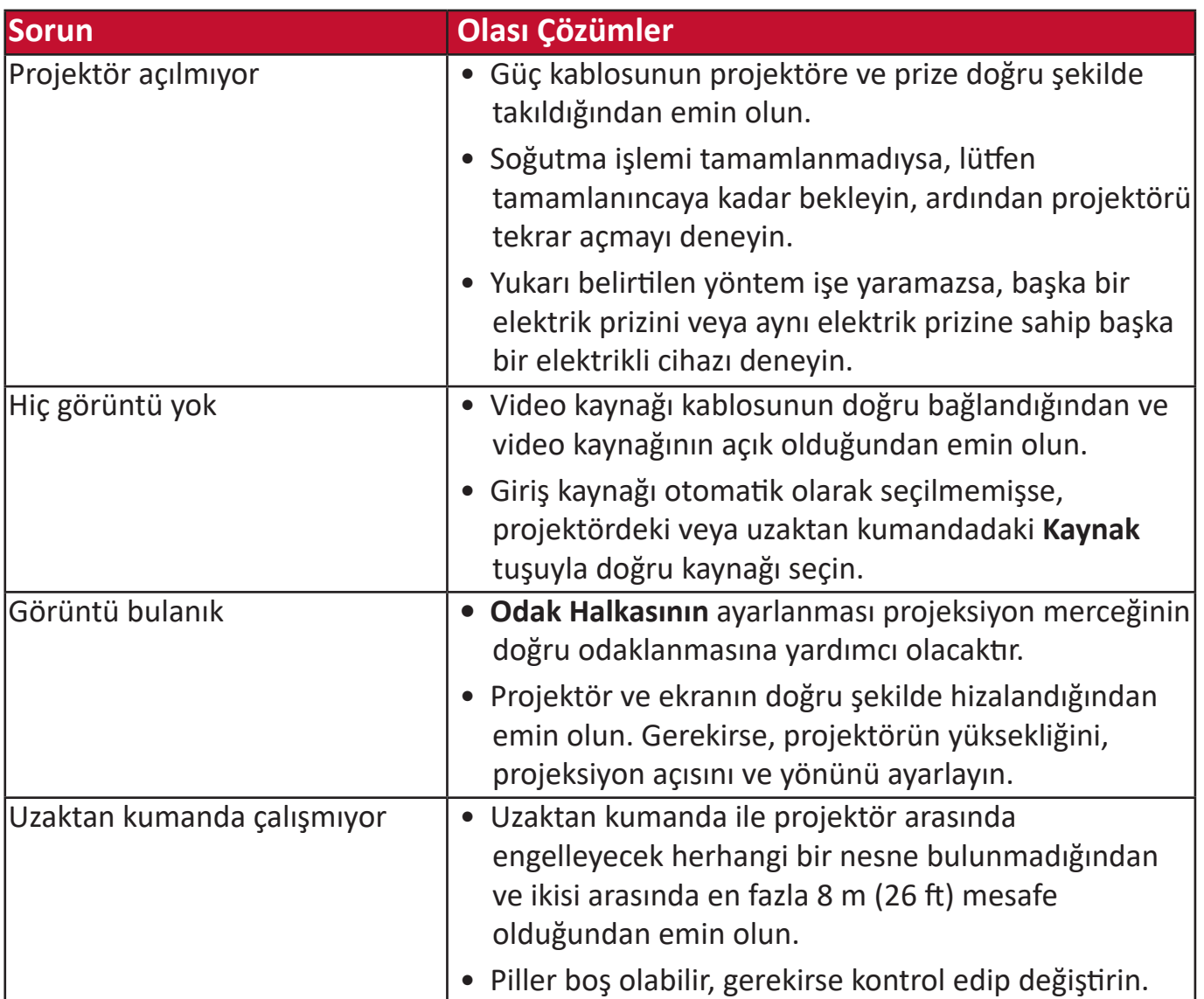

**LED Göstergeleri**

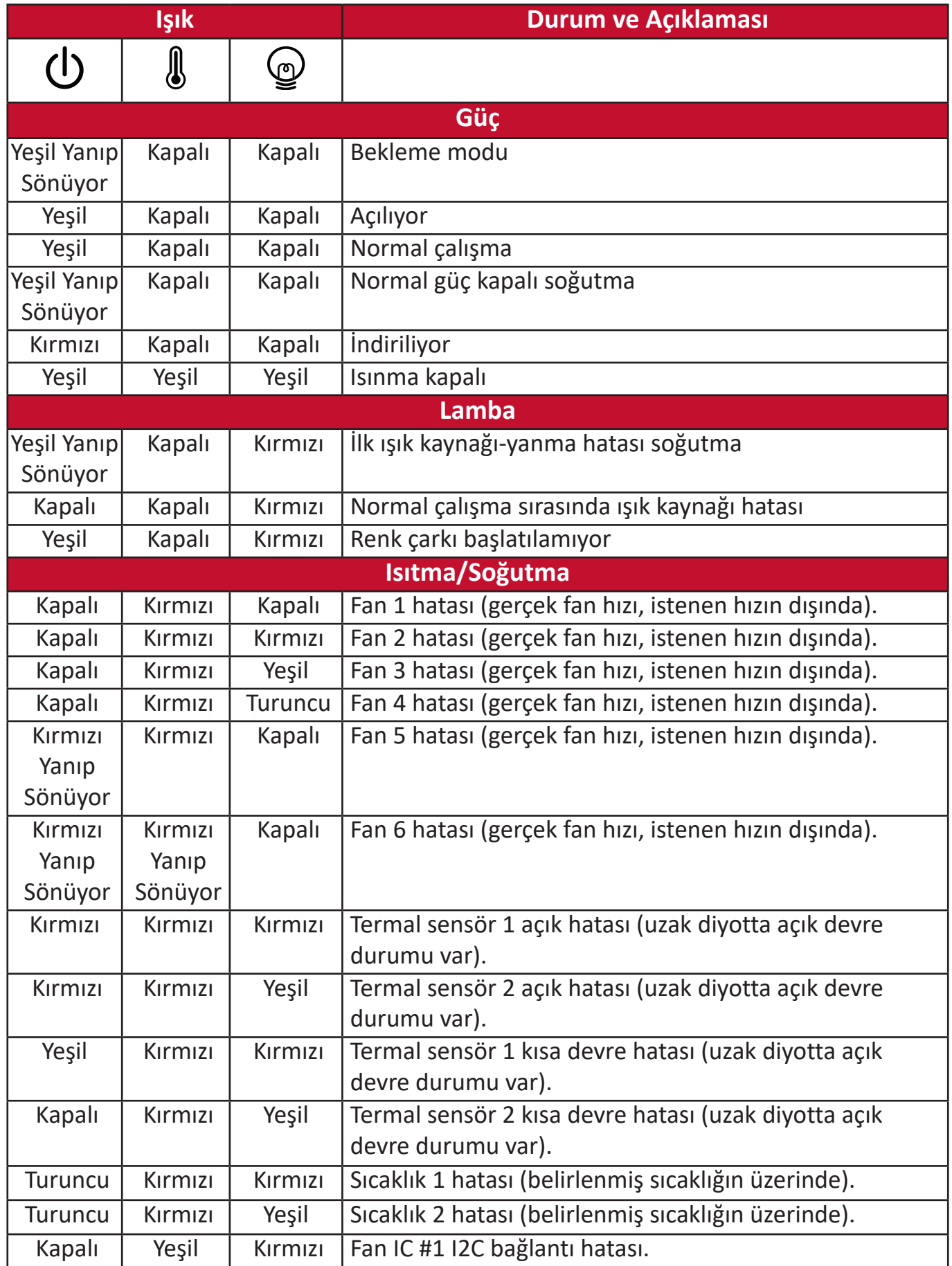

# **Bakım**

## **Genel Uyarılar**

- Projektörün kapalı olduğundan ve güç kablosunun elektrik prizinden çıkarıldığından emin olun.
- Projektörün herhangi bir parçasını sökmeyin. Projektörün herhangi bir parçasının değişmesi gerektiğinde ViewSonic® veya bayinizle iletişim kurun.
- Asla kasanın üzerine doğrudan herhangi bir sıvı püskürtmeyin veya dökmeyin.
- Projektörü dikkatli kullanın, koyu renk bir projektör eğer eskimişse açık renk bir projektöre göre daha bariz belirtiler gösterebilir.

#### **Lensin Temizlenmesi**

- Tozu temizlemek için basınçlı hava spreyi kullanın.
- Lens halen temiz değilse temizleme kağıdı kullanarak veya yumuşak bir bezi lens temizleyicisiyle nemlendirerek yüzeyini nazikçe silin.

**DİKKAT:** Lensi kesinlikle aşındırıcı maddelerle silmeyin.

#### **Kasanın Temizlenmesi**

- Kir veya tozu temizlemek için yumuşak, tiftiklenmeyen, kuru bir bez kullanın.
- Kasa halen temiz değilse, temiz, yumuşak, tiftiklenmeyen bir beze az miktarda amonyaklı, alkolsüz, aşındırıcı olmayan bir deterjan dökün ve ardından yüzeyi bununla silin.

**DİKKAT:** Kesinlikle parafin, alkol, benzen, tiner veya diğer kimyasal deterjanları kullanmayın.

#### **Projektörün Saklanması**

Projektörünüzü uzun bir süre depoda saklamak istiyorsanız:

- Saklama yerindeki nem ve sıcaklığın önerilen aralık dahilinde olduğundan emin olun.
- Ayarlayıcı ayağını yam olarak geri çekin.
- Uzaktan Kumandanın pillerini çıkartın.
- Projektörü, orijinal ambalajına veya benzeri bir ambalaja yerleştirin.

#### **Feragat**

- ViewSonic® lens veya kasada amonyak veya alkol bazlı temizleyicilerin kullanılmasını önermez. Bazı kimyasal temizleyicilerin lense ve/veya projektör kasasına zarar verdiği bildirilmiştir.
- Herhangi bir amonyak veya alkol bazlı temizleyici kullanımından kaynaklanan hasarlardan ViewSonic® sorumlu tutulamaz.
# **Düzenleyici Bilgiler ve Hizmet Bilgileri**

# **Uyumluluk Bilgileri**

Bu bölümde düzenlemelerle ilgili tüm bağlanılan gereksinimler ve bildirimler bulunur. Onaylanan ilgili uygulamalar ünitedeki ad plakası etiketlerine ve ilgili işaretlere gönderme yapar.

# **FCC Uyumluluk Bildirimi**

Bu aygıt, FCC Kuralları kısım 15'e uygundur. Kullanım aşağıdaki iki koşula bağlıdır: (1) Bu aygıt zararlı girişime neden olamaz ve (2) bu aygıt istenmeyen çalışmaya neden olabilen girişim dahil olmak üzere alınan her türlü girişimi kabul etmelidir. Bu ekipman test edildi ve FCC Kuralları kısım 15'e göre Sınıf B dijital aygıt sınırlamalarına uygun olduğu tespit edildi.

Bu sınırlamalar, bir yerleşim alanı kurulumunda zararlı girişime karşı makul koruma sağlamak üzere tasarlanmıştır. Bu ekipman, radyo frekansı enerjisi üretir, kullanır ve yayabilir. Talimatlara uygun şekilde kurulmazsa radyo iletişimlerinde girişime neden olabilir. Ancak belirli bir kurulumda girişim olmayacağı garantisi yoktur. Bu ekipman, radyo veya televizyon yayını alımında, ekipmanın kapatılıp açılmasıyla belirlenebilecek zararlı parazite neden olursa, kullanıcının aşağıdaki önlemlerden biri veya birkaçıyla paraziti gidermesi önerilir:

- Alıcı anteni yeniden yönlendirin veya yeniden konumlandırın.
- Ekipman ve alıcı arasındaki mesafeyi artırın.
- Ekipmanı, alıcının bağlandığı devredeki prizden farklı bir devredeki prize bağlayın.
- Bayi veya deneyimli bir radyo/TV teknisyeninden yardım alın.

**Uyarı:** Uyumluluktan sorumlu tarafça açıkça onaylanmamış değişiklikler veya modifikasyonlar ekipmanı çalıştırma yetkinizi geçersiz kılabilir.

# **Industry Canada Bildirimi**

This Class B digital apparatus complies with Canadian ICES-003. Cet appareil numérique de classe B est conforme à la norme NMB-003 du Canada. CAN ICES-003(B) / NMB-003(B)

Bu aygıt, Industry Canada'nın lisans muafiyeti ile ilgili FCC standartlarına uygundur. Kullanım aşağıdaki iki koşula bağlıdır:

(1) Bu aygıt girişime neden olamaz ve

(2) Bu aygıt, aygıtın istenmeyen çalışmasına neden olabilen girişim dahil olmak üzere her türlü girişimi kabul etmelidir.

Bu aygıt, Industry Canada FCC Kuralları Kısım 210'e uygundur. Bu B Sınıfı cihaz, Kanada girişime neden olan ekipman düzenlemelerinin tüm gereksinimlerini karşılar.

Industry Canada düzenlemeleri uyarınca, bu radyo vericisi, yalnızca Industry Canada tarafından verici için türü ve maksimum (veya daha az) kazancı onaylanan bir anten kullanılarak çalıştırılabilir. Diğer kullanıcıların maruz kalacağı potansiyel radyo girişimini azaltmak için, anten tipi ve kazancı, eşdeğer izotropik olarak yayılan güç (eiyg.), başarı için gerekli olandan fazla olmayacak şekilde seçilmelidir.

Anten Türü : Dipol, Kazanç : 4,35 dBi (2,4 GHz)

# **Avrupa Ülkeleri İçin CE Uyumluluğu**

Aygıt, EMC Yönergesi 2014/30/EU ve Düşük Voltaj Yönergesi 2014/35/EU'ya uygundur.

#### **Aşağıdaki bilgiler yalnızca AB üyesi ülkeler içindir:**

Sağda gösterilen işaret, 2012/19/EU Atık Elektrikli ve Elektronik Donanım Yönergesine (WEEE) uygundur. İşaret, donanımın sınıflandırılmamış evsel atık olarak atılmaması, yerel yasalara göre iade ve toplama sistemlerinin kullanılması gerektiğini belirtir.

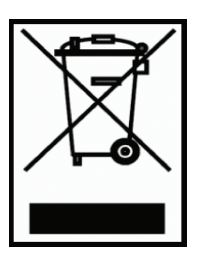

# **RoHS2 Uyumluluğu Beyanı**

Bu ürün, Avrupa Parlamentosu ve Konseyinin elektrikli ve elektronik ekipmanda belirli tehlikeli maddelerin kullanılmasının kısıtlanmasıyla ilgili 2011/65/EU Yönergesine uygundur (RoHS2 Yönergesi) ve aşağıdaki gösterildiği gibi Avrupa Teknik Adaptasyon Komitesi (TAC) tarafından yayınlanan maksimum konsantrasyon değerlerine uygun olduğu kabul edilir:

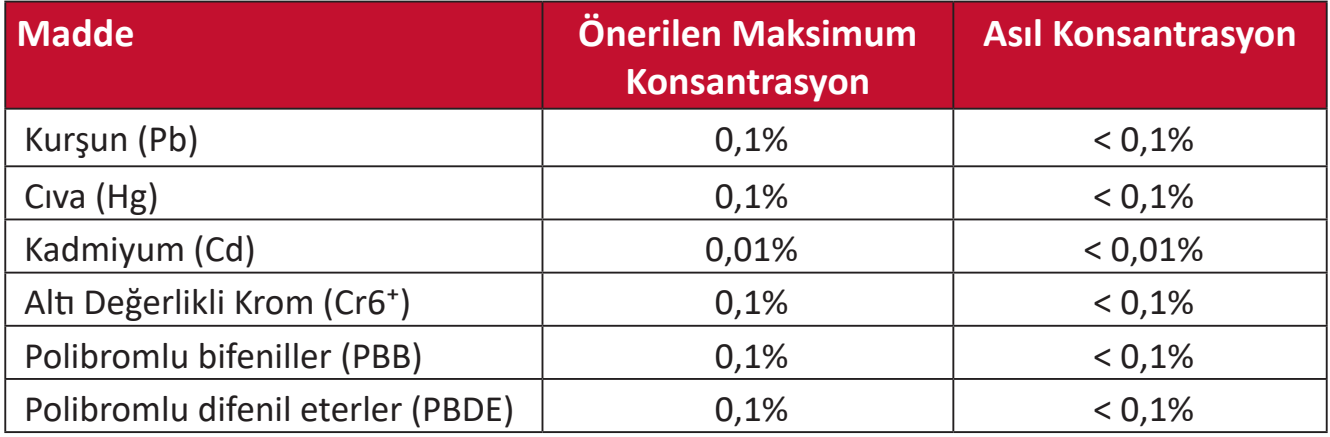

#### **Yukarıda belirtildiği gibi ürünlerin belirli bileşenlerinin aşağıdaki belirtildiği gibi RoHS2 Yönergeleri Ek III kapsamında muaf tutulur. Muaf tutulan bileşen örnekleri:**

- Soğuk katot floresan lambalardaki cıva ve şunları aşmayan (lamba başına) özel amaçlar için harici elektrot floresan lambaları (CCFL ve EEFL):
	- ͫ Düşük uzunluk (500 mm): maksimum lamba başına 3,5 mg.
	- ͫ Orta uzunluk (> 500 mm ve 1.500 mm): maksimum lamba başına 5 mg.
	- ͫ Yüksek uzunluk (> 1.500 mm): maksimum lamba başına 13 mg.
- Katot ışını tüpleri camındaki kurşun.
- Floresan tüpleri camındaki ağırlığa göre %0,2'yi aşmayan kurşun.
- Alüminyumda alaşım elementi olarak ağırlıkça %0,4 oranına kadar kapsanan kurşun.
- Ağırlığa göre %4'e kadar kurşun içeren bakır alaşımı.
- Yüksek erime sıcaklığı tipi lehimlerdeki kurşun (örn. ağırlığa göre %85 veya daha fazla kurşun içeren kurşun bazlı alaşımlar).
- Kapasitörlerdeki yalıtkan madde seramik dışındaki cam veya seramikte (örn. piezoelektronik aygıtlar) veya cam veya seramik matriks bileşende kurşun içeren elektrikli ve elektronik bileşenler.

# **Hindistan Tehlikeli Maddeler Kısıtlaması**

Tehlikeli Maddelerin Sınırlandırılması bildirimi (Hindistan). Bu ürün "Hindistan Elektronik Atık Yasası 2011" ile uyumludur ve Yasanın Plan 2'de belirtilen istisnalar dışında kurşun, cıva, altı değerlikli krom, kadmiyum için 0,1 ağırlık yüzdesi ve 0,01 ağırlık yüzdesini aşan konsantrasyonlar hâlinde polibromlu bifeniller veya polibromlu difenil eterlerin kullanılmasını yasaklar.

# **Ürün Ömrünün Sonunda Ürünü Elden Çıkarma**

ViewSonic® çevre dostudur ve çevreci çalışmayı ve yaşamayı hedeflemiştir. Smarter, Greener Computing'in bit parçası olduğunuz için teşekkür ederiz. Daha fazla bilgi için lütfen ViewSonic® web sitesini ziyaret edin.

#### **ABD ve Kanada:**

https://www.viewsonic.com/us/go-green-with-viewsonic

#### **Avrupa:**

https://www.viewsonic.com/eu/go-green-with-viewsonic

#### **Tayvan:**

[https://recycle.moenv.gov.tw/](https://recycle.epa.gov.tw/)

**AB'de yerleşik kullanıcılar için, bu ürün ile ilgili herhangi bir güvenlik/kaza sorunu yaşarsanız lütfen bizimle iletişime geçin:**

ViewSonic Europe Limited

**O** Haaksbergweg 75

1101 BR Amsterdam **Netherlands** 

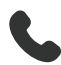

- $+31(0)$  650608655
- $\boxdot$  EPREL@viewsoniceurope.com
- https://www.viewsonic.com/eu/

# **Telif Hakkı Bilgileri**

Telif Hakkı © ViewSonic® Corporation, 2024. Tüm hakları saklıdır.

Microsoft, Windows ve Windows logosu, Microsoft Corporation'ın Birleşik Devletler ve diğer ülkelerdeki tescilli ticari markalarıdır.

ViewSonic®, üç kuş logosu, OnView, ViewMatch ve ViewMeter, ViewSonic® Corporation şirketinin kayıtlı ticari markalarıdır.

VESA, Video Elektronik Standartları Birliği'nin tescilli ticari markasıdır. DPMS, DisplayPort ve DDC, VESA'nın ticari markalarıdır.

**Sorumluluk Reddi:** ViewSonic® Corporation, buradaki teknik veya yayımla ilgili hatalardan ya da eksikliklerden veya bu malzemenin yerleştirilmesi ya da bu ürünün kullanılmasından kaynaklanan tesadüfi veya bağlantılı hasarlardan sorumlu olmayacaktır.

Sürekli ürün iyileştirme nedeniyle, ViewSonic® Corporation bildirimde bulunmaksızın ürün teknik özelliklerinde değişiklik yapma hakkını saklı tutar. Bu belgedeki bilgiler bilgi vermeden değiştirilebilir.

ViewSonic® Corporation şirketinin yazılı izni olmadan bu belgenin hiçbir kısmı herhangi bir amaçla kopyalanamaz, çoğaltılamaz veya herhangi bir yolla iletilemez.

# **Müşteri Hizmetleri**

Teknik destek veya ürün servisi için aşağıdaki tabloya bakın veya satıcınızla iletişime geçin.

**NOT:** Ürünün seri numarasına gereksiniminiz olacaktır.

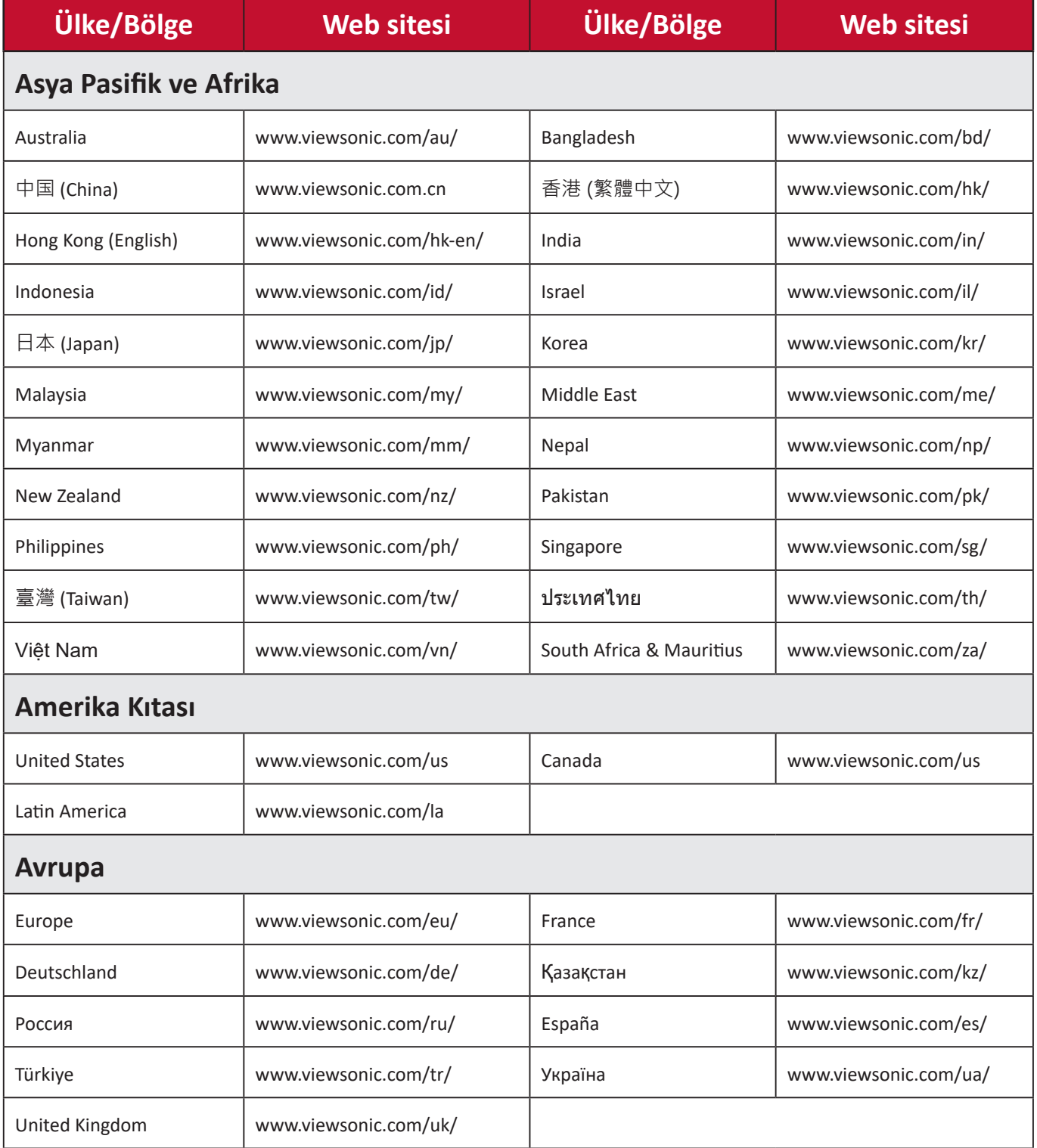

# **Sınırlı Garanti**

ViewSonic® Projektör

#### **Kullanım Kılavuzu EK-1 (Projeksiyon Cihazı)**

### **ORTAM**

#### **Sıcaklık:**

- Çalışma: 5°C ila 35°C arasında
- Çalışmadığı durumda: -20°C ila 65°C arasında

# **Nem (yoğunlaşmayan):**

- Çalışma: %20 ila %80 arasında
- Çalışmadığı durumda: %20 ila %80 arasında

# **ViewSonic Desteği**

Bilgisayarınızın seri numarasını, satın aldığınız tarihi, yeri ve modelini bu kılavuzda belirtilen alana yazmayı unutmayın; satın alma belgesini saklayın. Bizi aramadan önce, lütfen soruna neden olan hata mesajını bir yere not edin ve bilgisayarın yanında durarak mümkünse açık durumda olmasını sağlayın. Bu öğelerin el altında bulunması size daha iyi ve daha hızlı hizmet sunmamızı sağlayacaktır.

ViewSonic web sitesi www.viewsonic.com.tr adresini ziyaret etmeyi unutmayın. Güncel bilgiler, yardım, sürücüler ve indirilebilir dosyaları içeren destek bölümüne bakın.

# **Üretici Firma Bilgisi**

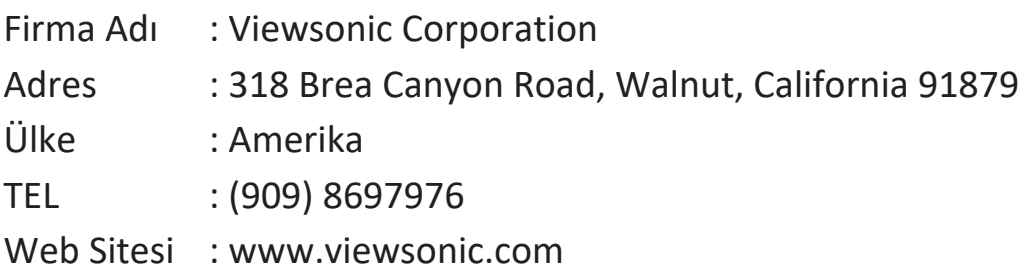

#### **Yerel üretici veya ithalatçı firmalar hakkında iletişim bilgisi**

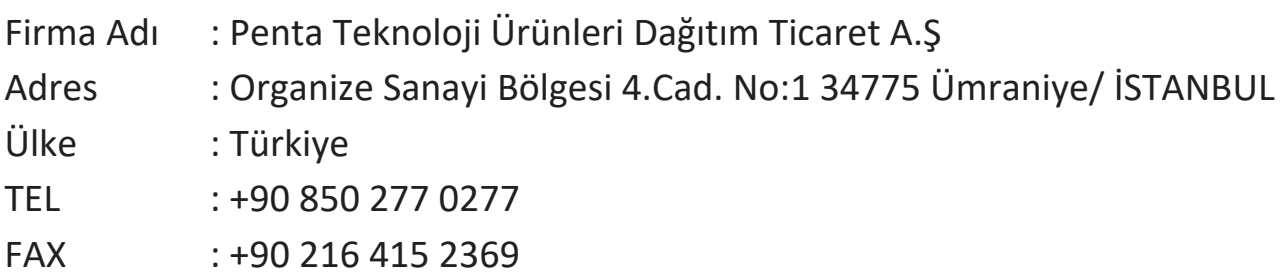

# **MÜŞTERİ HİZMETLERİ**

Teknik bir talebiniz için bizimle doğrudan konuşmak isterseniz, aşağıdaki numaradan bizi arayınız;

Çalışma saatlerimiz: Pazartesi - Cuma 9.00 - 18.00 (Resmi tatil günlerinde kapalıyız)

Firma Adı : KVK Teknik Servis Adres : Ankara Asfaltı Yanyol Orta Mah. Kanat Sanayi Sitesi A Blok Kat:2-3 Soğanlık/Kartal - İstanbul Tel : 0216 451 9890

#### **YEDEK PARÇA**

Ürünlerinizin ömrünü uzatmak için ihtiyacınız olan orijinal yedek parçalarının temini çok kolay. Bu konuda destek almak ve siparişlerinizi vermek için bize aşağıdaki iletişim bilgilerinden ulaşabilirsiniz.

#### **SERVİS**

Türkiye'nin her yerinden aşağıdaki telefon numarası ve adres üzerinden bize ulaşabilirsiniz.

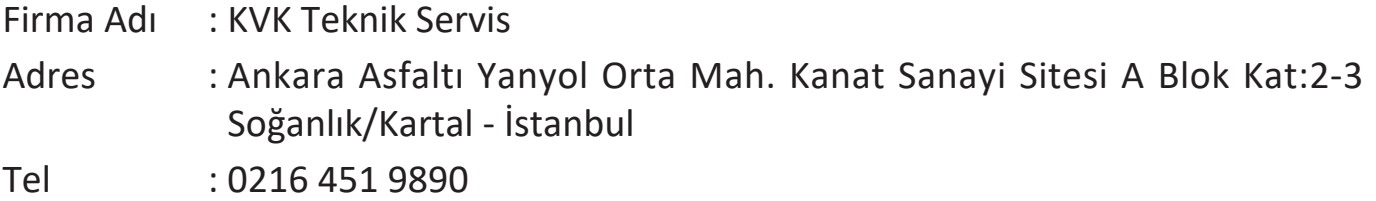

#### **ŞİKAYET VE İTİRAZLAR**

Ürününüzün servis süreci ile ilgili her türlü sorununuzda veya yaşanan olumsuzluklarını gidermek için daima Müşteri Hizmetlerimizi arayabilirsiniz. Müşteri Temsilcilerimiz ivedilikle şikayetinizle ilgileneceklerdir.

Bununla beraber yasa gereği şikayetlerinizle ilgili bulunduğuz il veya ilçedeki Tüketici Mahkemelerine veya Tüketici Hakem Heyetlerine başvurabilirsiniz.

# **TAŞIMA ve NAKLİYE SIRASINDA DİKKAT EDİLECEK HUSUSLAR**

- Projeksiyonunuzun Yetkili Teknik Servislerimize götürmeniz gerektiğinde veya herhangi bir nedenle yer değişikliğinde beklenmedik hasarlardan kaçınmak için; Projeksiyonunuzu paketlerken, orijinal kutusunu ve paketleme malzemelerini kullanın.
- Projeksiyonunuzun kurarken, kullanırken ve daha sonra bir yer değişikliği esnasında sarsmamaya, darbe, ısı, rutubet ve tozdan zarar görmemesine özen gösteriniz. Bunlardan dolayı ortaya çıkacak problemler Projeksiyonunuzun garanti kapsamının dışındadır.

#### **Atma Talimatları**

Bu elektronik cihazı çöp kutusuna atmayın. Kirliliği en aza indirmek ve çevrenin en yüksek derecede korunmasını sağlamak için, lütfen geri dönüştürün. Elektrikli ve Elektronik Ekipman Atıkları (WEEE) yönetmelikleri hakkında daha fazla bilgi için, şu adresi ziyaret edin:

http://www.viewsoniceurope.com/tr/support/recycling-information/

#### **Civa ile ilgili bilgi**

LCD/CRT monitör ya da ekran içeren projektörlerde ya da elektronik cihazlarda: Bu ürünün içindeki lamba(lar) civa içerebilir ve yerel, devlet ya da federal yasalara göre geri dönüştürülmeli ya da atılmalıdır. Daha fazla bilgi için, www.eiae.org adresinden Electronic Industries Alliance ile temasa geçin. Lambaya özel atma bilgileri için, www.lamprecycle.org adresini ziyaret edin.

#### **KULLANIM HATALARINA İLİŞKİN BİLGİLER**

- Projeksiyonunuzun tüm bağlantılarını kullanım kılavuzunda belirtilen şekilde yapınız. Aksi bir bağlantı şekli Projeksiyonunuzun garanti kapsamı dışına çıkmasına neden olabilir.
- Projeksiyonunuzun üzerinde tadilat, tamir, oynama veya herhangi bir fiziksel müdahalede bulunmayın.
- Projeksiyonunuzun bar kodunun, model ve seri numarasının zarar görmemesine dikkat ediniz. Bunların okunmaması veya yıpranmış olması durumunda ürününüz garanti kapsamı dışına çıkacaktır.
- Projeksiyonunuzun orijinal kutusu, ambalajı dışında ve düzgün olmayan fiziksel koşullarda saklanması.
- Projeksiyonunuzun bir başka ürünün kurulumu, kullanımı sırasında ortaya çıkabilecek problemler Projeksiyonunuzun garanti kapsamının dışındadır.
- Olağandışı fiziksel veya elektriksel koşullara, yüklemeye maruz bırakılması, elektrik arızaları veya kesintileri, yıldırım, statik elektrik, yangın veya diğer doğal afetler sonucu meydana gelebilecek sorunlar ürününüzün garanti kapsamının dışındadır.
- Projeksiyonunuzun etikette belirtilen güç tipinde çalıştırınız.
- Tüm bağlantıları Projeksiyonunuzu kapalı (off) durumda iken yapınız Projeksiyonunuzu çalışır durumda iken herhangi bir bağlantıyı çıkarmaya yada yeni bağlantılar yapmaya çalışmayınız. İbraz etmek üzere garanti belgenizi ve faturanızı muhafaza ediniz. Projeksiyonu doğrudan ısıya maruz bırakmayın.
- Projeksiyon içine sıvı dökmeyin.
- Projeksiyonu temiz, tozsuz, nemsiz, ortamlarda kullanmaya özen gösteriniz.
- Projeksiyonu doğrudan güneş ışığı altında kalmasını engelleyiniz.
- Enerji tasarrufu için ürünü kullanmadığınız zamanlarda kapalı tutunuz, daha az parlaklık/güç ile daha net görüntü elde edebilmek için, kullandığınız alanın çok aydınlık olmamasını sağlayınız.

# **TÜKETİCİNİN KENDİ YAPABİLECEĞİ BAKIM, ONARIM VEYA ÜRÜNÜN TEMİZLİĞİNE İLİŞKİN BİLGİLER**

#### **Projeksiyon Cihaz Temizliği**

- Projeksiyon kasasını (dış yüzeyini) temizleyebilirsiniz. Bunun için aşağıdaki adımları izleyiniz.
- Projeksiyon temizlemeden önce güç kablosunu prizden çıkartın.
- Projeksiyonu temizlemek için sert kimyasal, güçlü temizleme malzemeleri, sıvı yada aerosol temizleyiciler kullanmayınız. Temiz ve hafif nemli bez ile silebilirsiniz
- •

# **PERİYODİK BAKIM GEREKTİRMESİ DURUMUNDA, PERİYODİK BAKIMIN YAPILACAĞI ZAMAN ARALIKLARI İLE KİMİN TARAFINDAN YAPILMASI GEREKTİĞİNE İLİŞKİN BİLGİLER**

#### **Projeksiyon Periyodik Bakımı;**

• Projeksiyon periyodik bakım gerektirmemektedir. Projeseksiyon herhangi bir problemin ortaya çıkması durumunda Yetkili Teknik Servislerimizle irtibat kurabilirsiniz.

# **BAKANLIKÇA TESPİT ve İLAN EDİLEN KULLANIM ÖMRÜ**

• Ürününüzün ömrü 5 yıl olarak belirlenmiştir.

#### **Elektrik gücünün kullanılması**

- Bu ürün etikette belirtilen güç türü kullanılarak çalıştırılmaladır. Kullanılan güç türünden emin değilseniz, bayinize veya bölgesel elektrik şirketine danışınız.
- Güç kablosuna herhangi bir cismin dayanmasına izin vermeyin. Bu ürünü insanların kabloyu çiğneyeceği yerlere yerleştirmeyin.
- Bu ürün ile birlikte bir uzatma kablosu kullanılmışsa, uzatma kablosuna takılan cihazın toplam amper oranının uzatma kablosu amper değerini aşmadından emin olun. Ayrıca duvardaki prize takılan tüm ürünlerin toplam değerlerinin sigarta değerini aşmadığından emin olun.
- Çok fazla aygıt takarak elektrik prizini, kayışı veya yuvay aşırı yüklemeyin. Genel sistem yükü şube devre oranının %80'ini aşmamalıdır. Güç kayışları kullanılmışsa, yük güç kayışının giriş oranının %80'ini aşmamalıdır.
- Bu ürünün AC adaptörü üç telli topraklanan fiş ile birlikte verilmiştir. Fiş sadece topraklanan elektrik prizine takılabilir. AC adaptör fişini takmadan önce elektrik prizinin doğru topraklandığından emin olun. Fişi topraklanmayan elektrik prizine takmayın. Ayrıntılar için elektrik teknisyeniniz ile temasa geçin.

**Uyarı!** Topraklama pimi bir güvenlik özelliğidir. Düzgün topraklanmayan elektrik prizi kullanılması elektrik çarpması ve/ veya yaralanma ile sonuçlanabilir.

**Not**: Ayrıca topraklama pimi bu ürünün performansı ile etkileşebilecek olan ve yakındaki diğer elektrikli aygıtların çıkardığı beklenmeyen gürültülere karşı iyi bir koruma sağlar.

• Sistem 100 - 120 ya da 220 - 240 V AC gibi çeşitli voltaj aralıklarında çalıştırılabilir. Sistemle birlikte verilen elektrik kablosu, sistemin satın alındığı ülke/bölgede kullanılan gereksinimleri karşılar. Diğer ülkelerde/bölgelerde kullanılan elektrik kabloları, ilgili ülke/bölge için gereksinimleri karşılar. Elektrik kablosu gereksinimleriyle ilgili daha fazla bilgi için yetkili bir satıcı ya da servis sağlayıcı ile görüşün.

# **TÜKETİCİ HAKLARI**

Kanunun 11inci maddesinde tüketiciye sağlanan seçimlik haklara ilişkin bilgi

- 1. Malın ayıplı olduğunun anlaşılması durumunda tüketici;
	- a) Satılanı geri vermeye hazır olduğunu bildirerek sözleşmeden dönme,
	- b) Satılanı alıkoyup ayıp oranında satış bedelinden indirim isteme,
	- c) Aşırı bir masraf gerektirmediği takdirde, bütün masrafları satıcıya ait olmak üzere satılanın ücretsiz onarılmasını isteme,
	- ç) İmkân varsa, satılanın ayıpsız bir misli ile değiştirilmesini isteme, seçimlik haklarından birini kullanabilir. Satıcı, tüketicinin tercih ettiği bu talebi yerine getirmekle yükümlüdür.
- 2. Tüketici, çıkabilecek uyuşmazlıklarda şikayet ve itirazları konusundaki başvuruları yerleşim yerinin bulunduğu veya tüketici işleminin yapıldığı yerdeki **Tüketici Hakem Heyetine veya Tüketici Mahkemesine** başvurabilir.

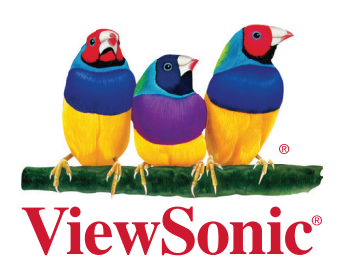